# Software Manual *FOR DUET AD*

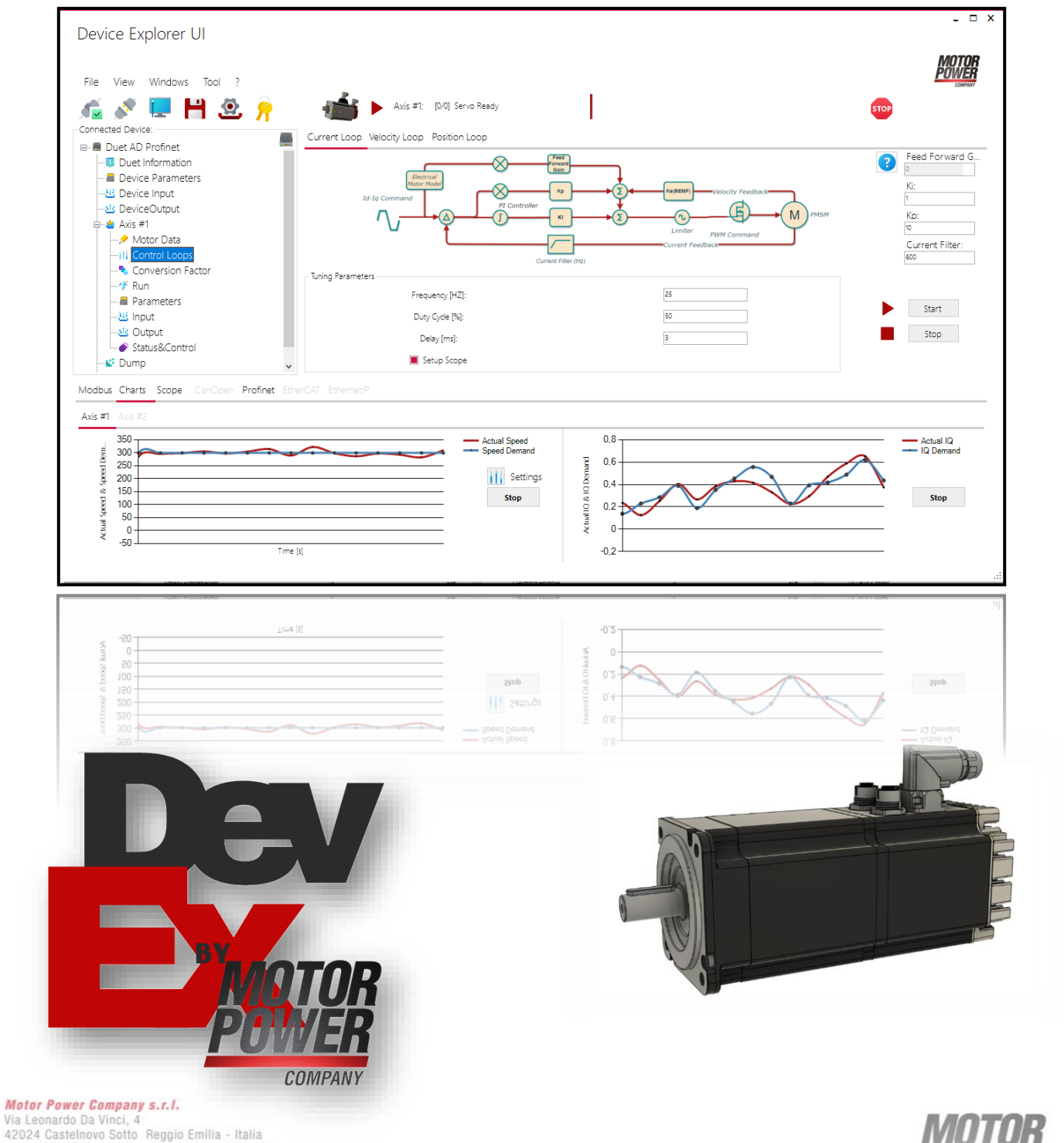

 $42024$  Castellator Sotto Heggio Emilia - Tails<br>Tel. +39 0522 682710 - Fax +39 0522 683552<br>info@motorpowerco.it - motorpowerco.com<br>Cap. Soc. 250.000,000€ l.v. - R.E.A. di RE 175521<br>iscr.Reg.Impr. di RE n.01308390358 - N.

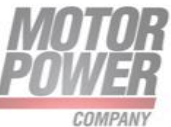

# <span id="page-1-0"></span>Index

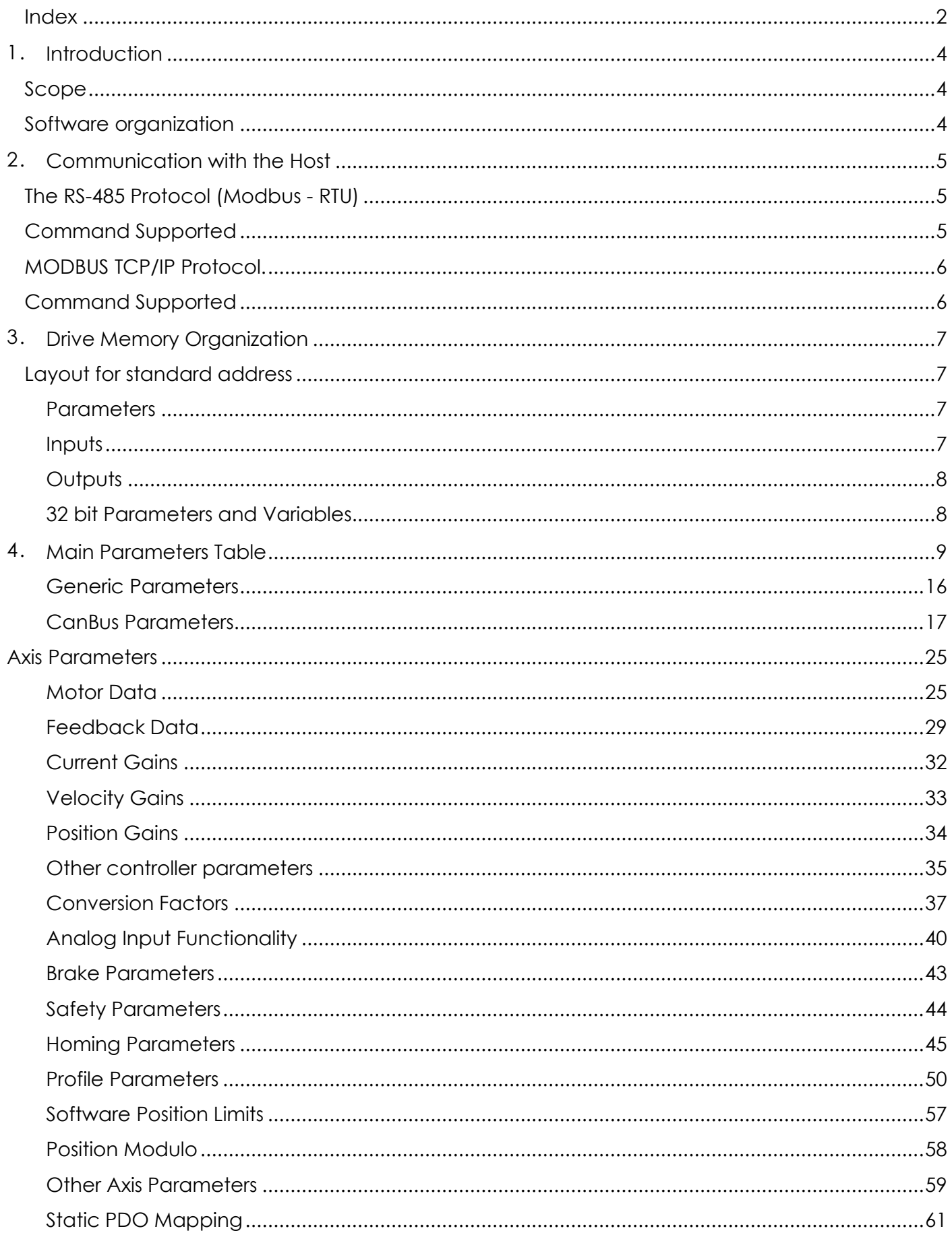

**Motor Power Company s.r.l.**<br>Via Leonardo Da Vinci, 4<br>42024 Castelnovo Sotto Reggio Emilia - Italia<br>Tel. +39 0522 682710 - Fax +39 0522 683552<br>info@motopowerco.it - motopowerco.com<br>Cap. Soc. 250.000,006 l.v. - R.E.A. di R

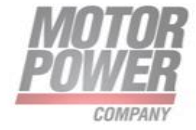

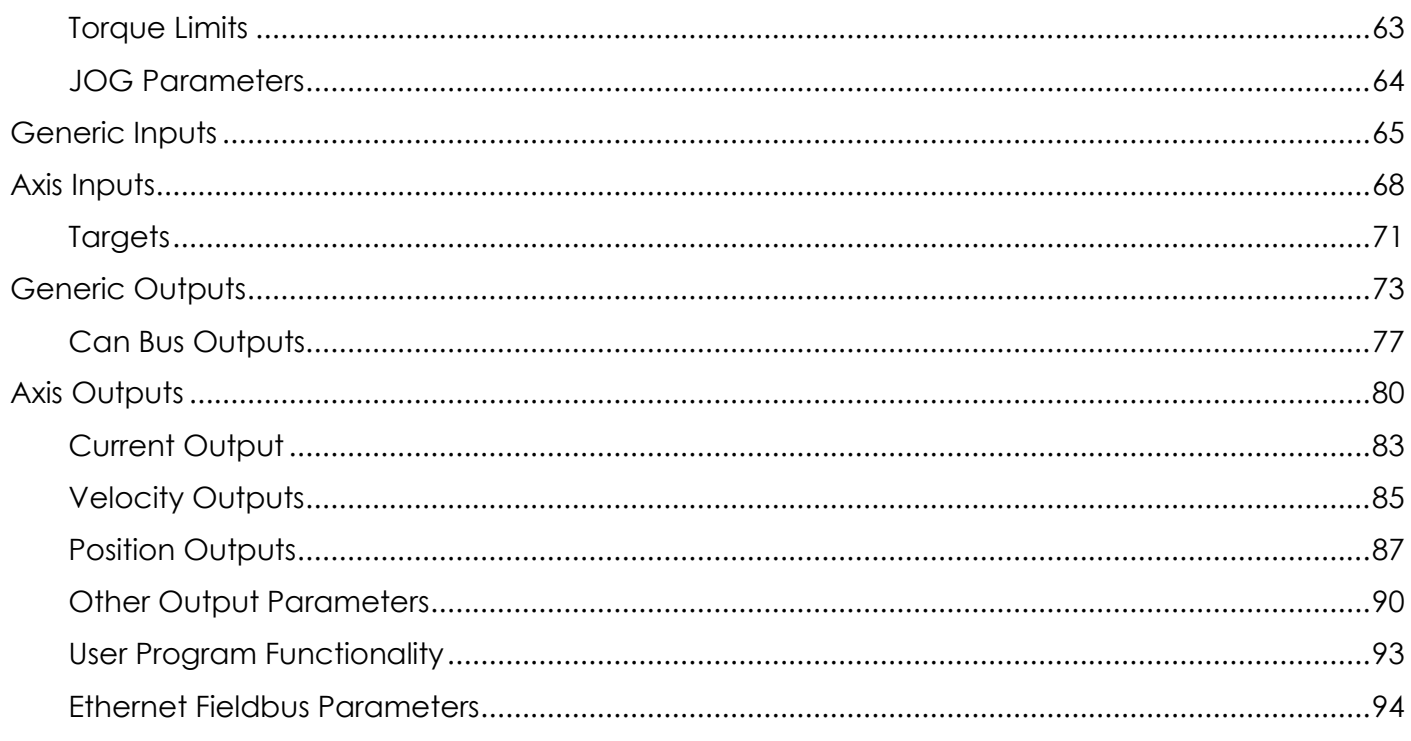

#### **Notice:**

- This guide is delivered subject to the following conditions and restrictions: This guide contains proprietary information belonging to Motor power Company Srl. Such information is supplied solely for the purpose of assisting users of the Motor Power Company servo drives in its installation and configuration.
- The text and graphics included in this manual are for the purpose of illustration and reference only. The specifications on which they are based are subject to change without notice.
- Motor power Company and the Motor power Company logo are trademarks of Motor power Company Srl.
- Information in this document is subject to change without notice.

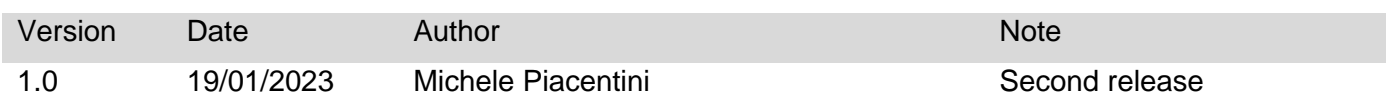

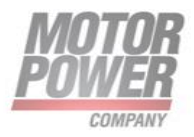

# <span id="page-3-0"></span>**Introduction**

# <span id="page-3-1"></span>Scope

This manual describes, in detail, the software used with the Motor Power Company drive DUET AD. It is an integral part of the drives documentation set.

DUET AD is an Integrated motor drive 48V operation up to 700W nominal power.

The UI support a set of devices from Motor Power Company, for more information regarding single supported drive please visit: [http://www.motorpowergroup.com.](http://www.motorpowergroup.com/)

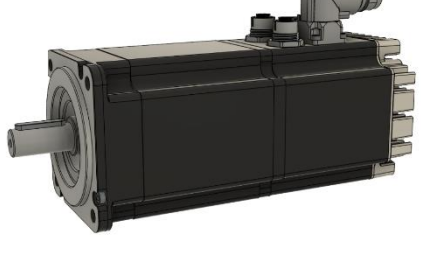

# <span id="page-3-2"></span>Software organization

The internal software is organized into 3 different layers

- Boot loader
- Motion Control Firmware
- Application Software
- Ethernet Fieldnus Stack (if preset).

The Boot Loader is the software who is taking care of the device boot-up. If no firmware is present the bootloader will wait until an new firmware is loaded on the device. The boot loader always ensure a save restore of the device under any condition.

The Motion Control Firmware, is the software that take care of the Device communications RS-485 Modbus and CanOpen/Industrial Ethernet communication, and the implementation of the Motion control Functionality.

The Application software is an additional software that use the Communication and Motion Control functionality of the Device to solve dedicated application. Check [http://www.motorpowergroup.com](http://www.motorpowergroup.com/) for existing advanced functionality.

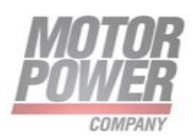

# <span id="page-4-0"></span>**Communication with the Host**

The Motor Power Company drives can operate via MODBUS (RTU via RS-485 or TCP/IP) or CANopen communication or many industrial Ethernet fieldbus (EtherCAT-PROFINET-Ehernet I/P) depending on the device and part number.

This chapter discusses MODBUS communication. Refer to the specific device fieldbus Implementation manual for detailed information about operation with CANopen/Industrial Ethernet networking.

# <span id="page-4-1"></span>The RS-485 Protocol (Modbus - RTU)

The protocol that is actually running on the RS-485, is the Standard MODBUS RTU.

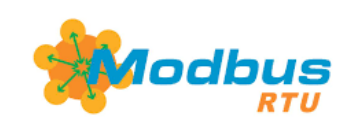

For more information on this protocol, please refer to the official website (http://www.modbus.org/)

The standard parameter for RS-485 configuration are

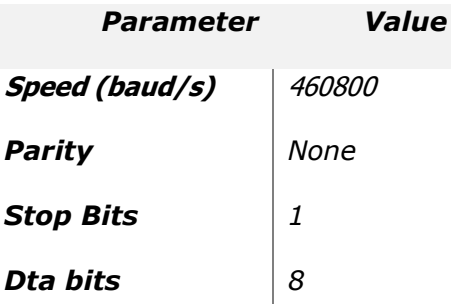

The Device Explorer interface can communicate via MODBUS with many baud rates,

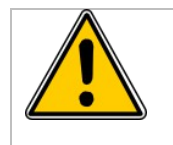

**NOTE:** Only expert operators have to change this value. Changing and saving slave ID or baud rate for ModBus RTU communication could cause device to not working properly**.**

The modbus slave address in 247 and actually is a fixed value.

# <span id="page-4-2"></span>Command Supported

Actually not all the command implemented in the modbus protocol are available. Here below you can find a list of the supported commands

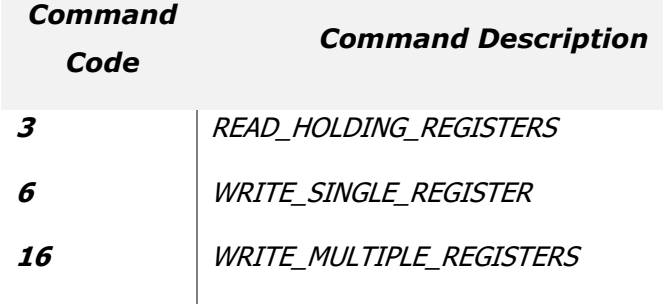

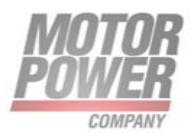

For more information regarding Modbus protocol, please refer to Modbus official documentation [\(http://www.modbus.org/\)](http://www.modbus.org/)

Each Register is the minimum information that you can store into the drive and it's size is 16 bits (WORD)

# <span id="page-5-0"></span>MODBUS TCP/IP Protocol.

The protocol that is actually running on the TCP/IP connection, is the Standard MODBUS TCP/IP.

Only devices with Industrial Ethernet communication such as PROFINET, Ethernet/IP and EtherCAT (via EoE) support MODBUS TCP/IP.

The IP address of the device depends on the network configuration actually used for the device.

For more information on this protocol, please refer to the official website (http://www.modbus.org/)

The modbus slave address in 247 and actually is a fixed value.

# <span id="page-5-1"></span>Command Supported

Actually not all the command implemented in the modbus protocol are available. Here below you can find a list of the supported commands

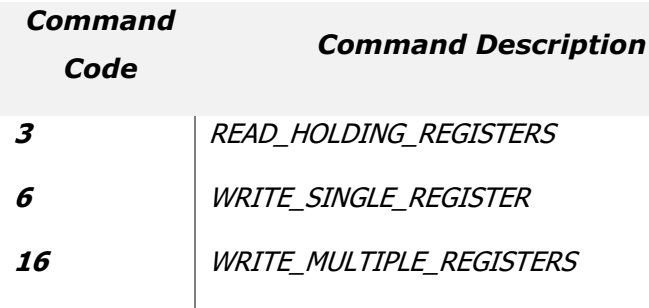

For more information regarding Modbus protocol, please refer to Modbus official documentation [\(http://www.modbus.org/\)](http://www.modbus.org/)

Each Register is the minimum information that you can store into the drive and it's size is 16 bits (WORD).

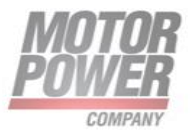

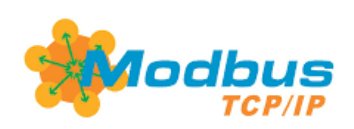

# <span id="page-6-0"></span>**Drive Memory Organization**

Device Explorer UI exchange information via ModBus to drive for diagnostic/configuration or other desired operation. All the parameters necessary to run the drive are mapped into the Modbus address. The maximum number of allowable registers are 65.535, actually only a few are used and described in this manual.

### <span id="page-6-1"></span>Layout for standard address

The memory of any supported Motor Power Company Drive is organized into 3 different area, Parameters, Input and Outputs.

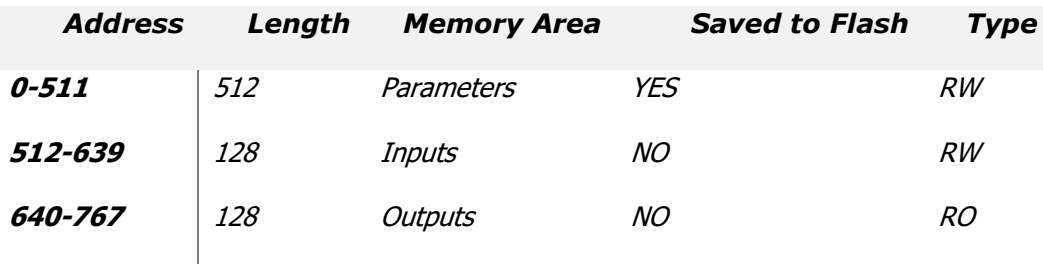

# <span id="page-6-2"></span>**Parameters**

The device Parameters memory values are used for general, axis1 or axis2 parametrization. All the parameters can be stored into the Serial Flash of the Drive and will be restored at next boot.

**Note**: not all devices support Axis2 parameters. Not all the registers per memory area are used.

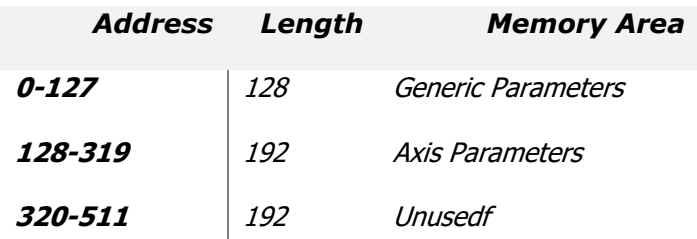

# <span id="page-6-3"></span>**Inputs**

This memory area is used to send general, axis1 and axis2 commands to the Drive, like Servo On or Target Position. These values can be read and Written, but not saved on the flash.

**Note**: not all devices support Axis2 inputs. Not all the registers per memory area are used.

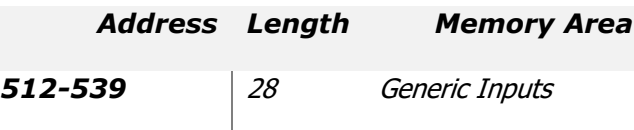

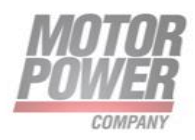

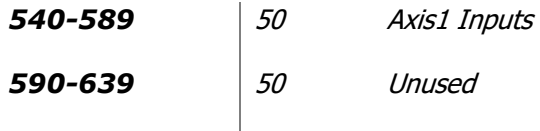

# <span id="page-7-0"></span>**Outputs**

This memory area is used to show the general, axis1 or axis2 status of the Drive. All the data present in this memory are updated real time and can be read and shown to the user. This memory is read Only and not saved on the Flash

**Note**: not all devices support Axis2 Outputs. Not all the registers per memory area are used.

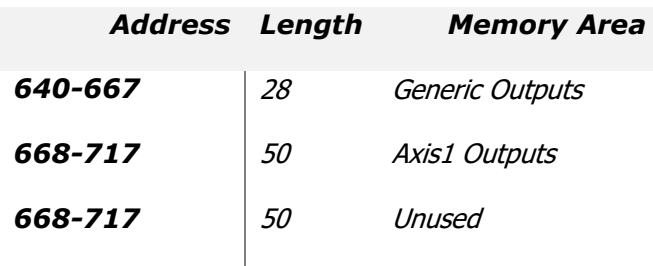

# <span id="page-7-1"></span>**32 bit Parameters and Variables**

When is necessary to provide the storage to la long (32bit) variable, 2 consecutive memory area of 16bits will be used

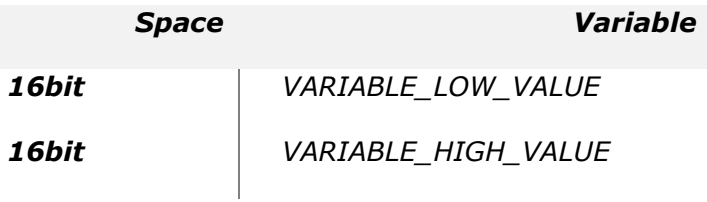

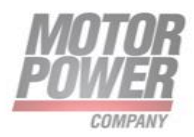

# <span id="page-8-0"></span>**Main Parameters Table**

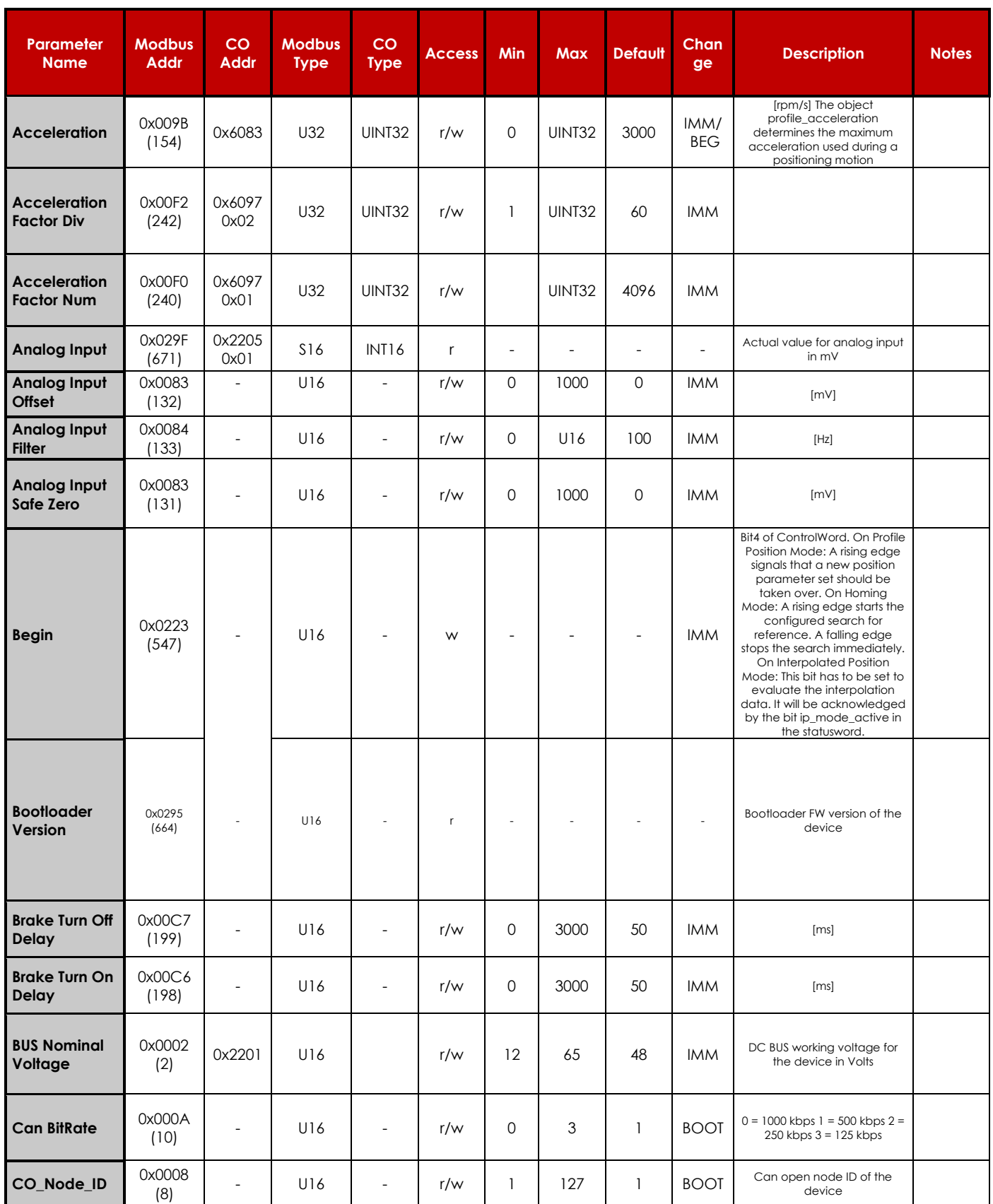

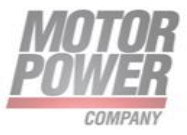

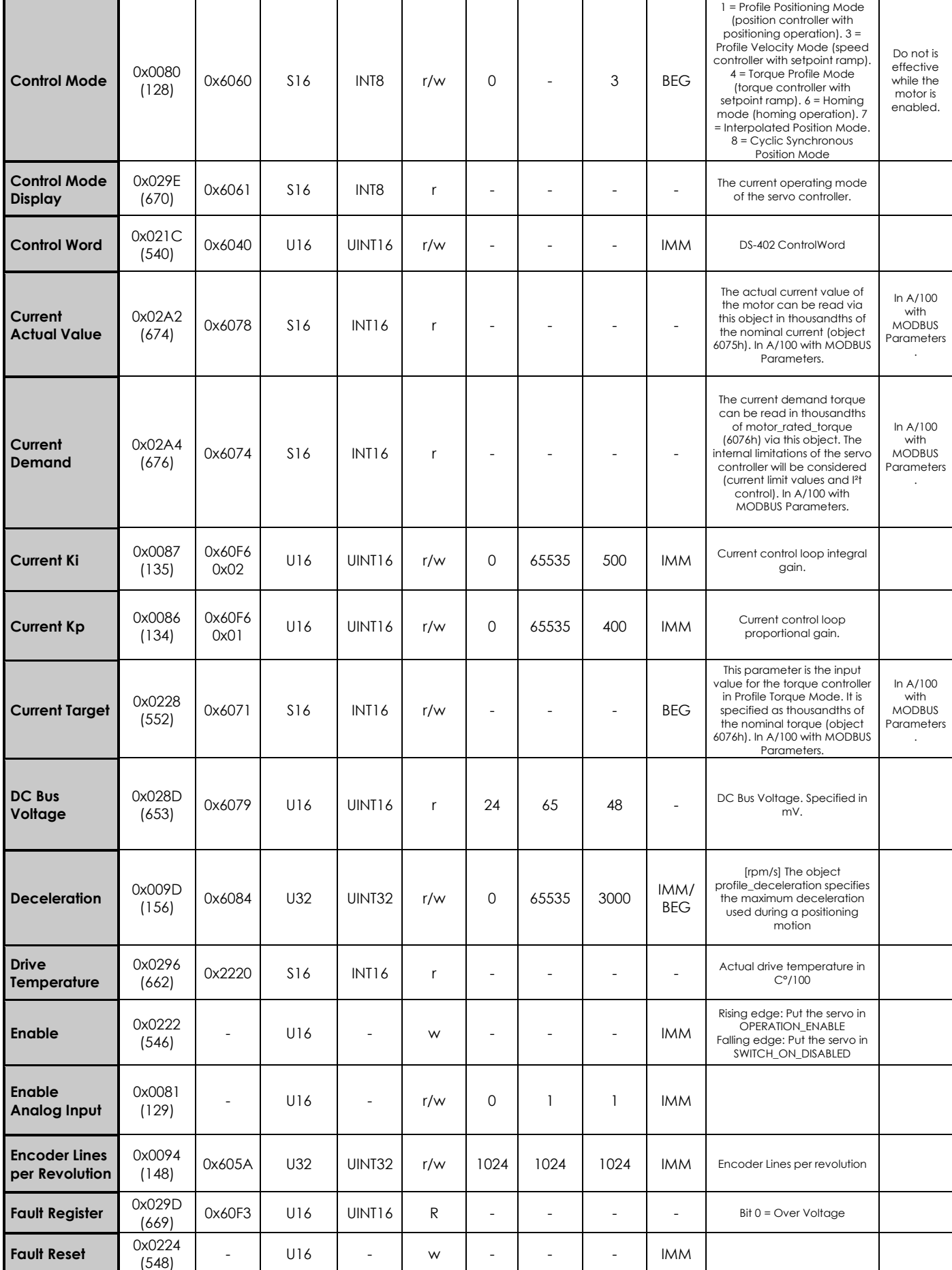

**Motor Power Company s.r.l.**<br>Via Leonardo Da Vinci, 4<br>42024 Castelnovo Sotto Reggio Emilia - Italia<br>Tel. +39 0522 682710 - Fax +39 0522 683552<br>info@motopowerco.it - motopowerco.com<br>Cap. Soc. 250.000,006 l.v. - R.E.A. di R

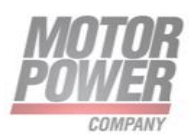

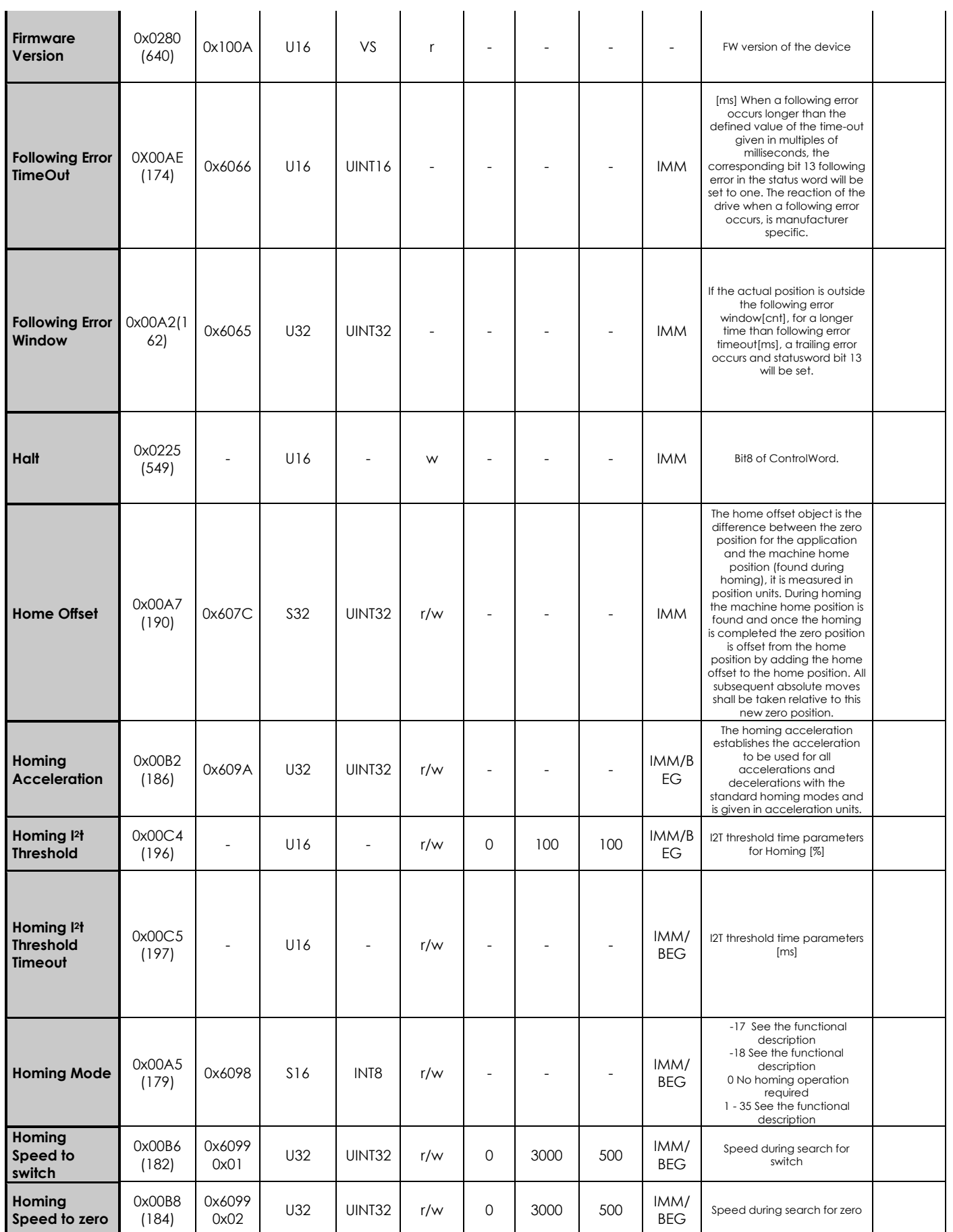

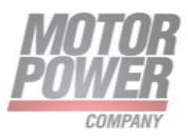

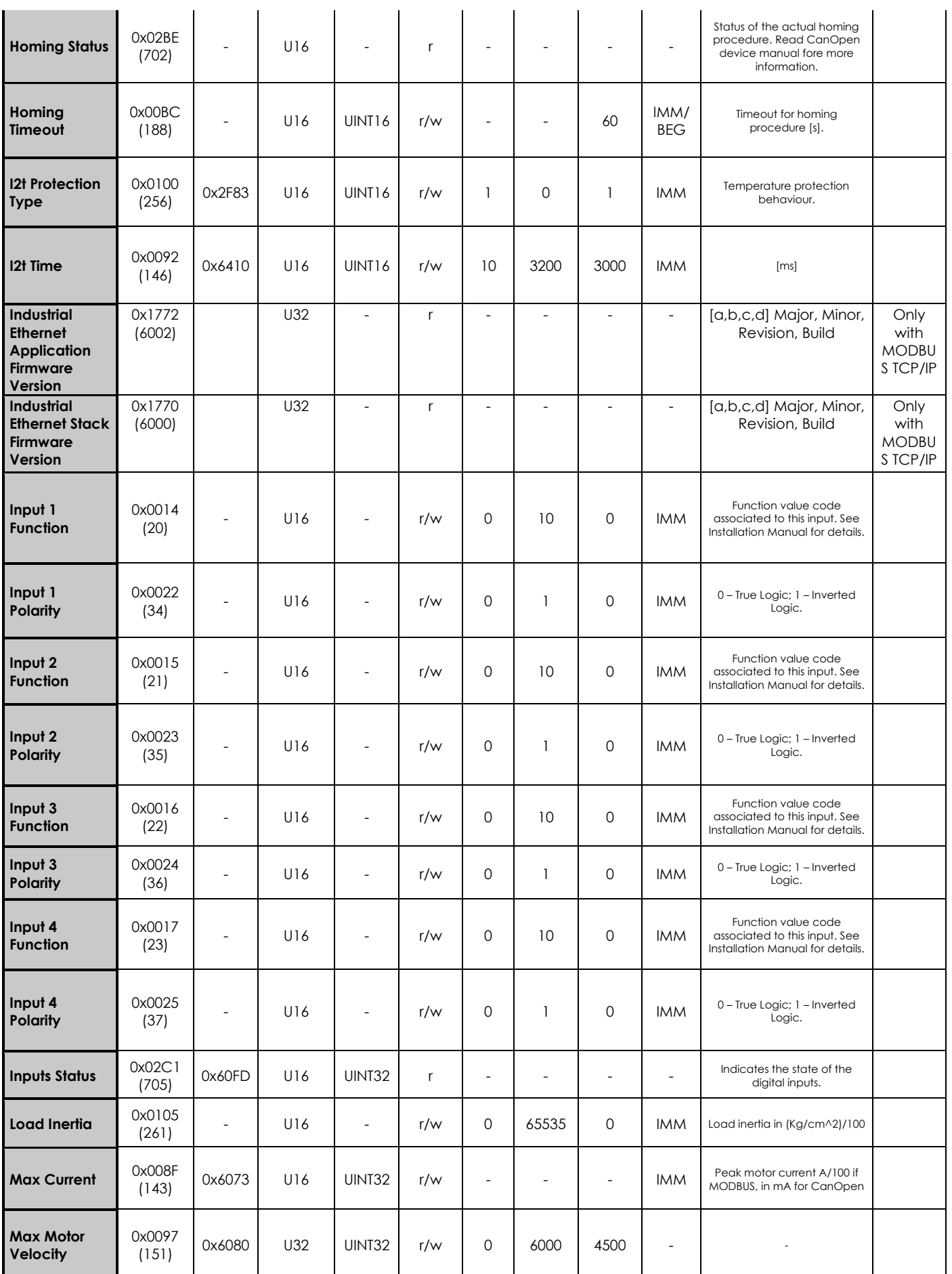

**Motor Power Company s.r.l.**<br>Via Leonardo Da Vinci, 4<br>42024 Castelnovo Sotto Reggio Emilia - Italia<br>Tel. +39 0522 682710 - Fax +39 0522 683552<br>info@motopowerco.it - motopowerco.com<br>Cap. Soc. 250.000,006 l.v. - R.E.A. di R

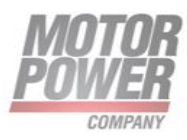

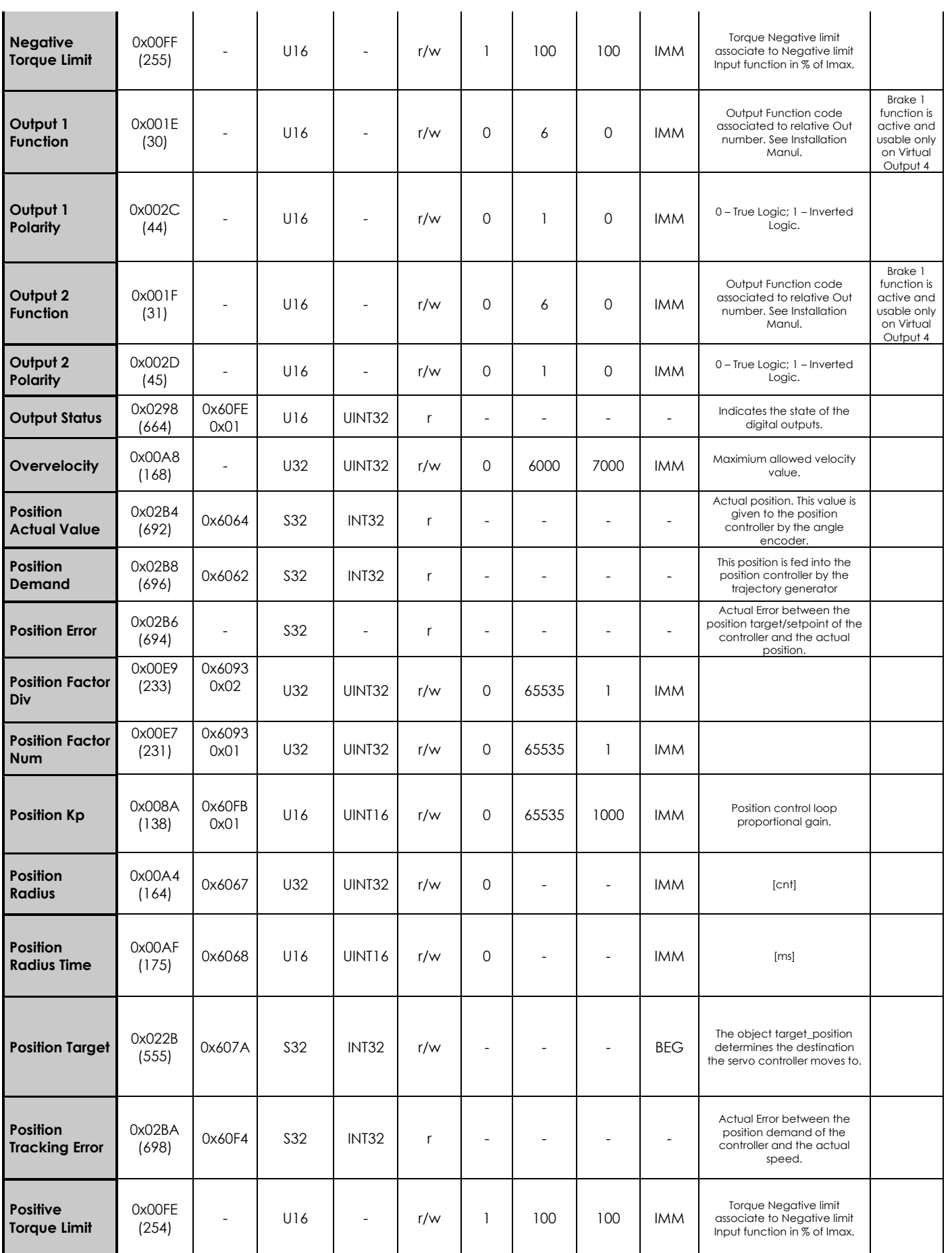

**Motor Power Company s.r.I.**<br>Via Leonardo Da Vinci, 4<br>42024 Castelnovo Sotto Reggio Emilia - Italia<br>Tel. +39 0522 682710 - Fax +39 0522 683552<br>info@motopowerco.i1 - motopowerco.com<br>Cap. Soc. 250.000,006 |.v. - R.E.A. dl R

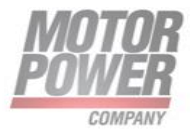

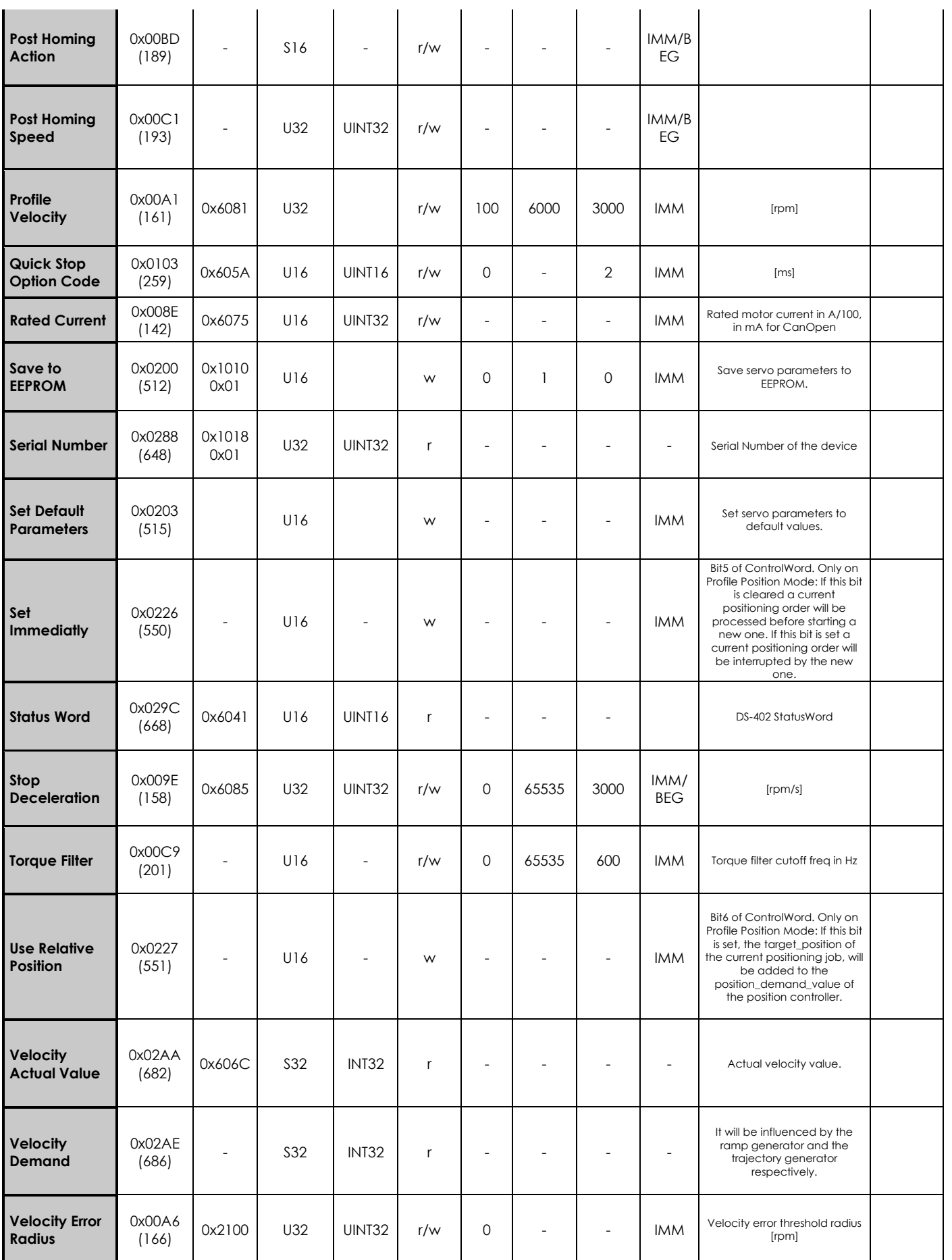

**Motor Power Company s.r.I.**<br>Via Leonardo Da Vinci, 4<br>42024 Castelnovo Sotto Reggio Emilia - Italia<br>Tel. +39 0522 682710 - Fax +39 0522 683552<br>info@motopowerco.i1 - motopowerco.com<br>Cap. Soc. 250.000,006 |.v. - R.E.A. dl R

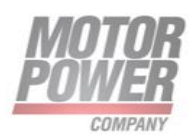

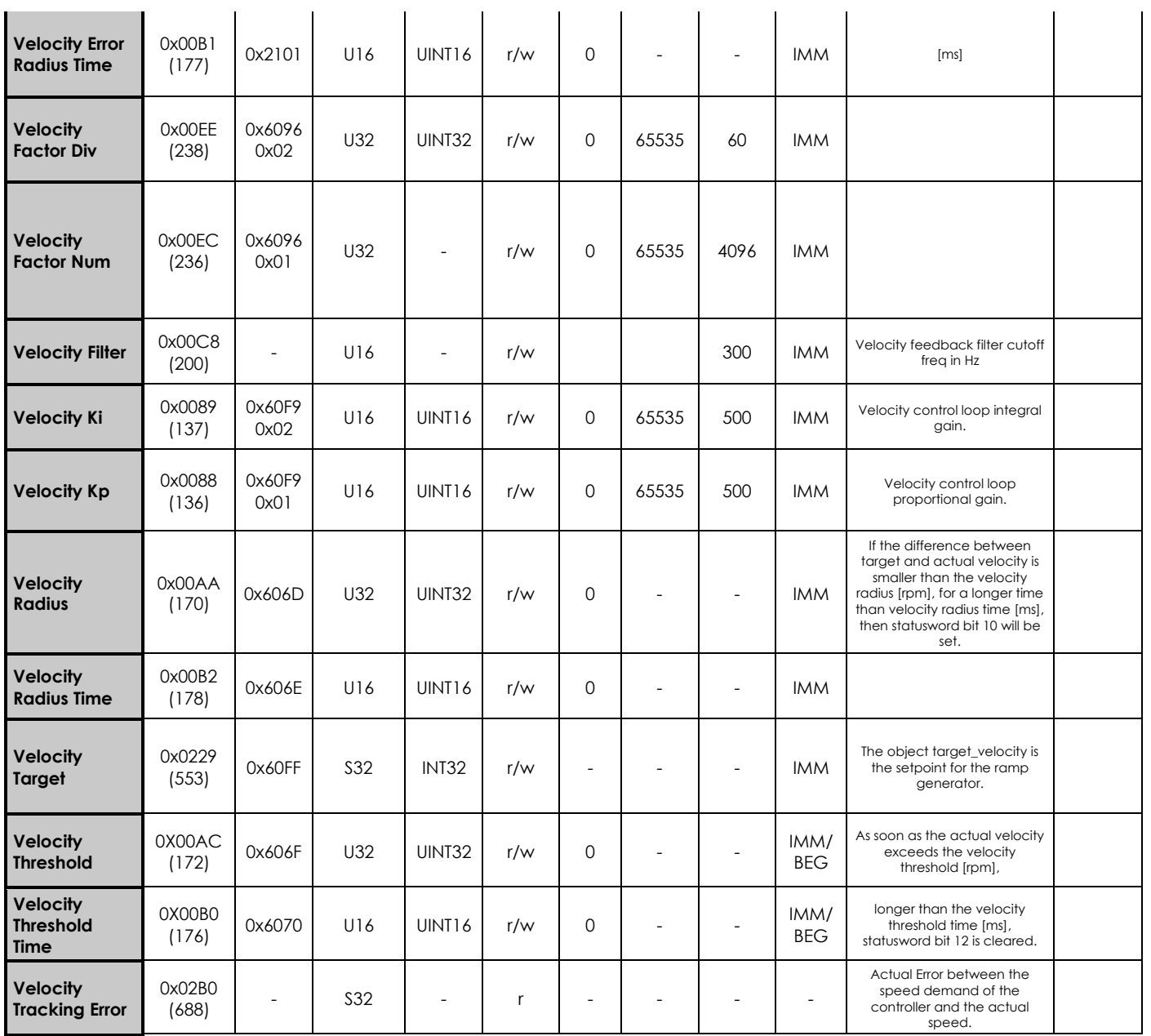

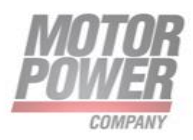

# <span id="page-15-0"></span>**Generic Parameters**

In this chapter we will describe all the generic parameters and their functionality

#### **Serial Port Baud Rate**

With this parameter it will be possible to change the RS-485 port baud rate. The change will be activated at next reboot.

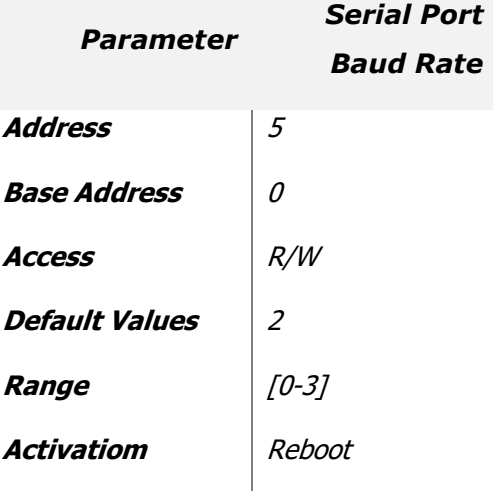

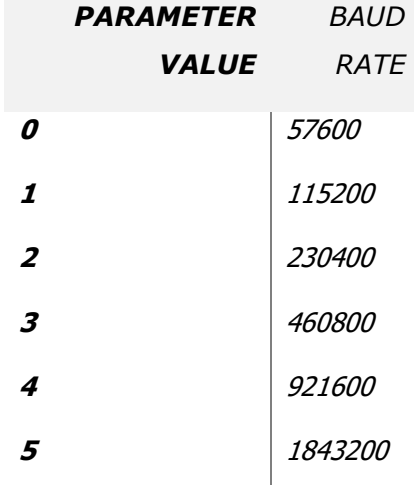

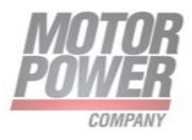

# <span id="page-16-0"></span>**CanBus Parameters**

With the following parameters it will be possible to configure the Can Network functionality.

#### **CO\_Node\_ID**

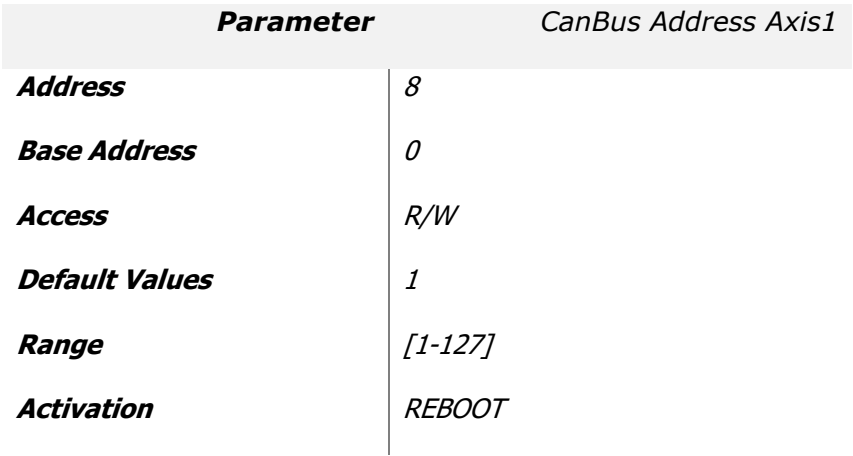

#### **CAN Bit Rate**

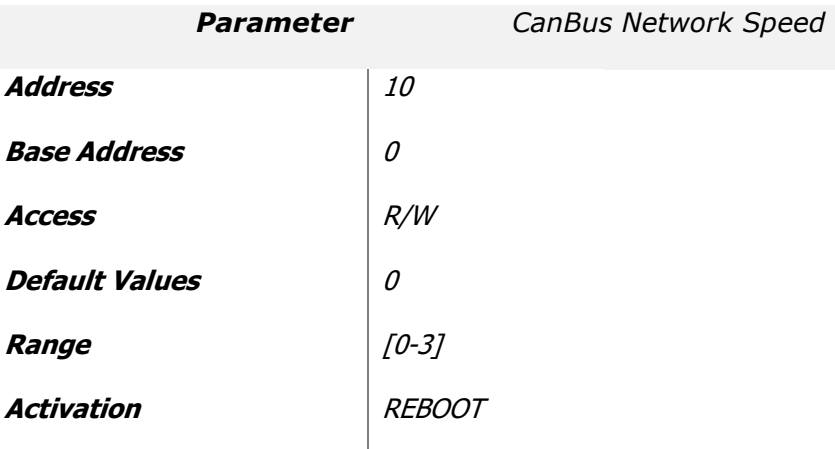

#### list of possible configuration

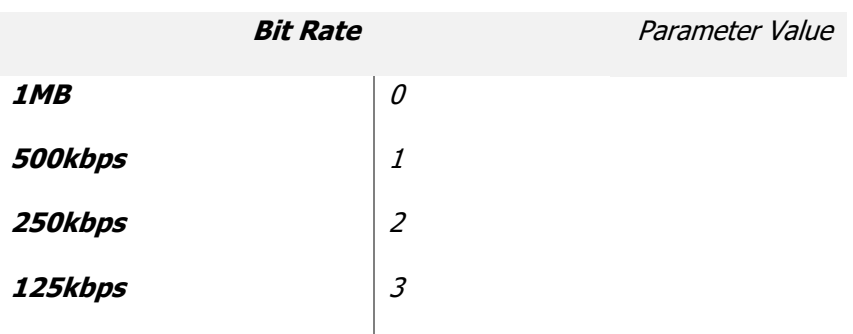

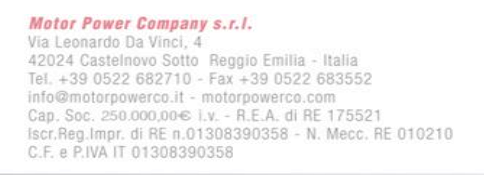

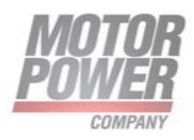

#### **BUS Nominal Voltage**

DC Bus nominal working voltage for the device. In [V].

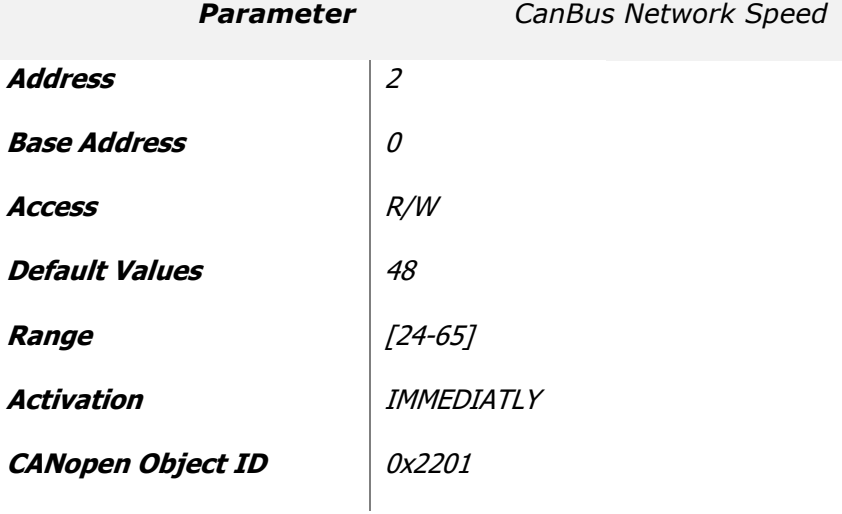

#### list of possible configuration

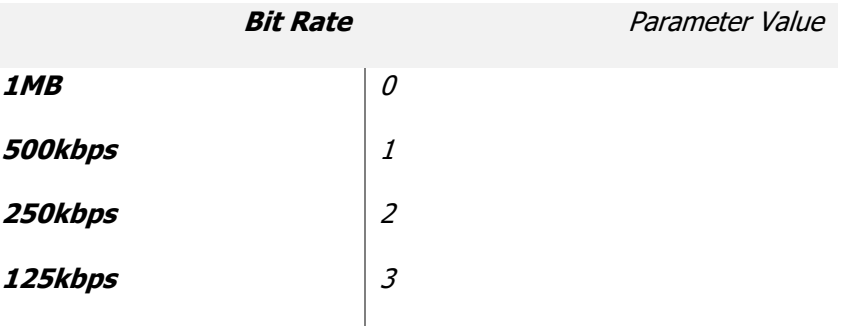

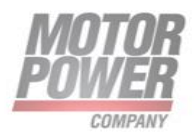

#### **PWM Frequency**

It's possible to change the PWM frequency.

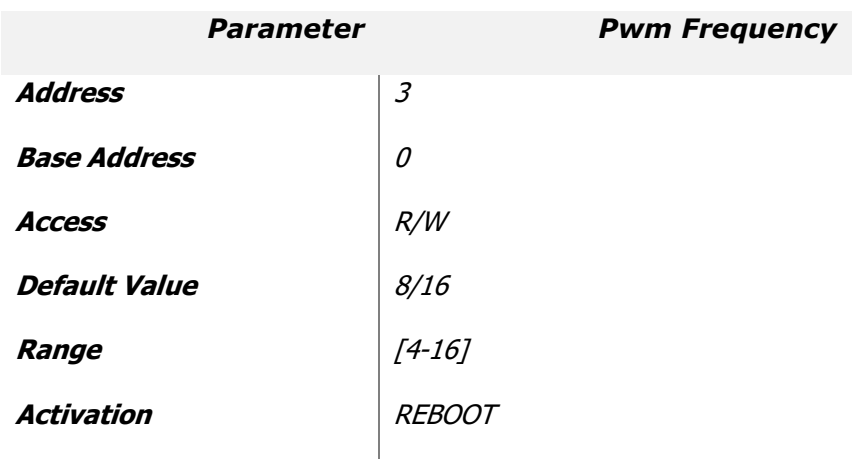

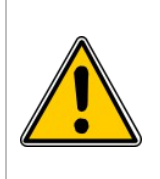

#### **NOTE:**

Only expert operators have to change this value. This value will change the heating of the system and if increased to much may damage the drive.

If this value will be changed all the gains (Current Loop, Velocity Loop, and Position Loop have to be changed) in order to prevent instability, which may damage the drive and/or the motor.

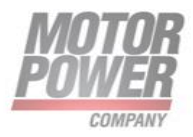

#### **Input functionality**

From parameters 20 to 23 we can find the Input functionality. The Drive have several non committed I/O that the user can program with the functionality he needs.

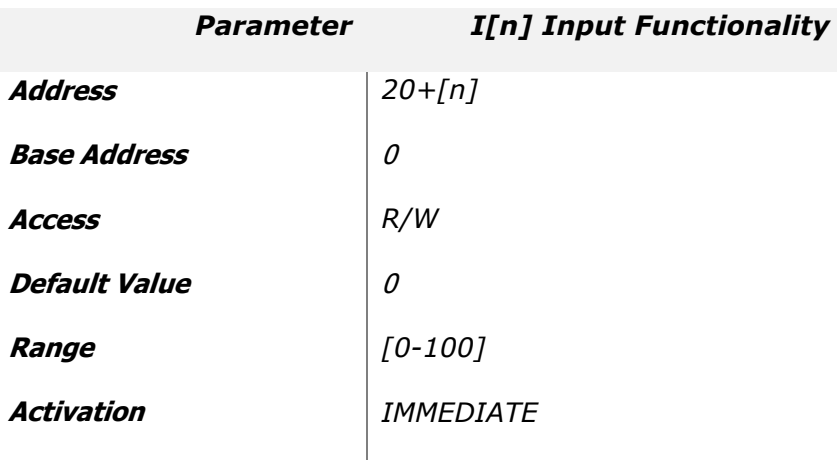

#### Where  $[n] = [0-4]$

list of possible configuration

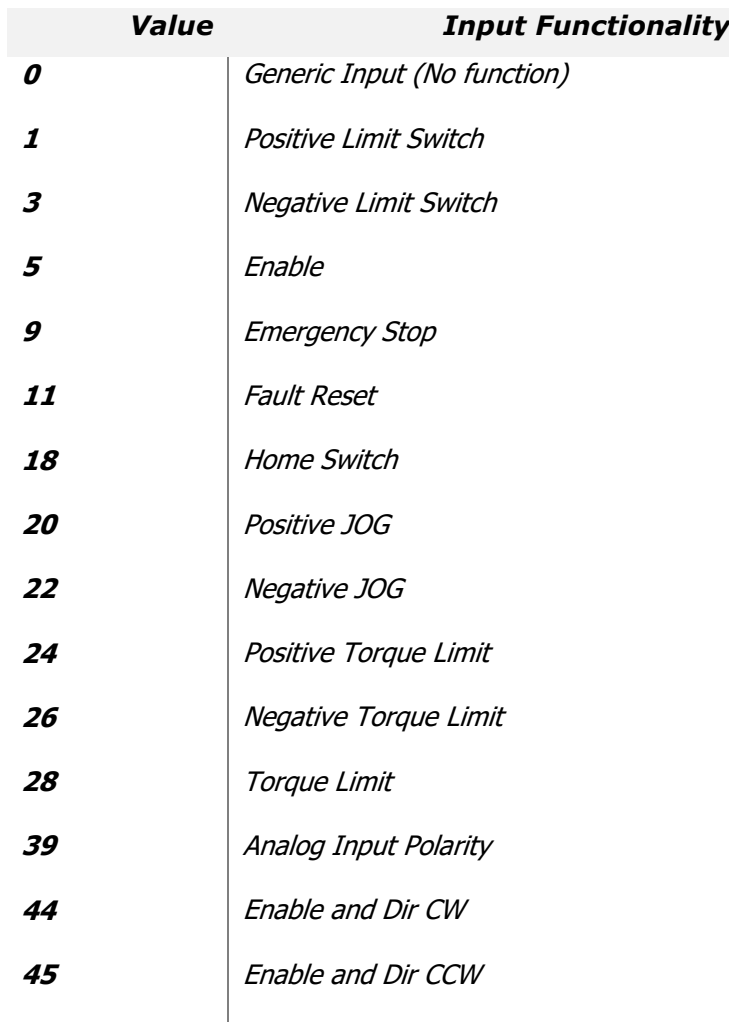

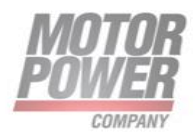

#### **Input Logic**

These parameters defines the logic level of the digital inputs.

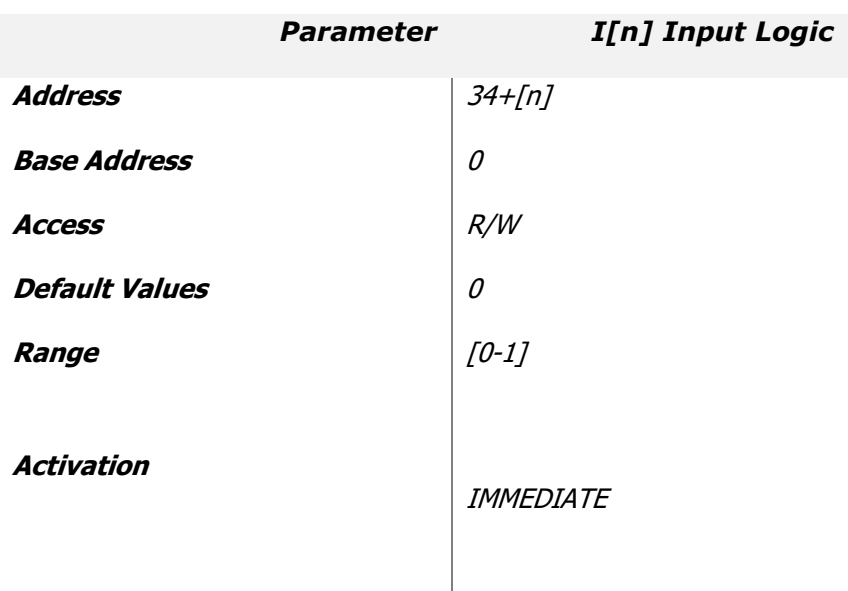

# Where  $[n] = [0-4]$ list of possible values

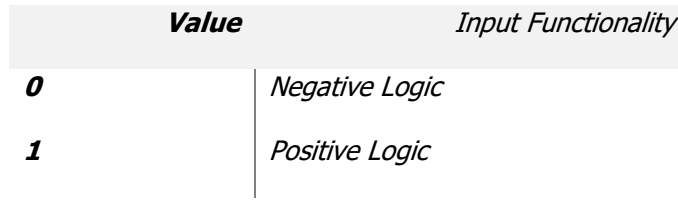

#### **Output Functionality**

From parameters 30 to 31 we can find the Output functionality. The Drive have several non committed I/O that the user can program with the functionality he needs.

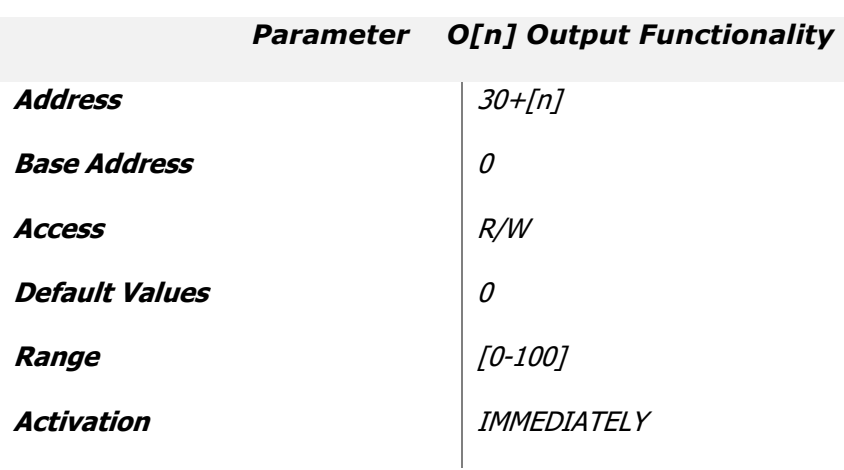

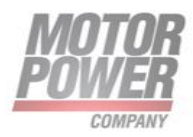

#### Where  $[n] = [0-1]$

list of possible configuration

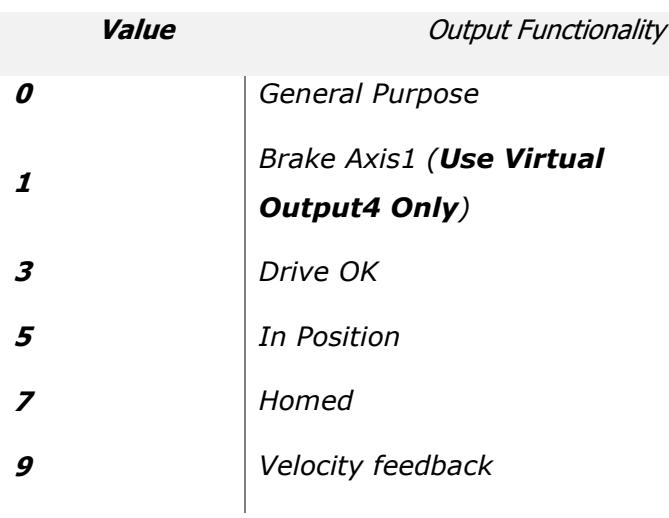

**Motor Power Company s.r.l.**<br>Via Leonardo Da Vinci, 4<br>42024 Castelnovo Sotto Reggio Emilia - Italia<br>Tel. +39 0522 682710 - Fax +39 0522 683552<br>info@motopowerco.it - motopowerco.com<br>Cap. Soc. 250.000,006 l.v. - R.E.A. di R

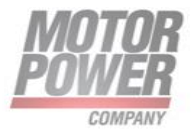

### **Output Logic**

These parameters defines the logic level of the digital inputs.

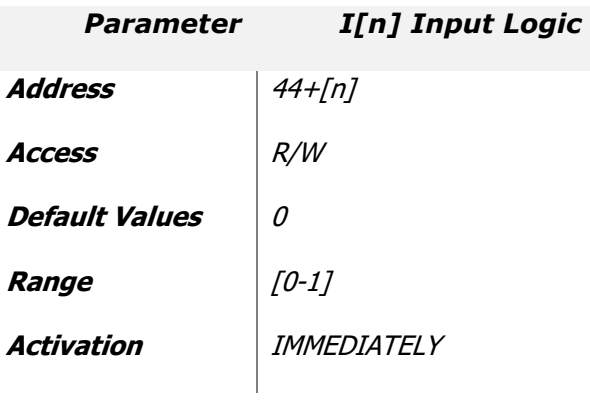

# Where  $[n] = [0-1]$ list of possible values

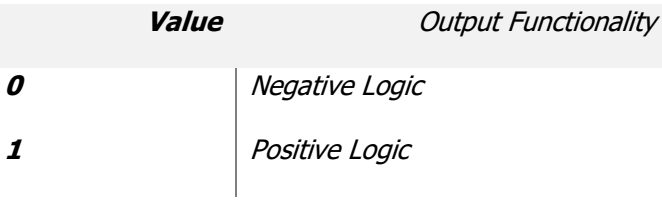

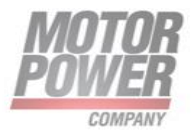

#### **Scope Variables**

The internal scope configuration can be saved into the serial Flash of the drive for this reason in the Generic Parameter we can find an array of value that define the Scope variables configuration

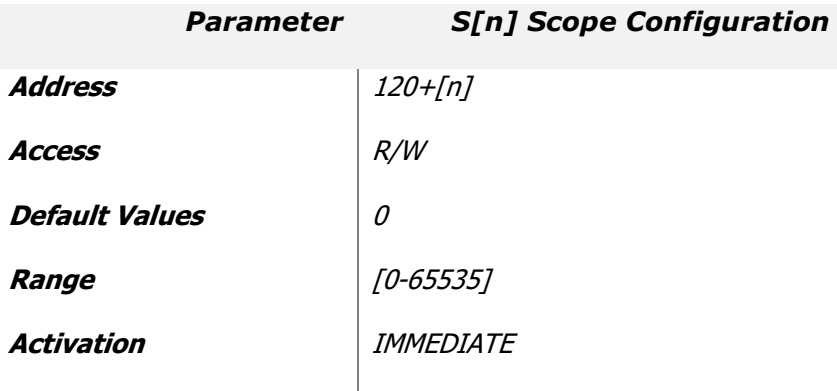

Where  $[n] = [0-7]$ 

The scope configuration is a structure that define which Scope channel will be used and the value saved in this track.

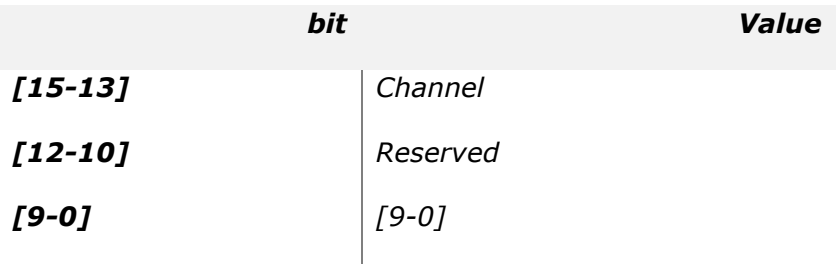

The list of value is available on appendix D of this manual.

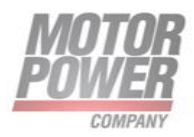

# <span id="page-24-0"></span>**Axis Parameters**

In this chapter we will describe all the parameters necessary to configure the Drive and the Motor

# <span id="page-24-1"></span>**Motor Data**

Here below are listed all the necessary motor information.

#### **Motor Poles**

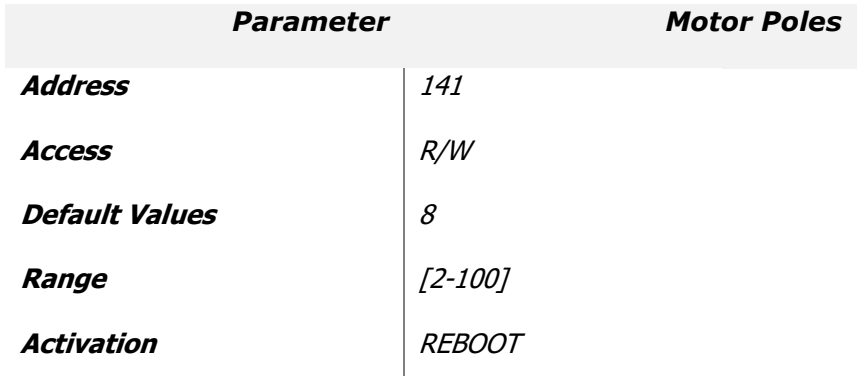

Refer to Motor Power Company Catalougues to find the Pole Pairs, to enter the right value you must use the following rule:

• Motor Poles = 2 \* Motor Poles Pair

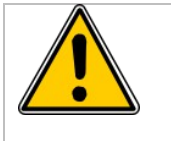

**NOTE:** Only expert operators have to change this value. Changing the motor poles will radically modify drive commutations and behaviour

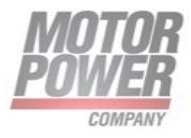

#### **Rated Current/Nominal current**

The nominal current defines the maximum allowed continuous motor phase current, in amperes Arms. This parameter is used to protect the motor from over-current, and the load from excessive torques. The motor current (torque) command is normally limited to its peak limit, as defined by Imax Peak Current.

The nominal current cannot be higher then the nominal current of the Drive.

This value is expressed in *Arms/100*

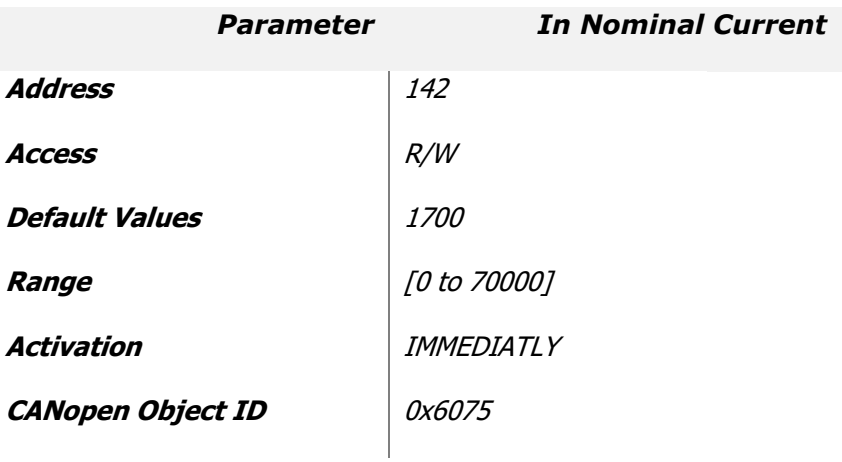

#### **Max Current/Imax Peak Current**

This parameter is used to protect the motor (or the drive) from over-current, and to protect the load from excessive torque. It's possible to use peak current for a time of I2T Time, after that time we will get an Overload Error.

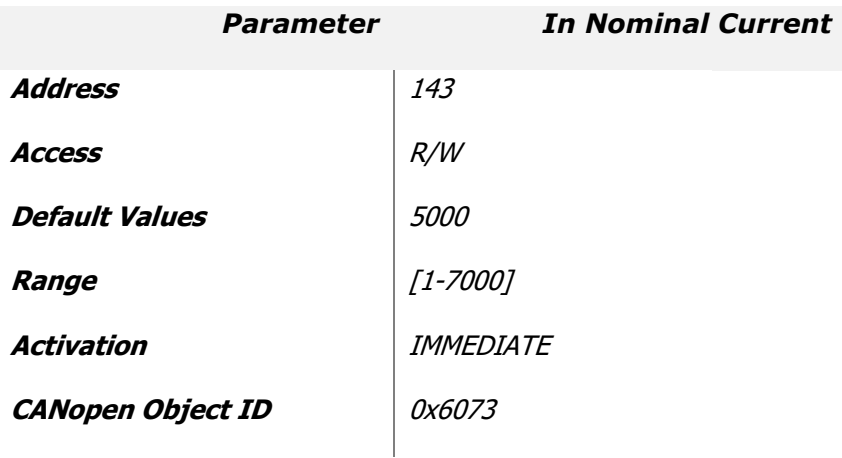

This value is internally from the drive to it's maximum limits.

This value is expressed in Arms/100

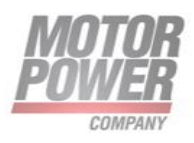

#### **I2T Time**

This parameter define for how much time is possible to use the Peak current.

This value will affect the Motor Usage Output Variable.

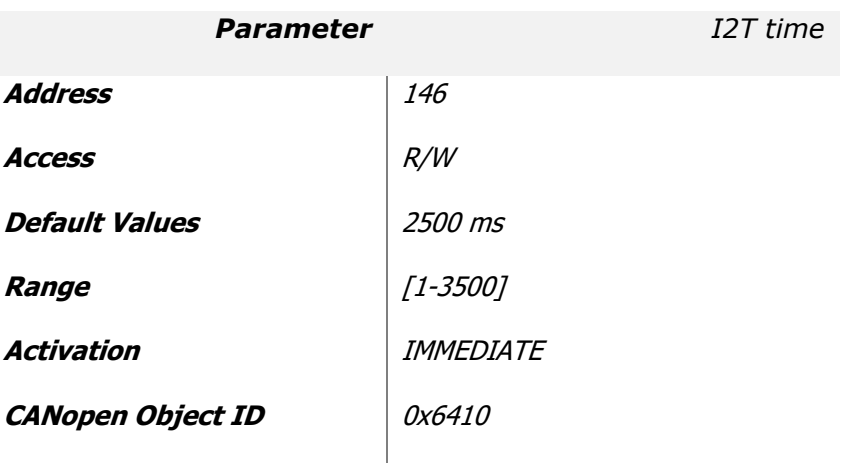

#### This value is expressed in ms

#### **I2T Protection Type**

This parameter define the type of protection used for motor overload protection.

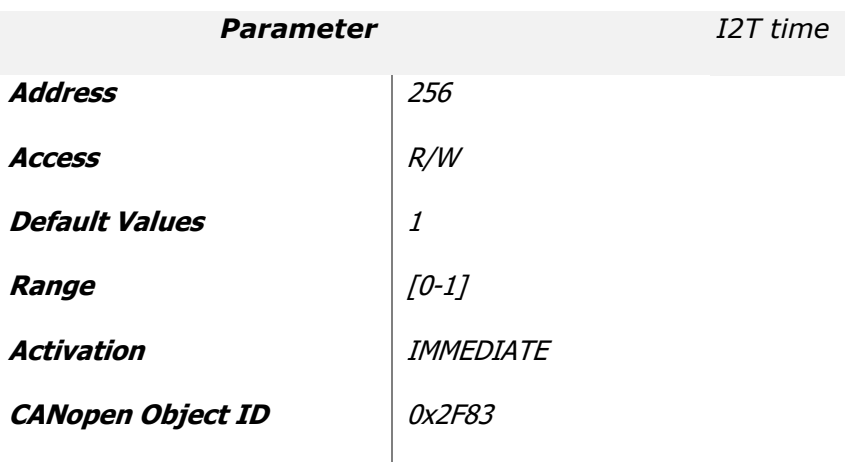

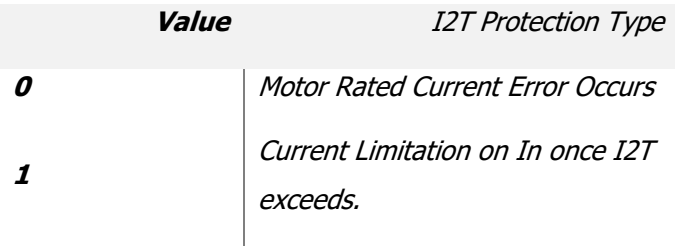

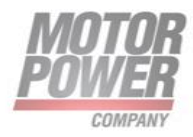

#### **Max Motor Velocity**

Represent the maximum velocity of the motor represented in User Units. All the internal calculation of the drive use this value as a reference. In order to optimize your system please set this parameter close to your application requirement.

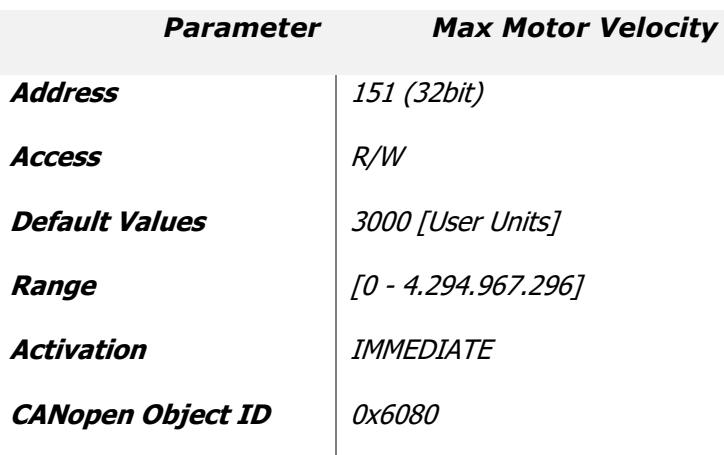

#### **Motor Kt (Torque Constant)**

Torque constant of the motor used in control algorithm for feedforward.

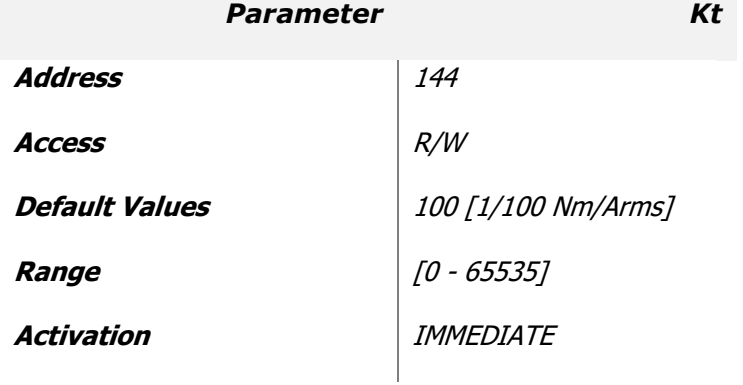

#### **Motor Inertia**

Motor inertial to be used for the control algorithm in  $\frac{Kg}{cm^2}$ /100.

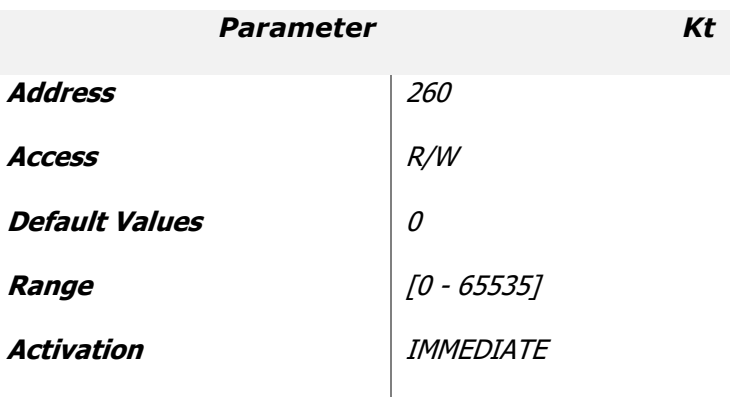

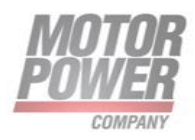

#### **Load Inertia**

Load inertial to be used for the control algorithm in  $\frac{Kg}{cm^2}$ /100.

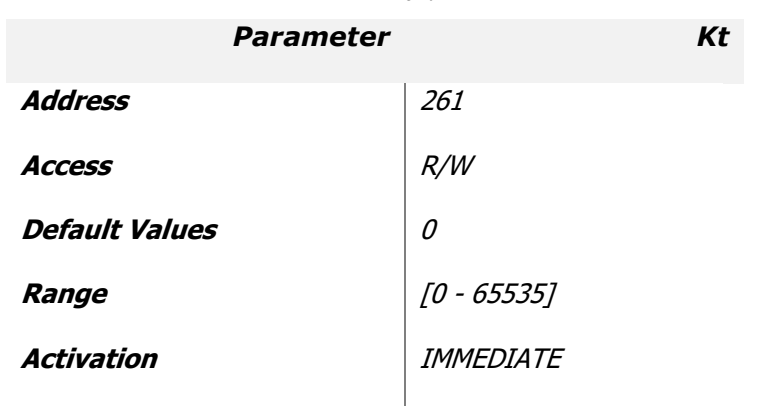

# <span id="page-28-0"></span>**Feedback Data**

Here are listed all the parameters related to the feedback used to drive the motor.

#### **Encoder Lines Per Revolution (LPR)**

This parameter represent the number of lines of the Encoder mounted on the motor, the final resolution after interpolation will be:

• Pulses per revolution = LPR  $*$  4

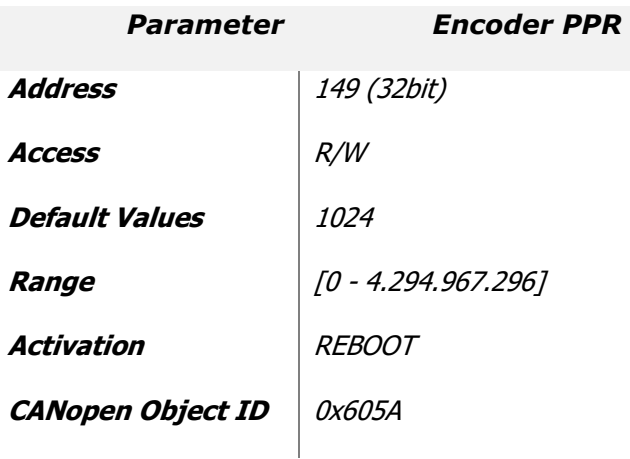

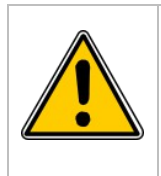

When you change this parameter, it's important that you Save to Flash and Reboot the device, before running the motor.

NOTE: **Only expert operators have to change this value. Changing the PPR will radically modify drive commutations and behaviour**

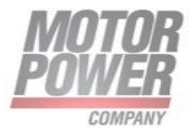

#### **Position Feedback Polarity**

This parmeter allow to switch the motor direction.

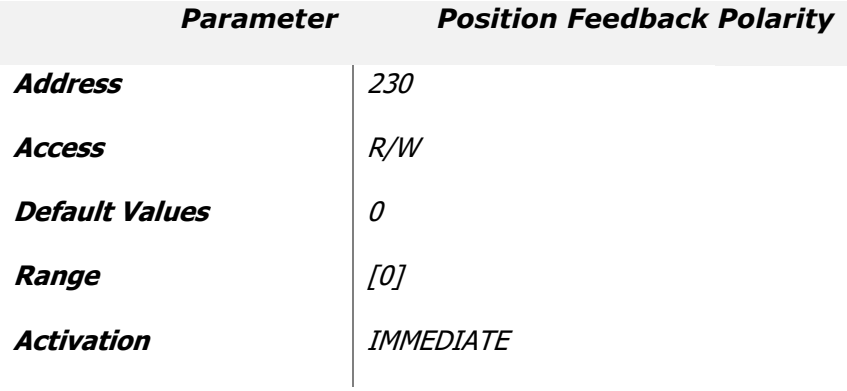

#### **Position Feedback Phase**

This parmeter set an offset on the commutation phase angle.

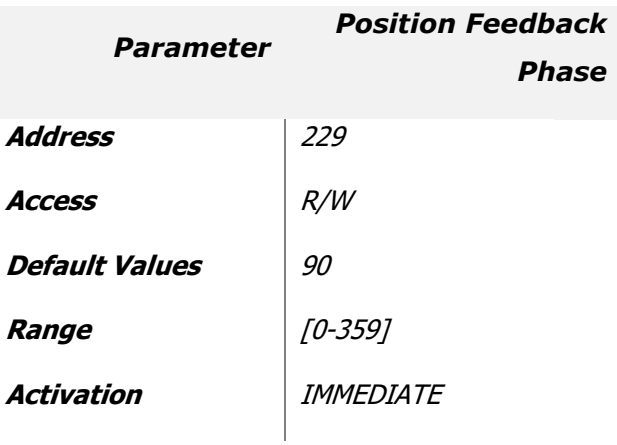

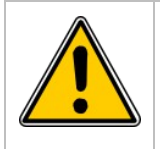

NOTE: **Only expert operators have to change this value.** 

If this parameter is not set correctly may damage the motor.

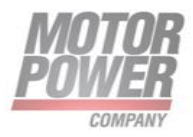

#### **Control Mode/ Modes of operation**

The drive can operate in different mode. It's configuration is a parameter because we need that the servo will start in the preferred mode at next boot up.

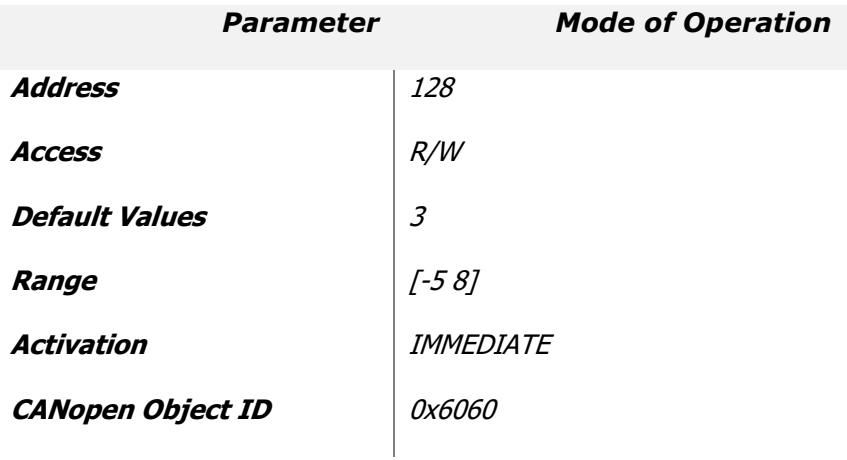

Actually the following modes of operation are supported:

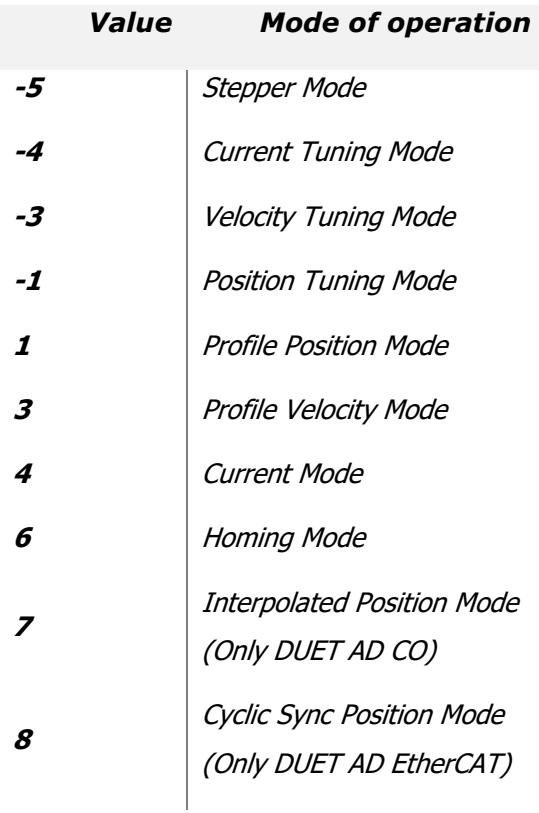

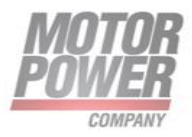

# <span id="page-31-0"></span>**Current Gains**

### **Current Kp**

Proportional Gain of current Loop

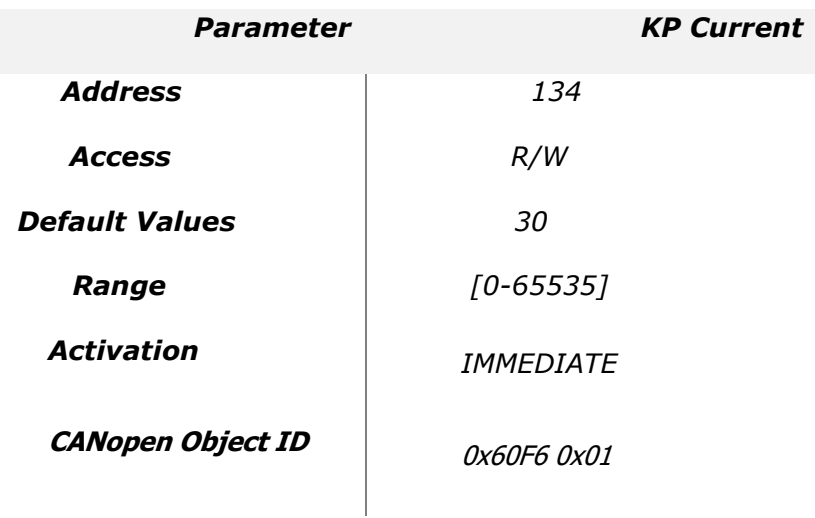

#### **Current Ki**

Integral Gain for current loop

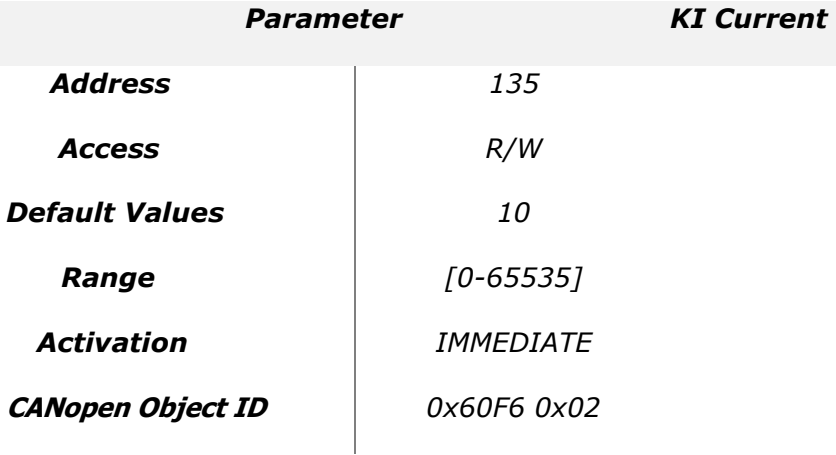

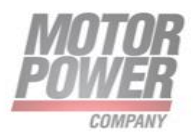

# <span id="page-32-0"></span>**Velocity Gains**

### **Velocity Kp**

Proportional Gain of velocity Loop

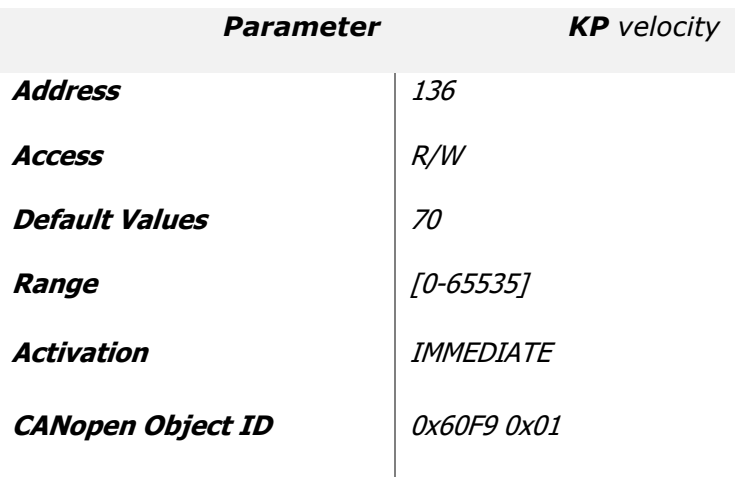

### **Velocity Ki**

Integral Gain for velocity loop

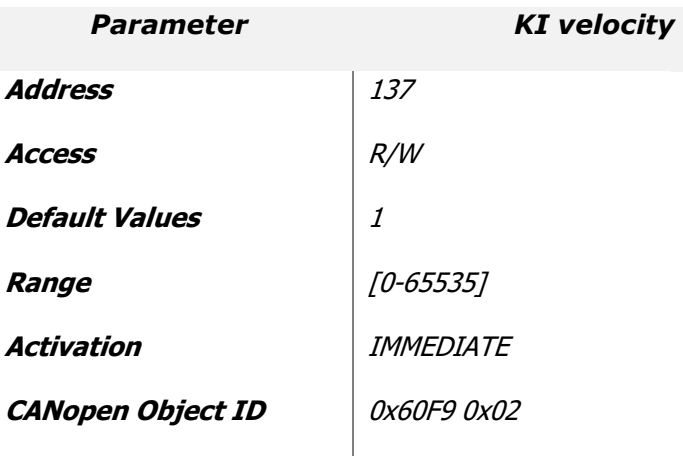

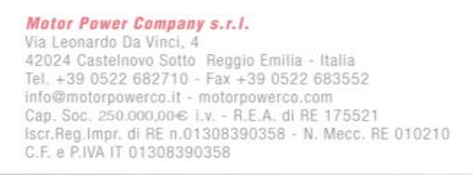

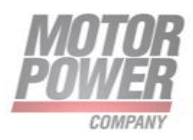

# <span id="page-33-0"></span>**Position Gains**

### **Position Kp**

Proportional Gain of position Loop

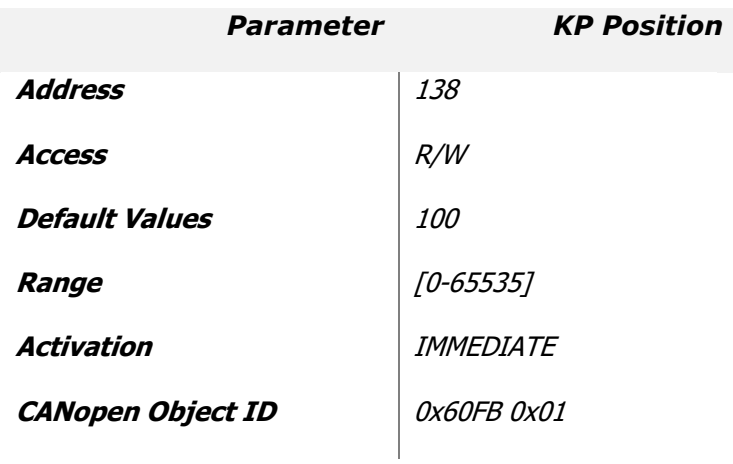

**Motor Power Company s.r.l.**<br>Via Leonardo Da Vinci, 4<br>42024 Castelnovo Sotto Reggio Emilia - Italia<br>Tel. +39 0522 682710 - Fax +39 0522 683552<br>info@motopowerco.it - motopowerco.com<br>Cap. Soc. 250.000,006 l.v. - R.E.A. di R

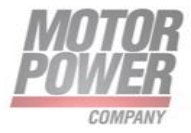

# <span id="page-34-0"></span>**Other controller parameters**

#### **Current Filter**

This parameter allow to introduce a low pass filter in the current feedback The parameter specify the cut-off frequency. If the parameter in 0 the filter is disabled.

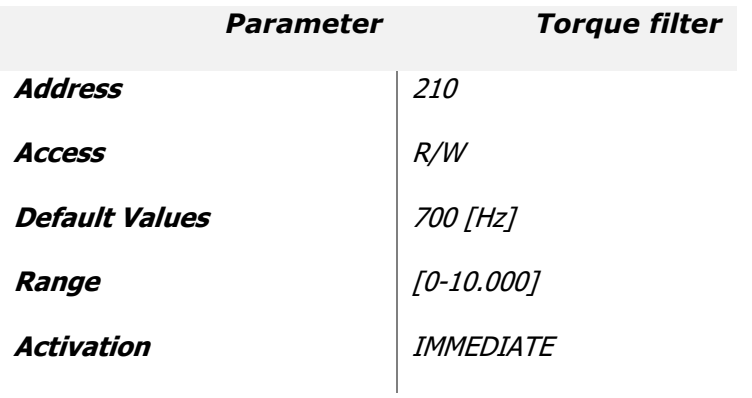

#### **Torque Filter**

This parameter allow to introduce a low pass filter in the current control loop. The parameter specify the cut-off frequency. If the parameter in 0 the filter is disabled.

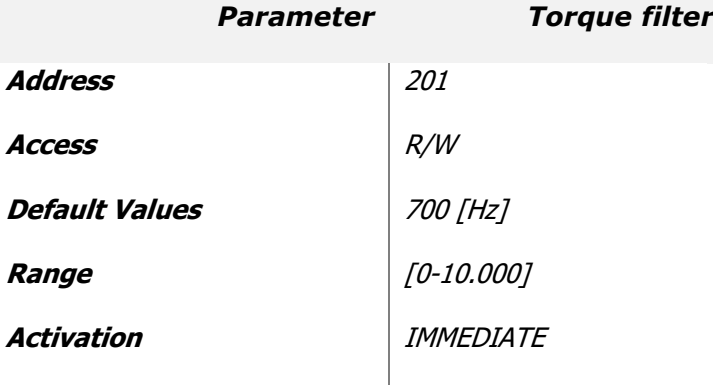

#### **Velocity Filter**

This parameter allow to introduce a low pass filter in the velocity control loop. The parameter specify the cut-off frequency. If the parameter in 0 the filter is disabled.

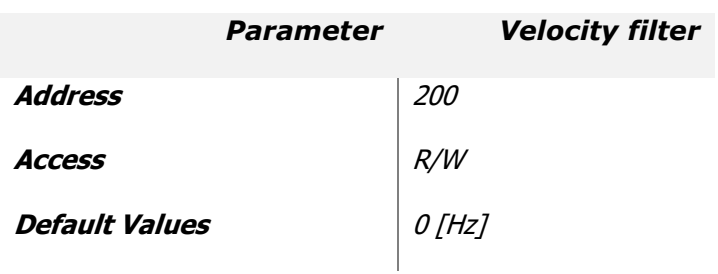

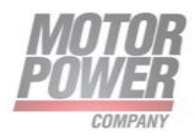

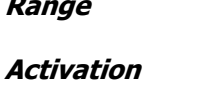

[0-10.000] **IMMEDIATE** 

#### **Velocity Feed Forward**

This parameter defines how much of the position reference derivative is fed as a reference to the speed controller.

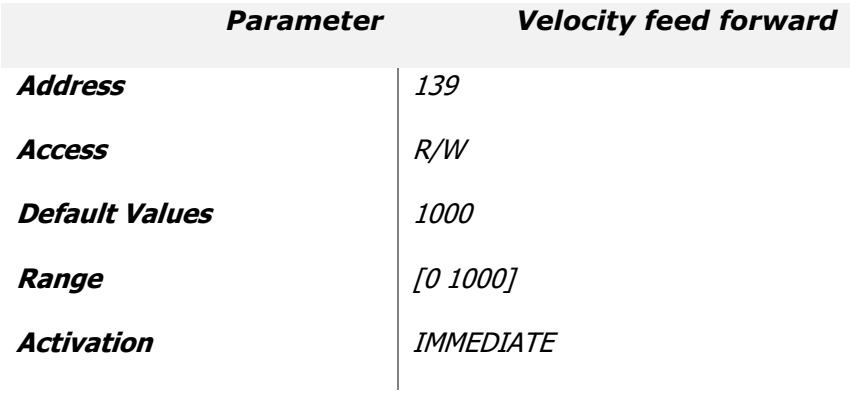

#### **Acceleration Feed Forward**

This parameter defines how much of the velocity reference derivative is fed as a reference to the current controller.

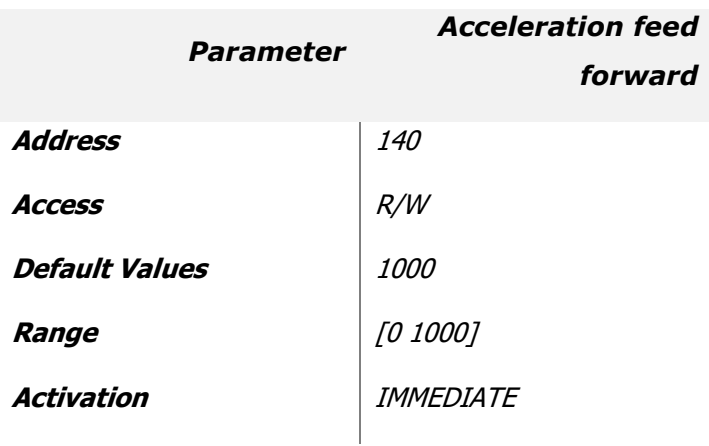

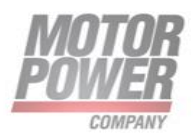
# **Conversion Factors**

## **Acceleration factor num**

The factor n is calculated from the factor for numerator divided by the factor for denominator This factor converts acceleration in internal drive units (increments/seconds<sup>2</sup>)

> Acceleratuin Units = Encoder Increment  $rac{1}{s^2}$  \* Acceleratio Factor Num Acceleratio Factor Div

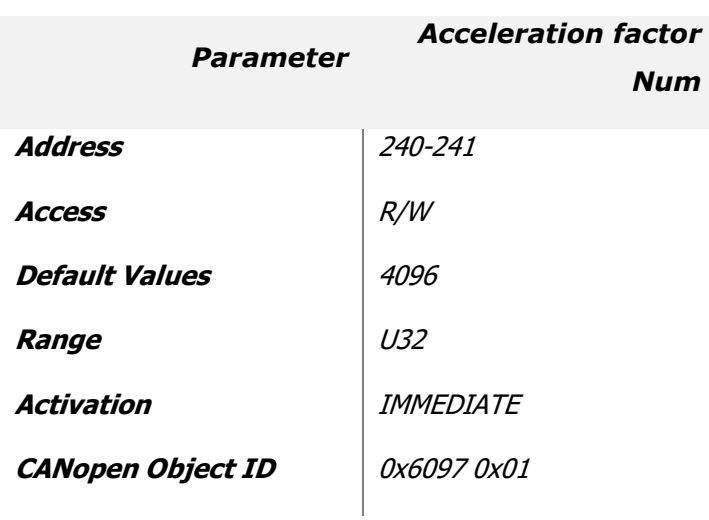

## **Acceleration factor Div**

The factor n is calculated from the factor for numerator divided by the factor for denominator This factor converts acceleration in internal drive units (increments/seconds<sup>2</sup>)

> $Acceleration$  Units  $=$ Encoder Increment Acceleratio Factor Num  $s^2$ ∗ Acceleratio Factor Div *Parameter Acceleration factor Div* **Address** 242-243 **Access** R/W **Default Values** 60 **Range** U32 **Activation IMMEDIATE CANopen Object ID** 0x6097 0x02

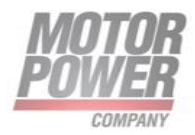

### **Velocity factor Num**

The factor n is calculated from the factor for numerator divided by the factor for denominator This factor converts velocity in internal drive units (increments/seconds)

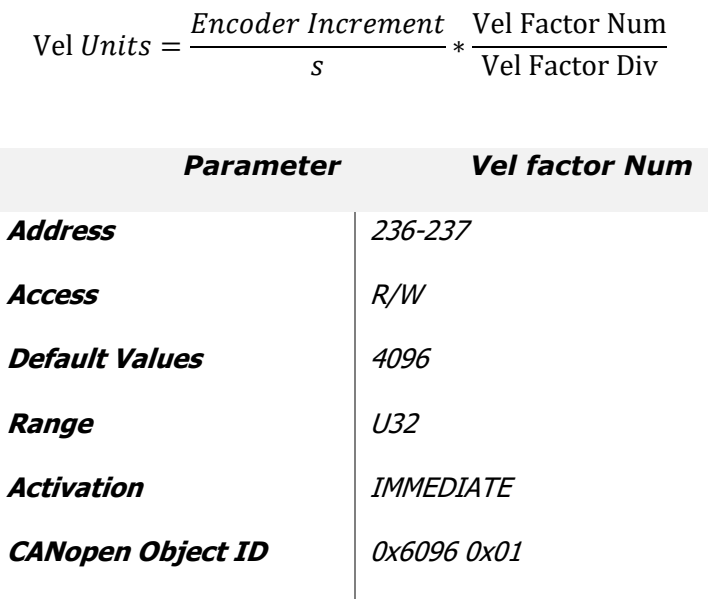

## **Velocity factor Div**

The factor n is calculated from the factor for numerator divided by the factor for denominator This factor converts velocity in internal drive units (increments/seconds)

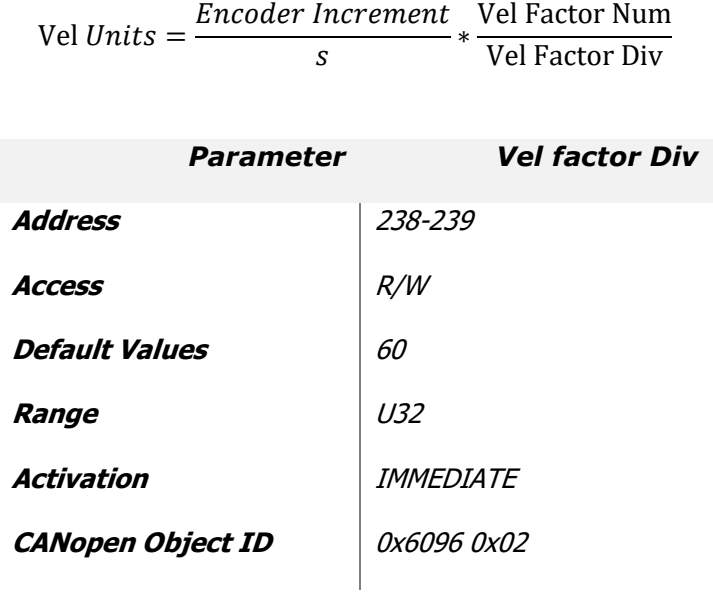

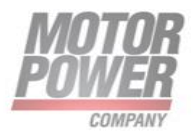

#### **Position factor Num,**

The factor n is calculated from the factor for numerator divided by the factor for denominator This factor converts Position in internal drive units.

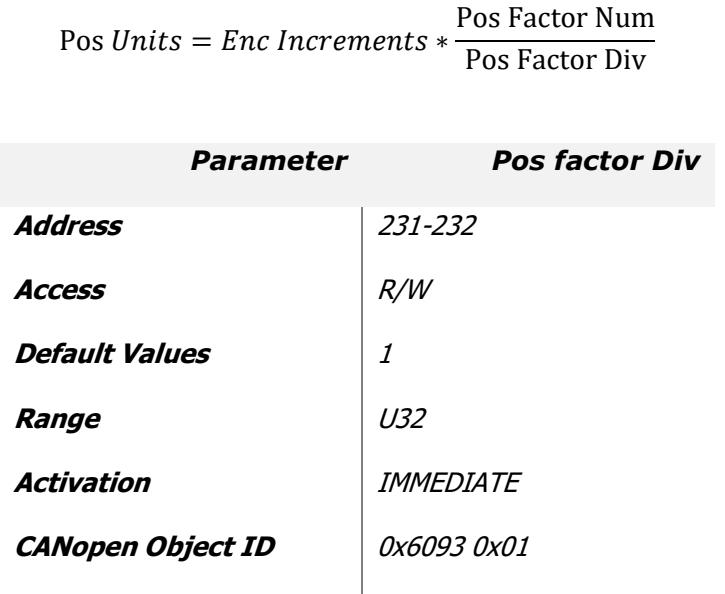

## **Position factor Div,**

The factor n is calculated from the factor for numerator divided by the factor for denominator This factor converts Position in internal drive units.

> Pos Factor Num Pos Factor Div

Pos  $Units = Enc$  Increments  $*$ 

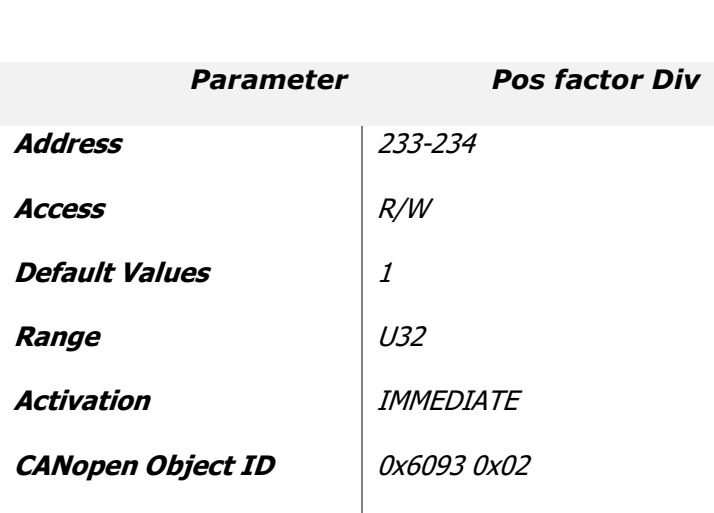

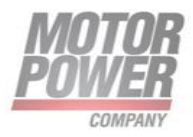

# **Analog Input Functionality**

It's possible to use the Analog Input as automatic command generator in Current mode and in Velocity Mode.

## **Enable Analog Input**

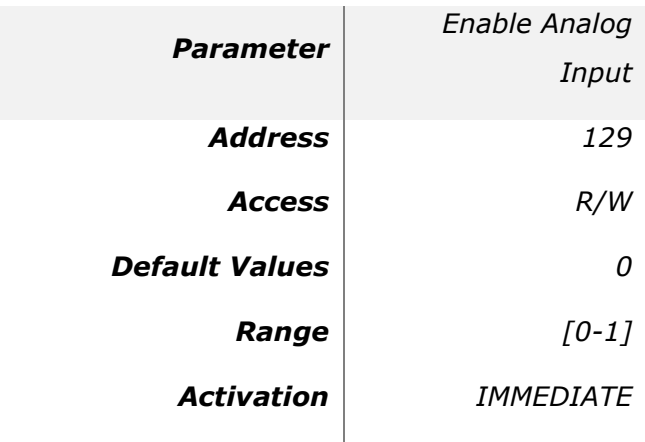

Attention!!!! the activation is immediate and if the Servo is on and the Analog input different then zero, the motor will move.

The Gains of the analog input command are calculated as following in the 2 different configuration modes:

#### **Current mode:**

$$
1V = \frac{Imax * 1000}{10}[A]
$$

Where Imax is the Parameter that define the Peak current of the motor.

## **Velocity Mode**

$$
1V = \frac{Max\,MotorVelocity * 1000}{10} [User\, Units]
$$

Where Max Motor Velocity is the parameter that define the Maximum mechanical velocity of the motor.

## **Analog Safe Zero**

It's possible to define a dead-band window for the analog input, in order to allow steady condition when the command is next to 0.

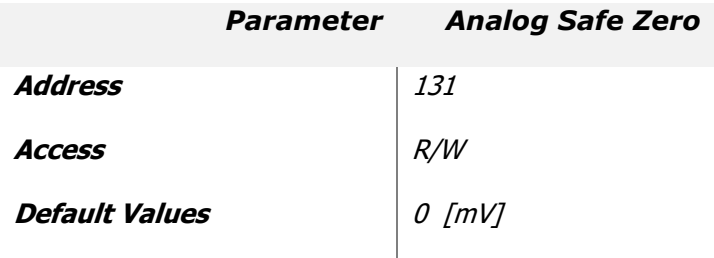

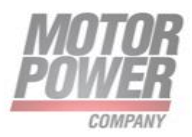

**Range** [0-10000] **Activation** IMMEDIATE

## **Analog Offset**

If the analog command is not well balanced is possible to define and offset to set the zero value in the correct position.

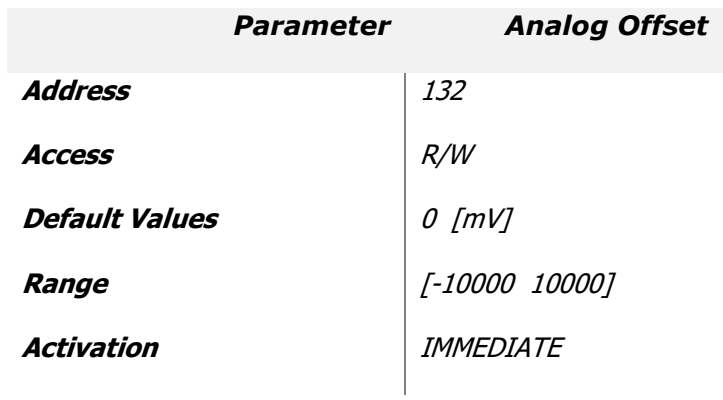

It's possible to use the Utility present in the Motor Power Company Drive User Interface to easily calculate the analog offset coming from the controller.

#### **Analog Filter**

If the analog command source is not stable or noisy, it possible to use this parameter to apply a Low Pass filter on the Analog Command Value.

A value of 0 means that the filter is disabled.

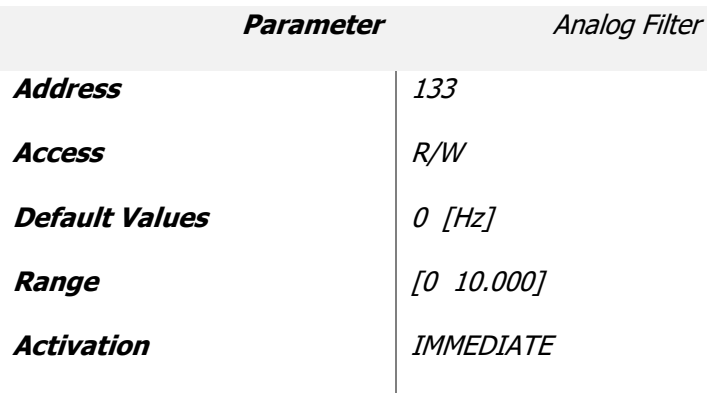

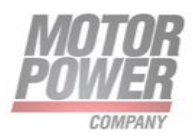

#### **Analog Input Polarity**

This parameter allows to reverse the sign of the analog input value (Ex. Change the speed direction). It this parameter is 1 the sign of the analog value will be changed.

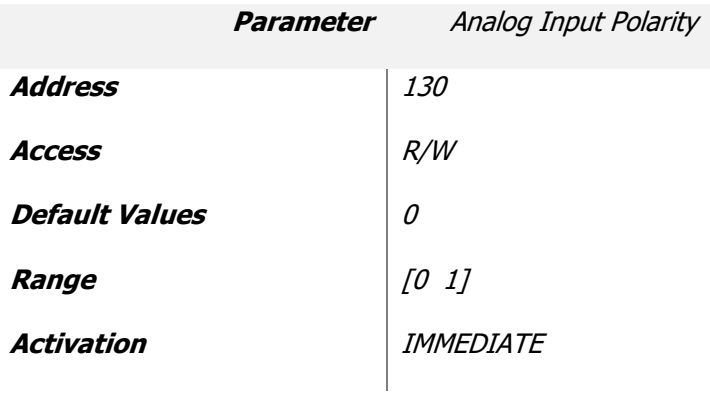

**Motor Power Company s.r.I.**<br>Via Leonardo Da Vinci, 4<br>42024 Castelnovo Sotto Reggio Emilia - Italia<br>Tel. +39 0522 682710 - Fax +39 0522 683552<br>info@motorpowerco.it - motorpowerco.com<br>Cap. Soc. 250.000.006 l.v. - R.E.A. di

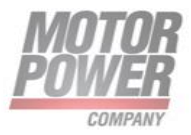

# **Brake Parameters**

These parameters defines the timing of the brake system in the motor when at least one of the digital outputs has been configured with the Brake Functionality.

For safety reasons, a brake-active output releases the brake so that the brake is activated when the drive is not powered on.

For this reason the brake output should always defined as active low.

When the brake is released at motor start, the drive allows the brake time to disengage before motion begins. During this time, the drive keeps the motor in its starting position. When the motor is turned off, the drive first commands the brake to engage. Then, for a time, it keeps the motor in place while the brake actually engages.

DUET AD supports brake resistor.

#### **Brake TurnOn Delay**

It is the time in ms for Brake disengaging, before starting any movement.

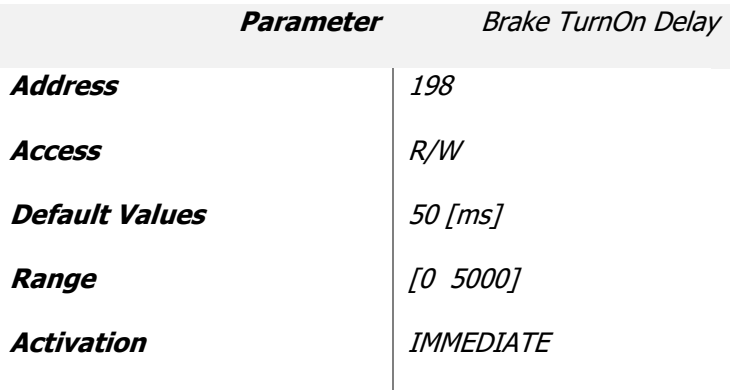

## **Brake TurnOff Delay**

It is the time in ms for the Brake to be engaged before the motor shut down.

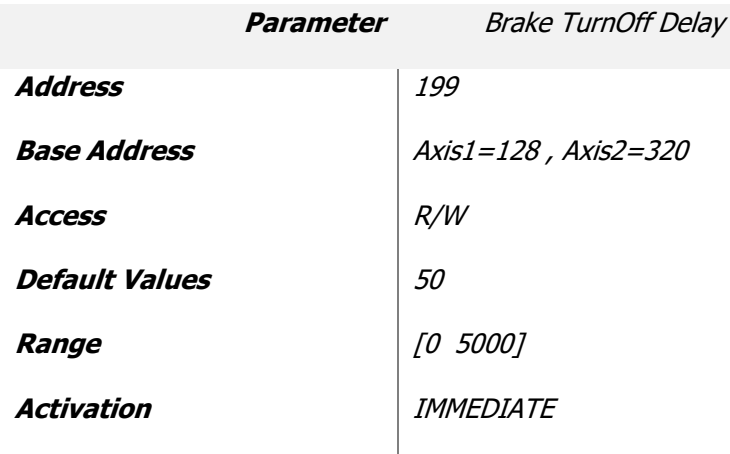

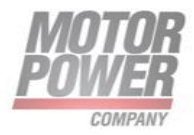

# **Safety Parameters**

## **Over Velocity**

To avoid not proper operation it's possible to define a safe speed range. The Over Speed parameter define this window.

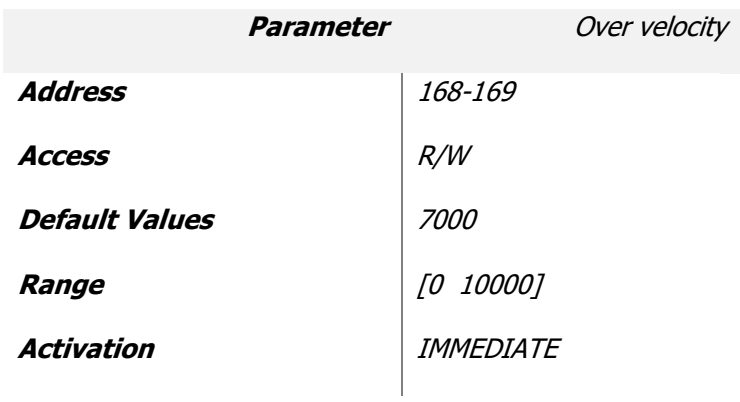

**Motor Power Company s.r.I.**<br>Via Leonardo Da Vinci, 4<br>42024 Castelnovo Sotto Reggio Emilia - Italia<br>Tel. +39 0522 682710 - Fax +39 0522 683552<br>info@motorpowerco.it - motorpowerco.com<br>Cap. Soc. 250.000.006 l.v. - R.E.A. di

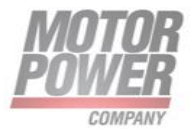

# **Homing Parameters**

In this chapter are described all the parameters related with the homing functionality embedded into the drives.

#### **Homing Method**

This parameter describe set the type of homing function will be used in the next execution.

For a complete description of homing functionality refer to the drive CANOpen/EtherCAT Manuals.

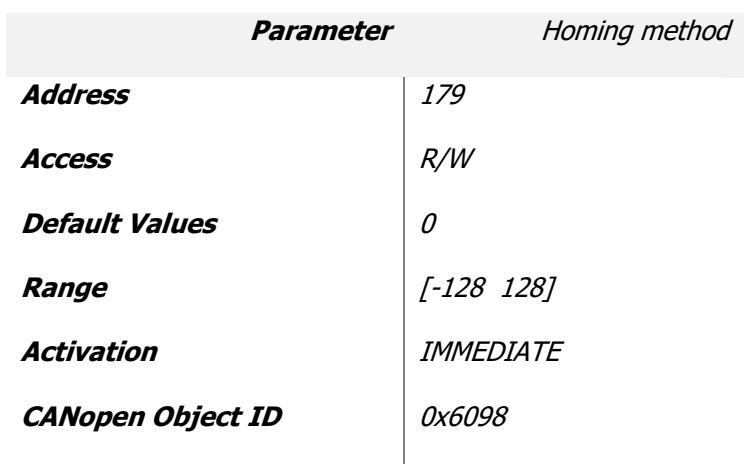

List of allowed values

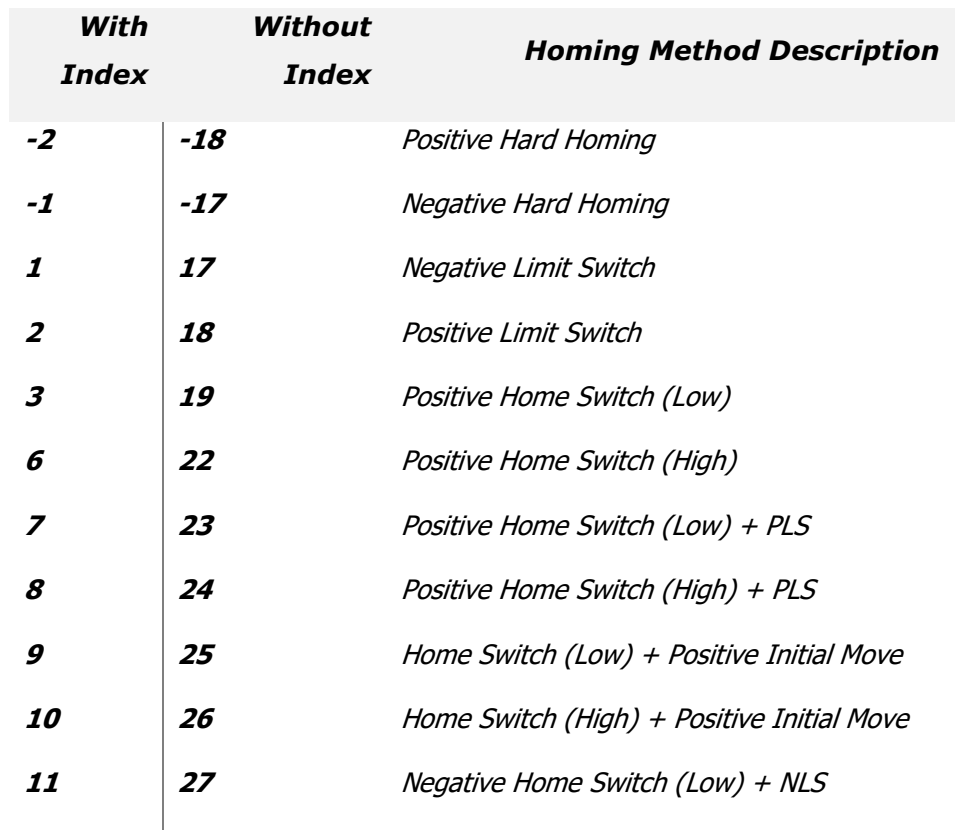

Motor Power Company s.r.l.

**Motor Power Company s.r.t.**<br>
Via Leonardo Da Vinci, 4<br>
42024 Castelnovo Sotto Reggio Emilia - Italia<br>
Tel. +39 0522 682710 - Fax +39 0522 683552<br>
info@motorpowerco.il - motorpowerco.com<br>
Cap. Soc. 250.000.00€ 1.v. - R.E.

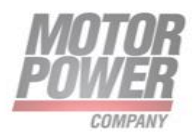

#### *DUET AD Installation Guide Pag. 46*

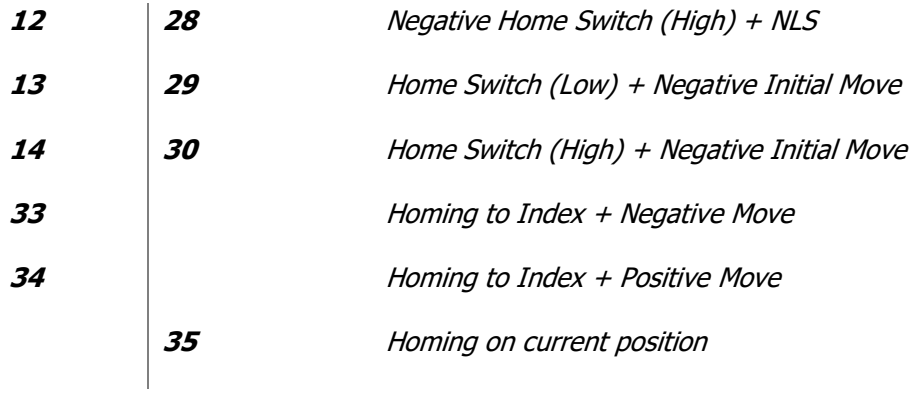

#### **Home Offset**

This parameter define the value that will be stored in the position counter when the homing condition is reached.

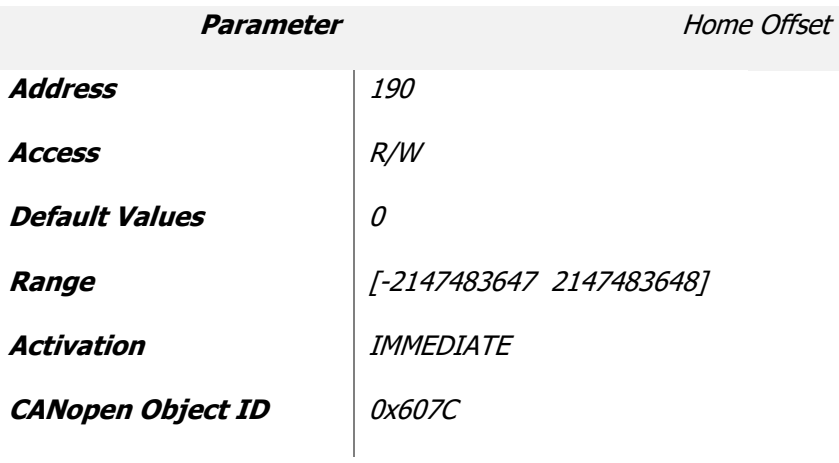

#### **Homing Speed to Switch**

This parameter set the speed that the homing function use to reach the Home switch in rpm.

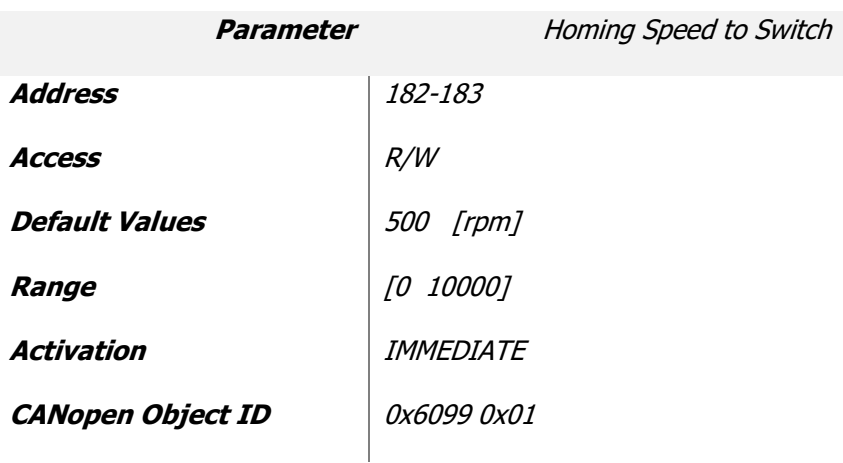

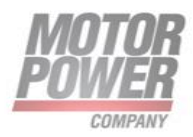

#### **Homing speed to zero**

This parameter set the speed that the homing function use to reach the Index in rpm.

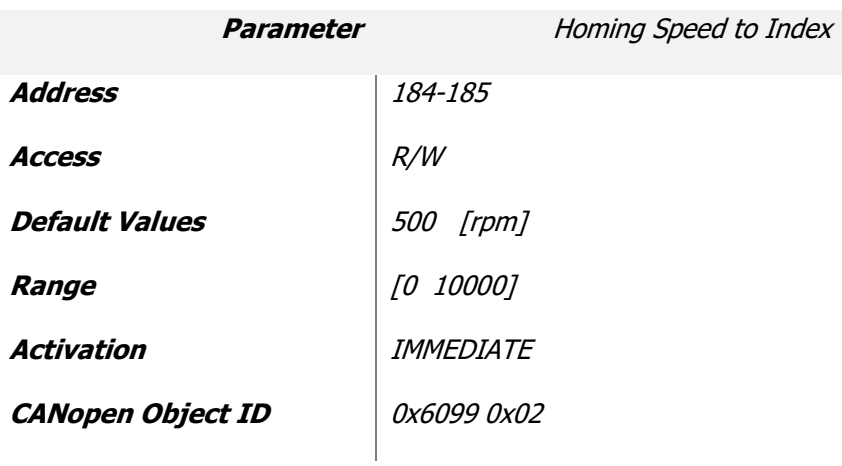

#### **Homing Acceleration**

This parameter define the homing acceleration and deceleration value in rpm/s.

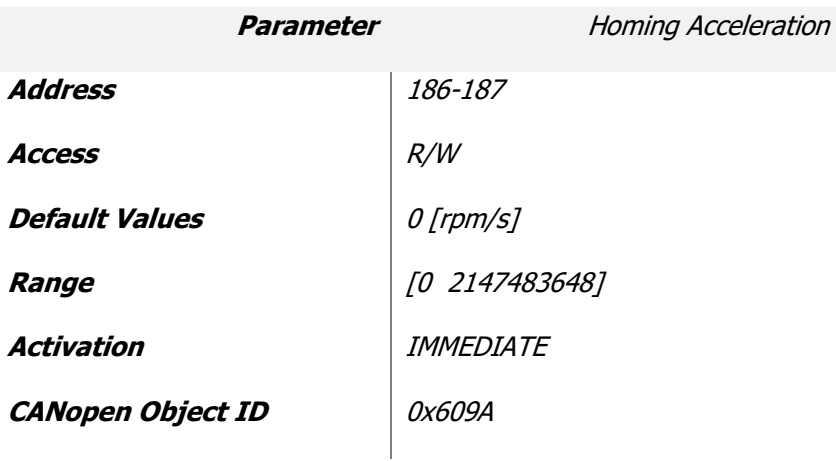

#### **Post homing action**

This parameter define what happen after the homing condition is reached.

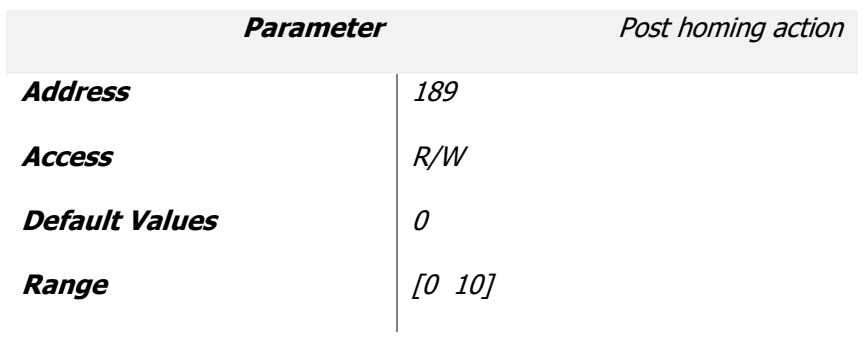

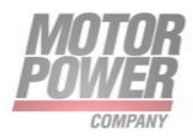

**Activation** IMMEDIATE

List of allowed values

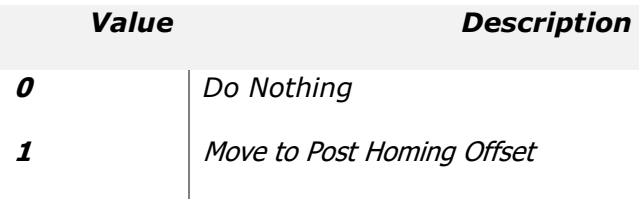

#### **Post homing Offset**

This parameter define the position where move the motor if the Post homing action "Move to Post Homing Offset" is activated.

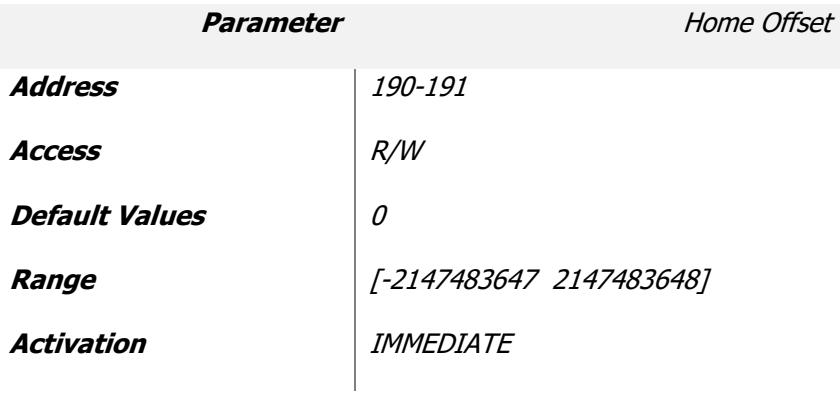

## **Post homing speed**

This parameter define the speed in rpm of the post homing action .

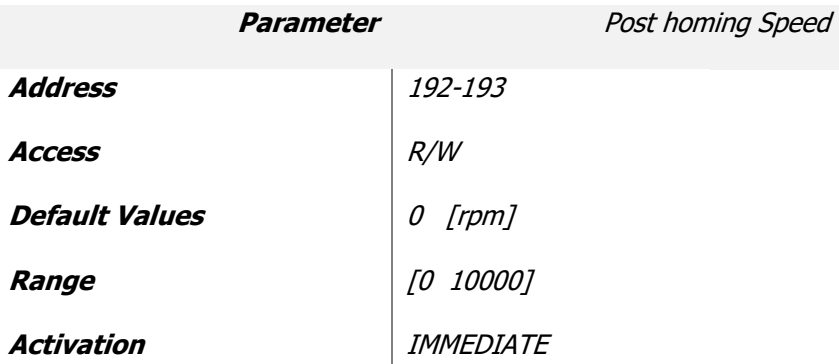

For Acceleration ad Deceleration of the port homing action is used the Homing Acceleration value.

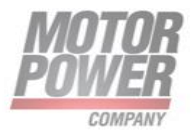

## **Homing Timeout**

This parameter define the homing timeout in [s]. If the homing function will not be reached during this time an error will rise.

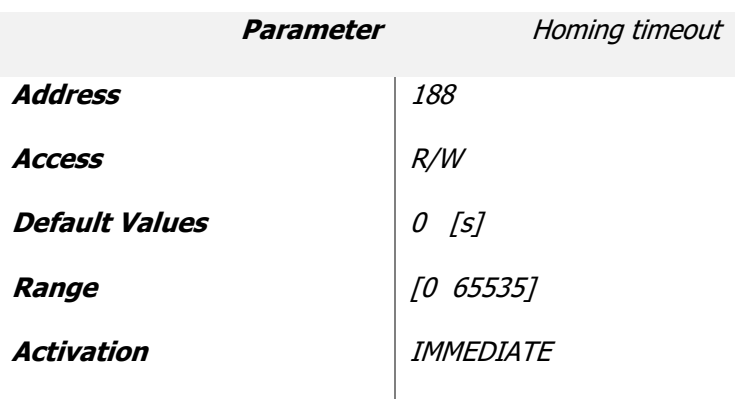

#### **Homing I2t Threshold Value**

This parameter define the % of I2t value that rise and homing reached action

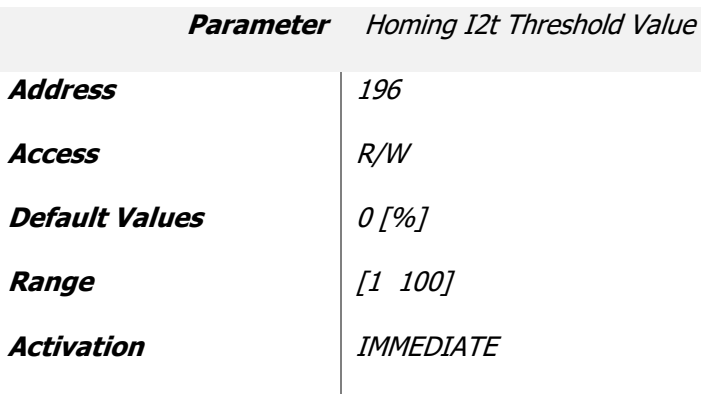

## **Homing Current Threshold Timeout**

This parameter define the time [ms] where the Homing current threshold value condition have to be active before rising a homing reached action.

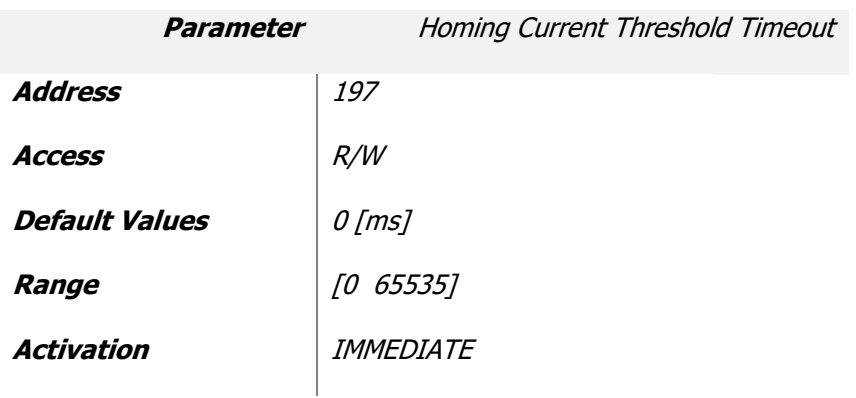

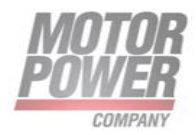

# **Profile Parameters**

In this paragraph describe all the parameters useful for configuring the internal speed and position Interpolator.

#### **Profile Mode**

This parameter is used in Velocity mode. If the value is 1 it enable the speed profiler to use acceleration, deceleration and smoothing limits.

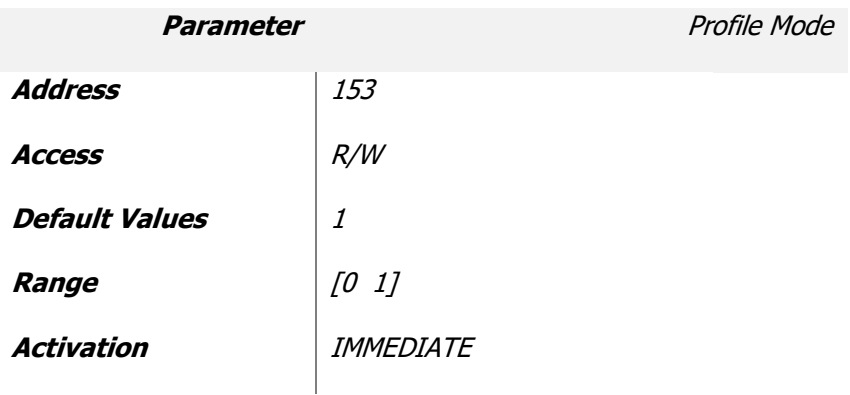

#### **Interp Max Vel-Profile Max Velocity**

This parameter set the maximum velocity [rpm] of the position profile generator.

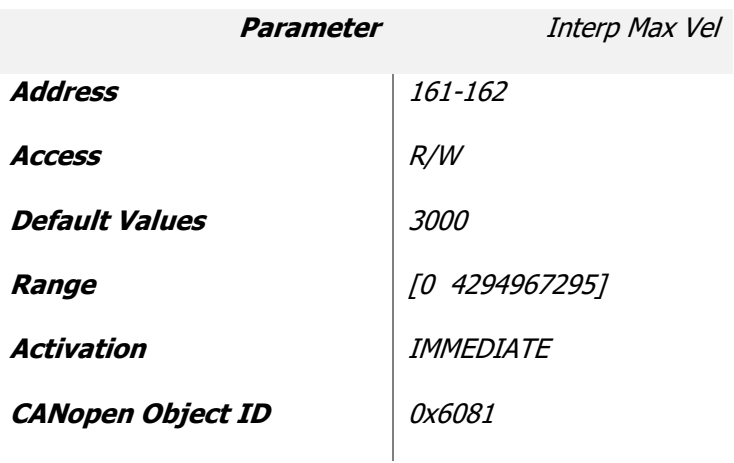

#### **Acceleration**

This parameter set the maximum acceleration [User Units] used by velocity and position profiler.

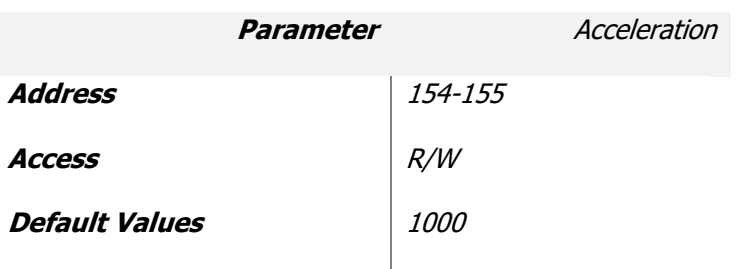

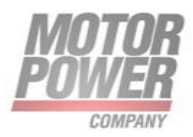

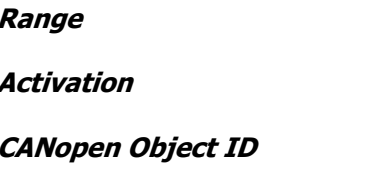

**Range** [0 4294967295] **IMMEDIATE** 0x6083

## **Deceleration**

This parameter set the maximum deceleration [User Units] used by velocity and position profiler.

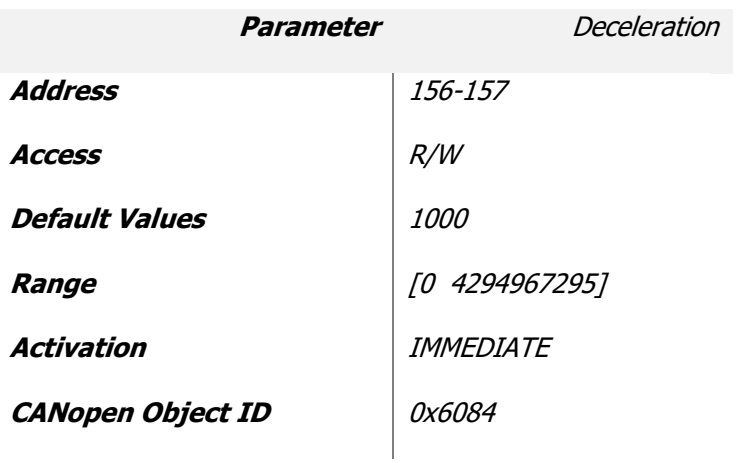

#### **Stop Deceleration**

This parameter set the deceleration [User Units] used by velocity and position profiler under special conditions.

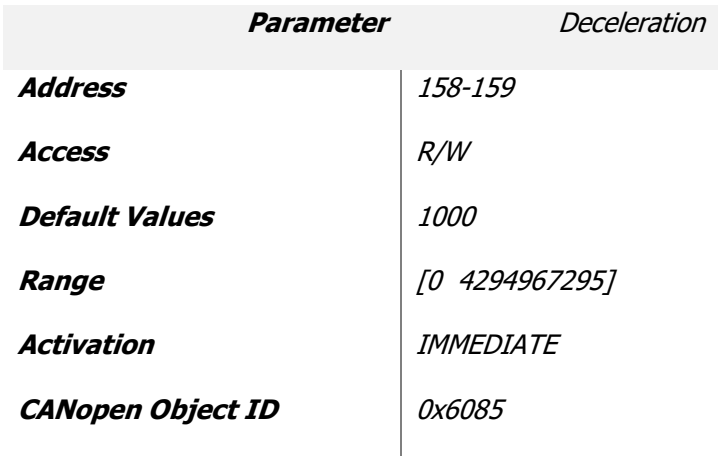

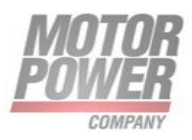

## **Velocity Radius**

This parameter configure the target velocity window. If the velocity is between this window the status word bit will reflect this situation.

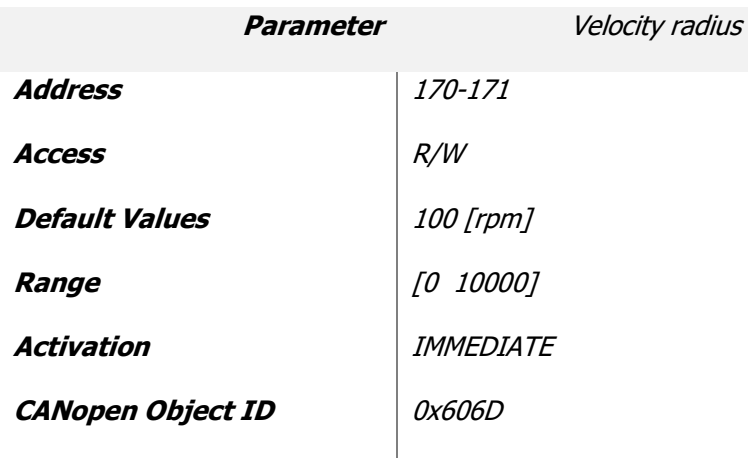

### **Velocity Radius Time**

This parameter configure the time [ms] after that the velocity radius will activate the status word bit.

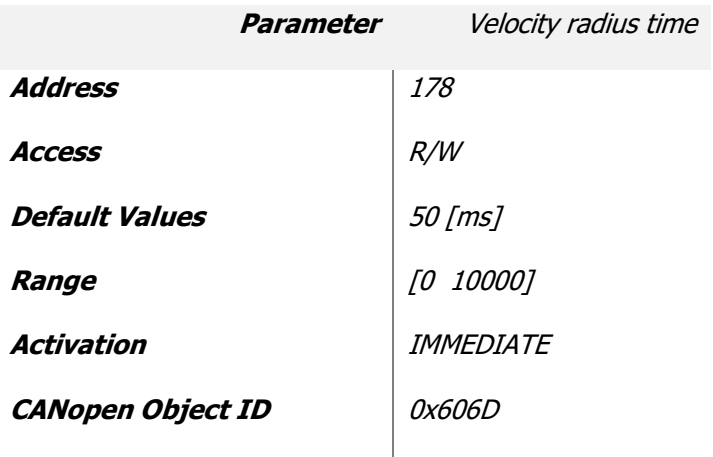

## **Velocity Threshold**

This parameter set the minimum velocity [User Units] value after that the status word will report that the axis is moving.

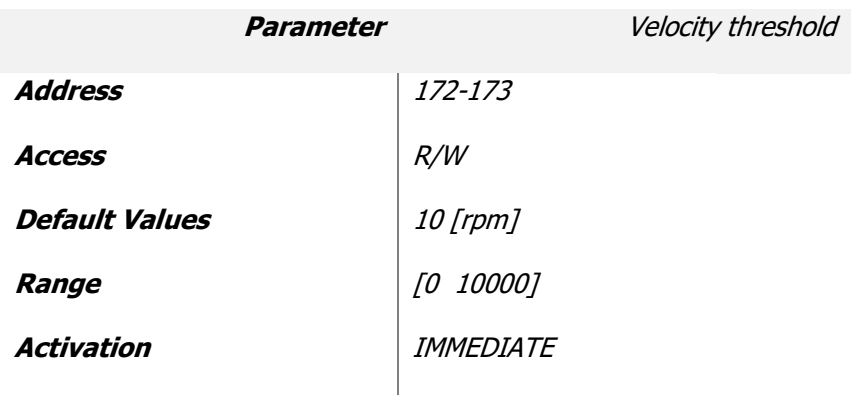

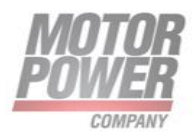

**CANopen Object ID** 0x606F

#### **Velocity Threshold Time**

This parameter set the time [ms] value after that the status word will report that the axis is moving.

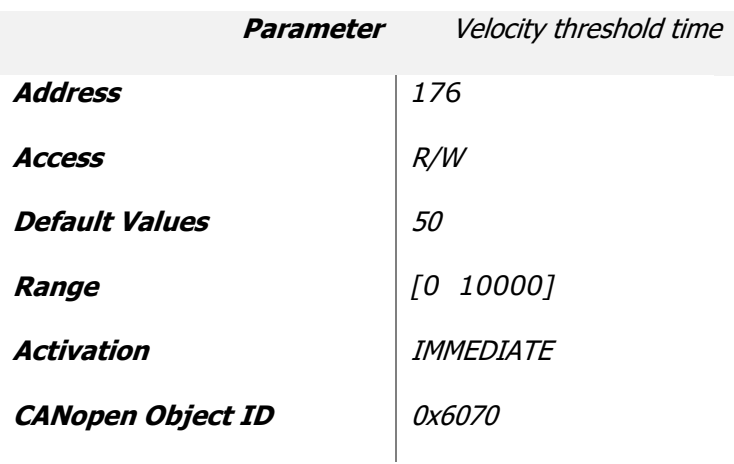

#### **Velocity Error Radius**

This parameter set the velocity error window. If the velocity will leave the window a warning bit will be set in the status word.

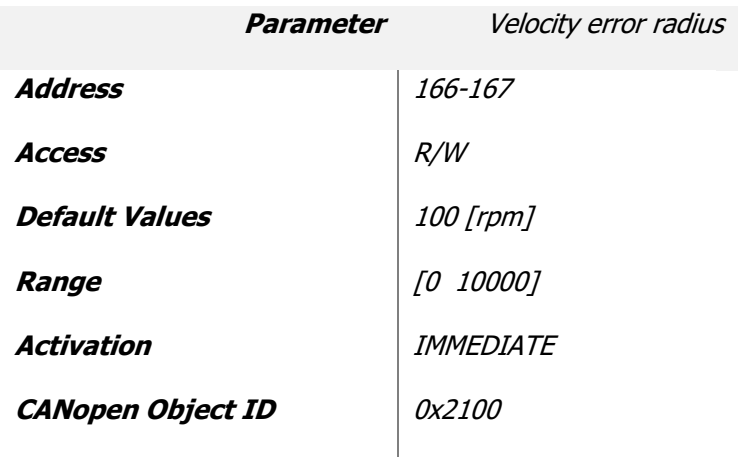

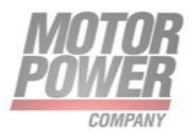

#### **Velocity Error Radius Time**

This parameter set the time in [ms] after that the velocity radius error will occur

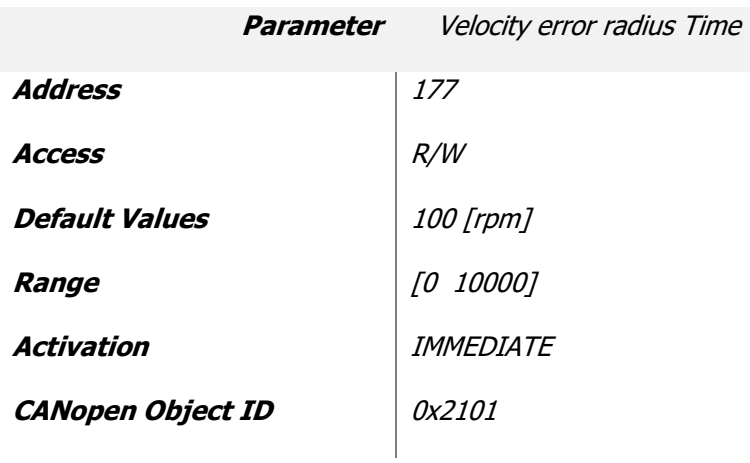

#### **Position Radius**

This parameter define the Target Reached window defined in counts.

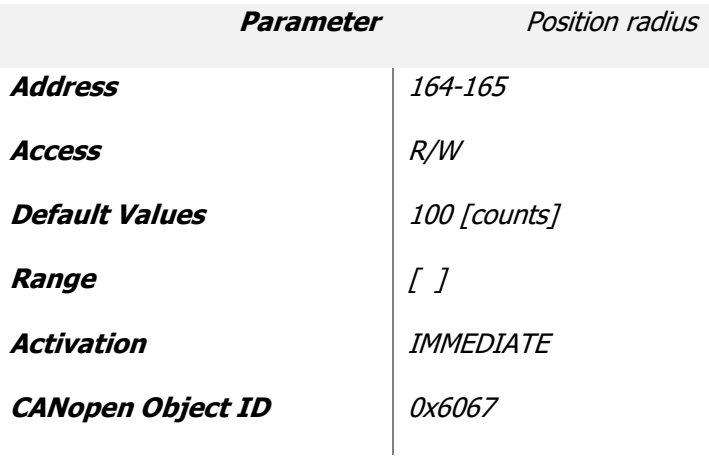

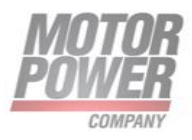

#### **Position Radius Time**

This parameter define the time [ms] after that the position reached flag will be set in the status word.

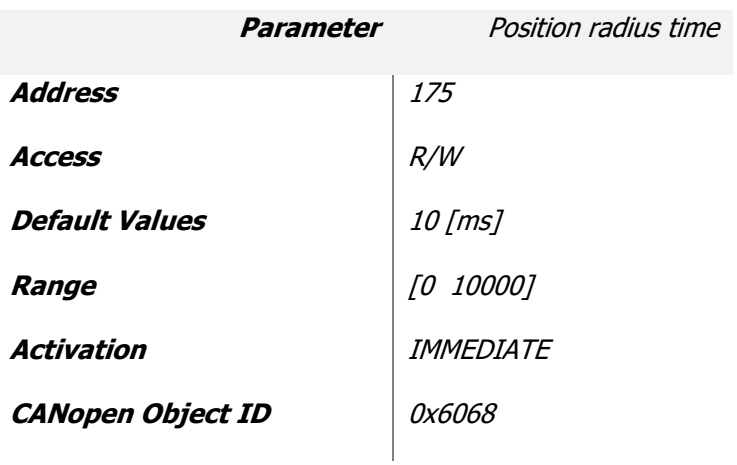

#### **Following Error Window**

This parameter define a range of tolerated position values symmetrical to the Position Demand Value. If the Position Actual Value is out of the Following error window for Following Error timeout.

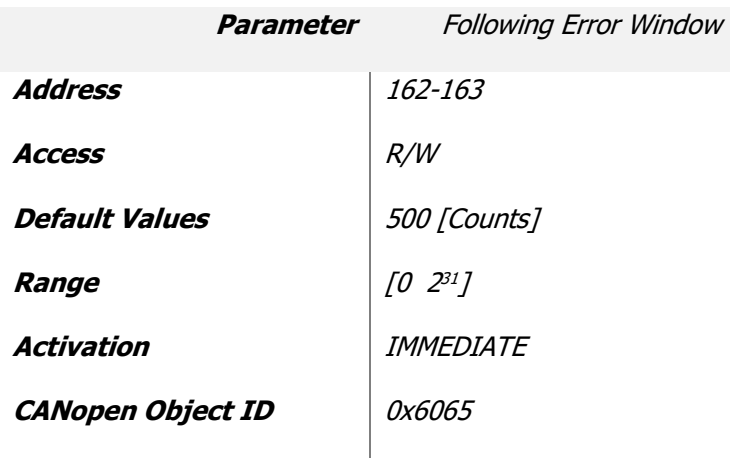

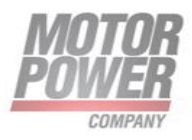

#### **Following Error Timeout**

This parameter set the timeout in [ms] for the Following Error Window

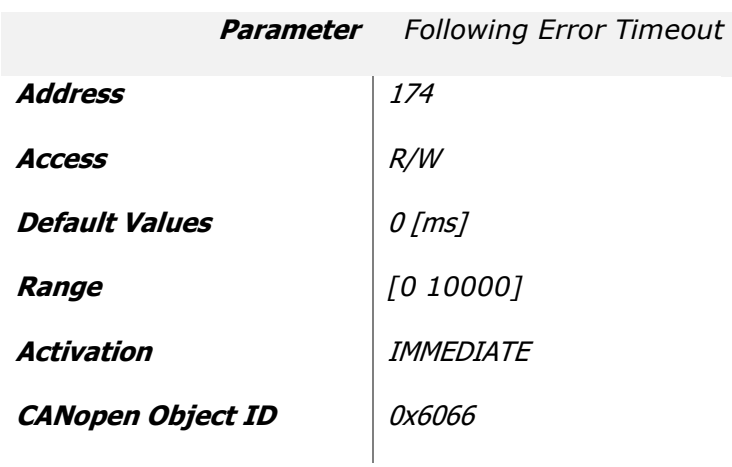

#### **Polarity**

This parameter allow to change the polarity of position and speed.

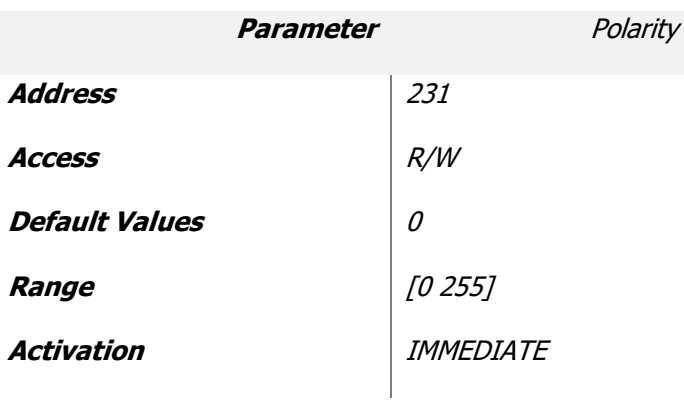

The following table show the list of possible values:

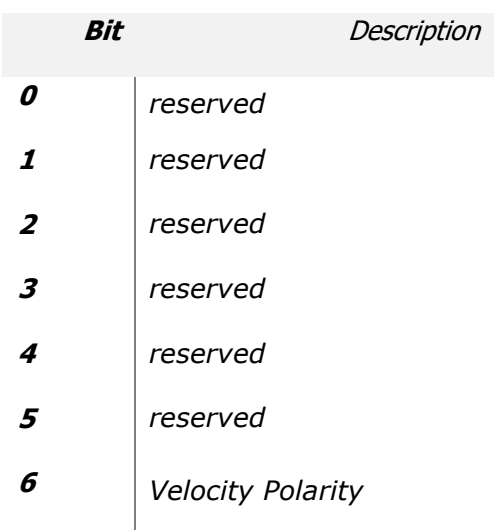

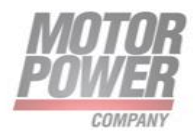

**<sup>7</sup>** *Position Polarity* 

## **Software Position Limits**

#### **Positive Software Limit High**

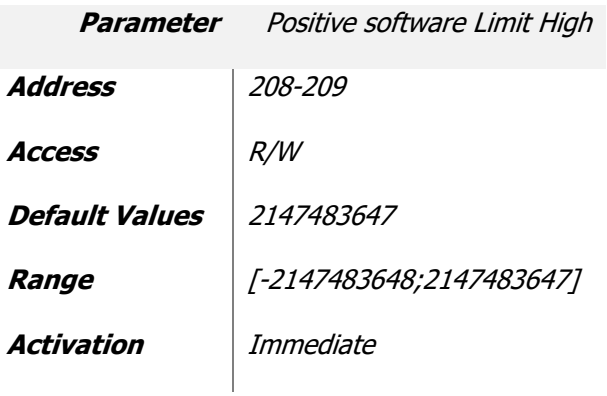

#### **Positive Software Limit Low**

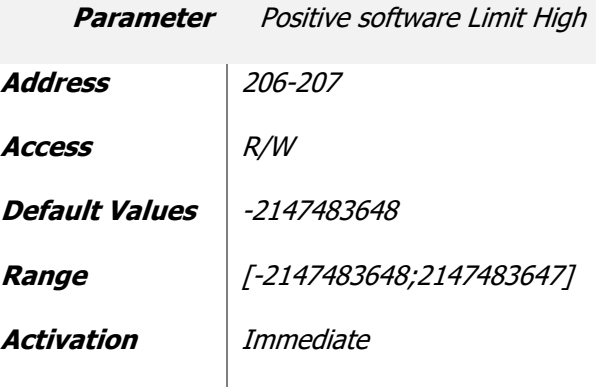

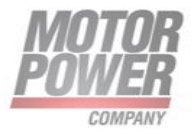

# **Position Modulo**

## **Position Modulo High Value**

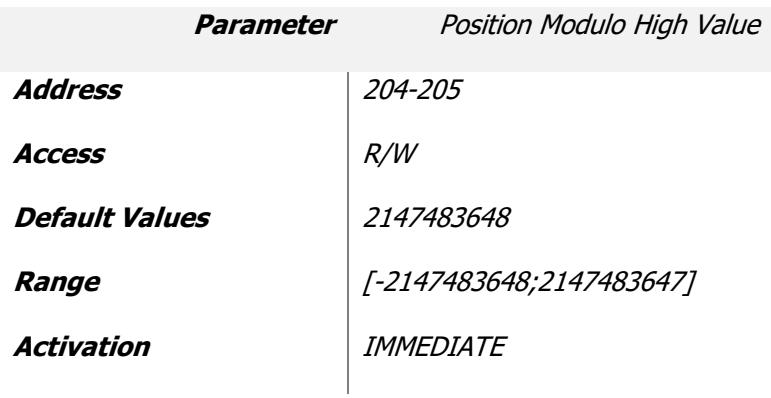

#### **Position Modulo Low Value**

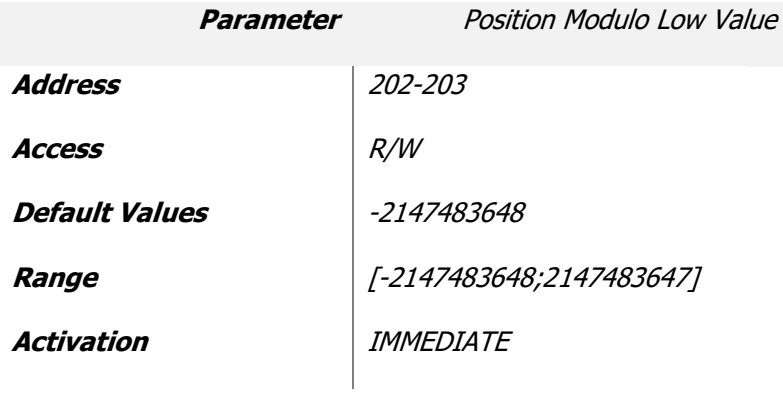

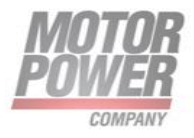

# **Other Axis Parameters**

#### **Status Word Masking**

For compatibility reasons it's possible to use this mask to hide the Manufacturer specific bit of the Status word. The mask affect all status word, please change only the 2 most significative bits if needed.

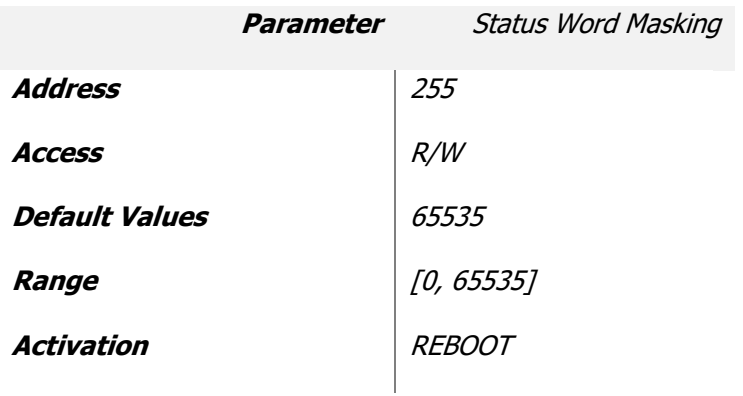

#### **Boot NMT Status**

With this parameter is possible to select the Boot NMT status.

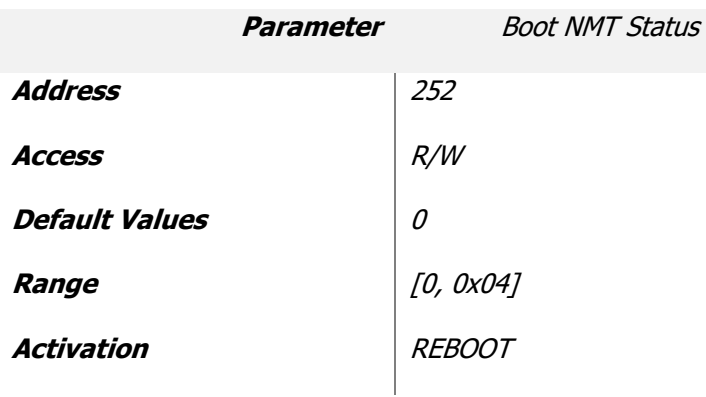

#### List of possible values:

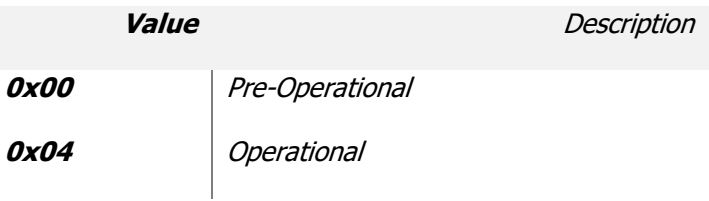

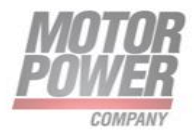

#### **Quick Stop Option Code**

This parameter establishes the axis behaviou during halt/quickstop operation on controlword.

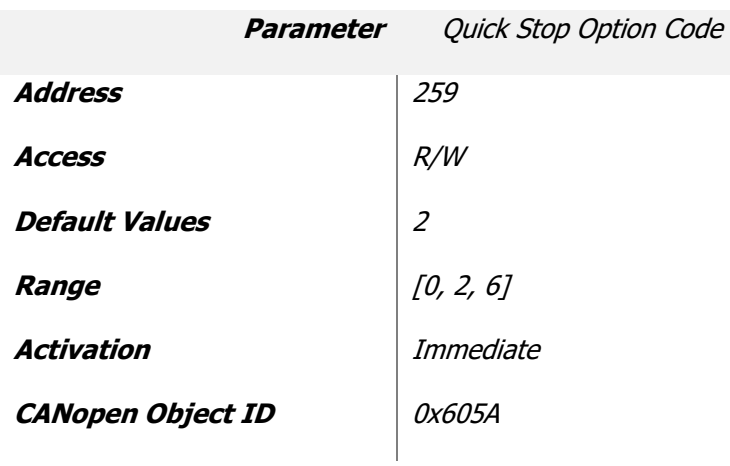

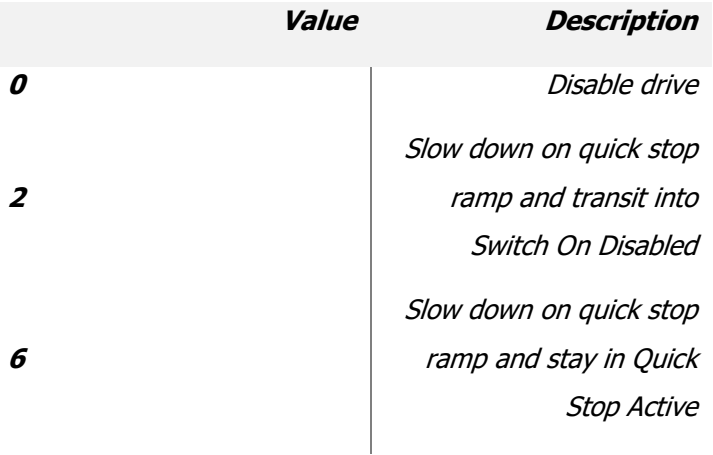

**Motor Power Company s.r.I.**<br>Via Leonardo Da Vinci, 4<br>42024 Castelnovo Sotto Reggio Emilia - Italia<br>Tel. +39 0522 682710 - Fax +39 0522 683552<br>info@motorpowerco.it - motorpowerco.com<br>Cap. Soc. 250.000.006 l.v. - R.E.A. di

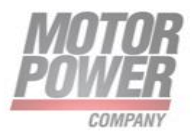

# **Static PDO Mapping**

The following parameters allow the user to define a static PDO mapping for RPDO and TPDO 1,2. For a detailed description of these parameter refer to spefic device CANOpen/EtherCAT Manual.

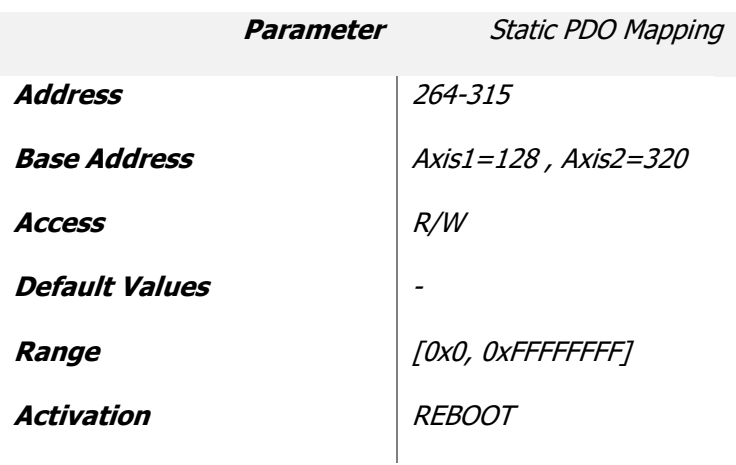

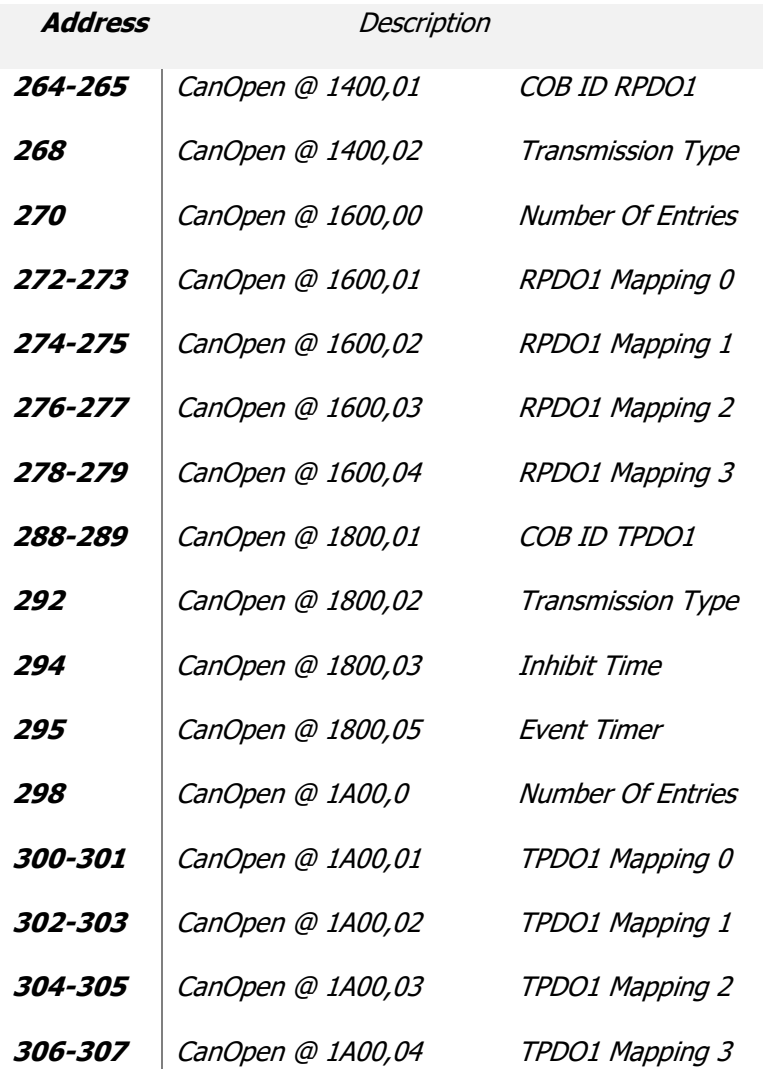

**Motor Power Company s.r.I.**<br>Via Leonardo Da Vinci, 4<br>42024 Castelnovo Sotto Reggio Emilia - Italia<br>Tel. +39 0522 682710 - Fax +39 0522 683552<br>info@motorpowerco.it - motorpowerco.com<br>Cap. Soc. 250.000.006 l.v. - R.E.A. di

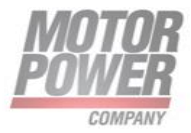

#### *DUET AD Installation Guide Pag. 62*

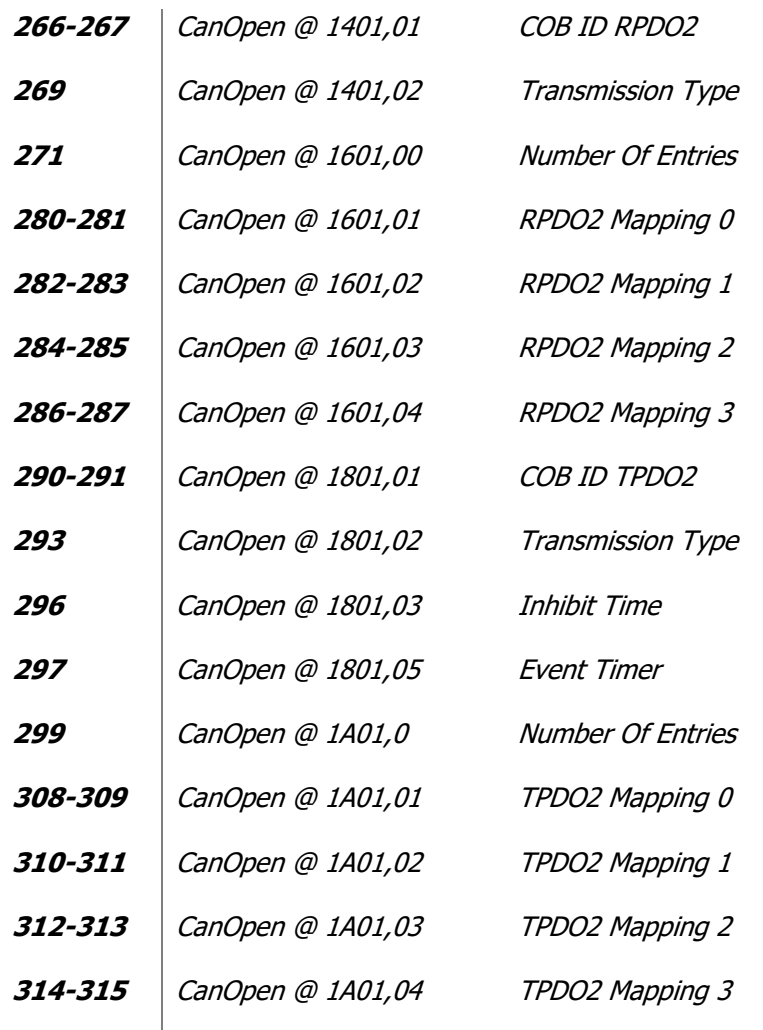

Note: To disable a Static PDO mapping the Msb (Most significant bit) must be set. Example:

Parameter 136:

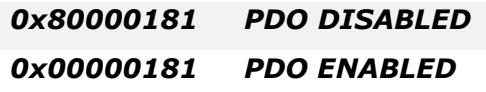

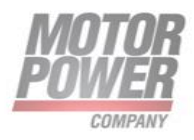

# **Torque Limits**

## **Positive Torque Limit**

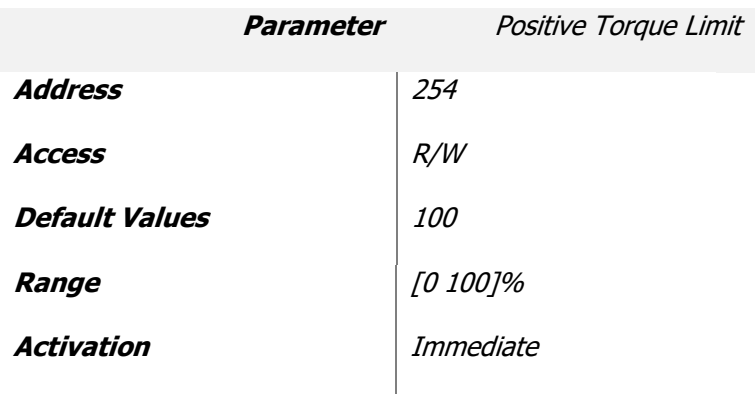

## **Negative Torque Limit**

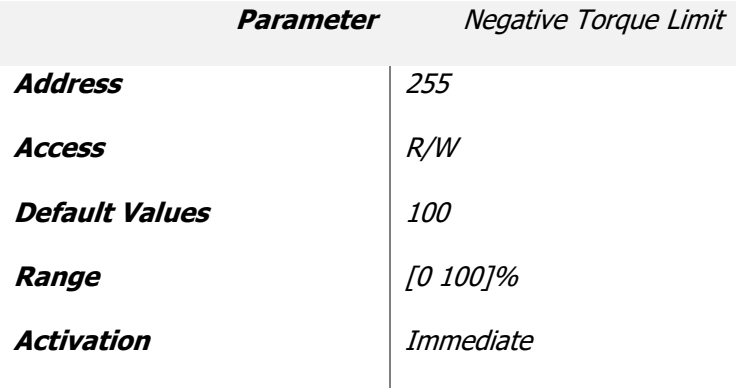

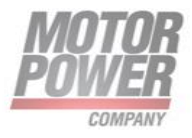

# **JOG Parameters**

#### **JOG Positive**

This is the speed of positive JOG in user units

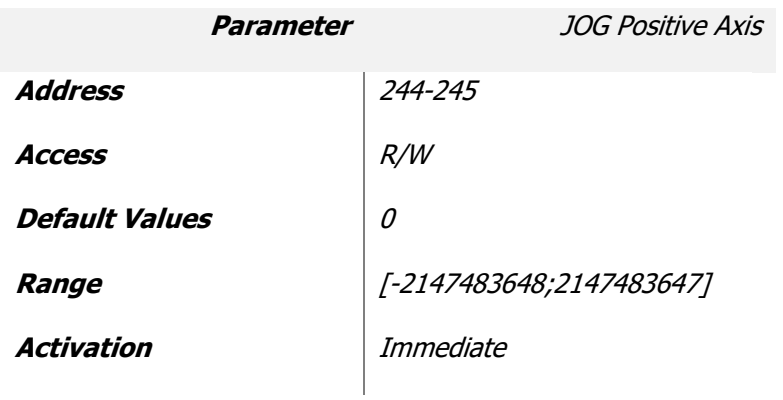

#### **JOG Negative Axis**

This is the speed of negative JOG in user units

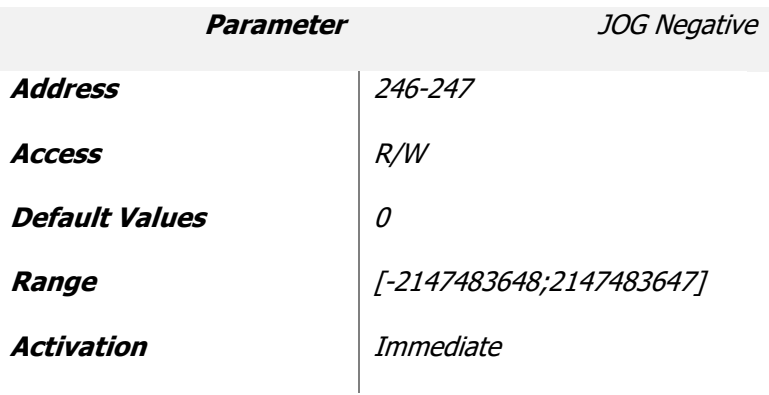

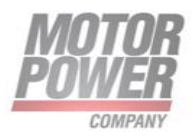

# **Generic Inputs**

With the generic inputs is possible to send general command useful for the drive. All the commands will be activated only on the rising edge transition.

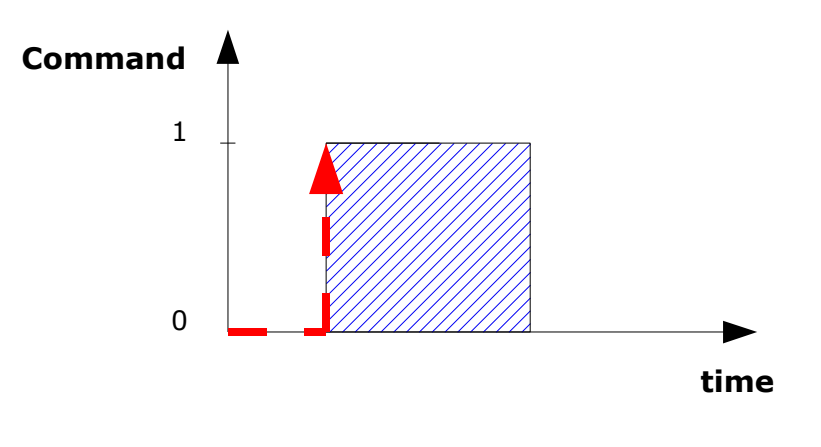

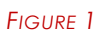

## **Save To Flash**

With this command is possible to save the actual configuration present in the RAM into the E2PROM (non volatile memory) so it will be available at next boot.

This command will save all the Parameters (Generic, Axis1 and Axis2)

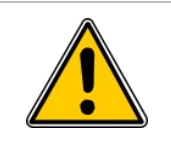

The communication with the drive will be lost for some second when this command is executed.

During the execution of this command both the servo must be switched off.

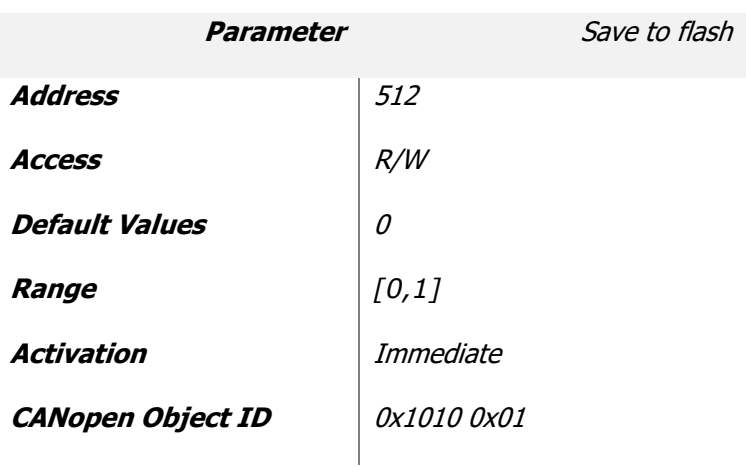

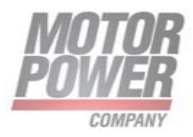

#### **Set Default Parameters**

This command will copy the default parameter configuration into the RAM. A save to Flash have to be done after this operation.

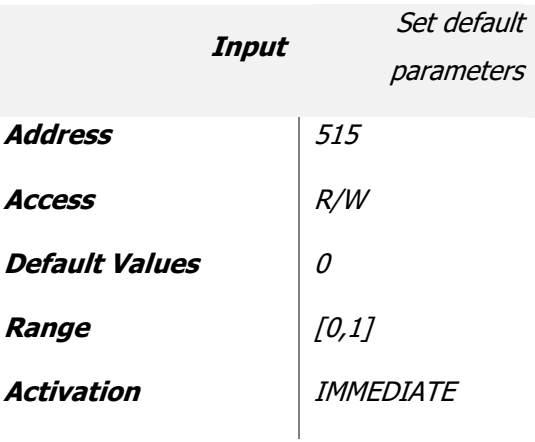

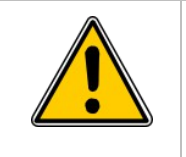

It is important to reboot the device after this operation.

#### **Reset Drive**

This command will perform a software Reset of the Drive. If an upper board is present please always remove the 24 V Backup Voltage to perform a safe Drive Reset.

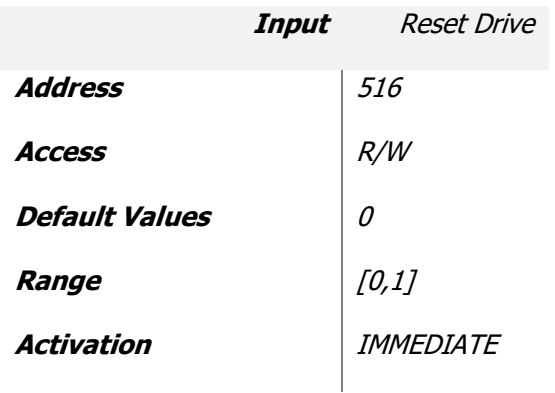

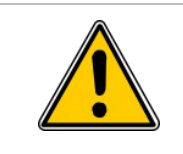

It is important to Reset the Drive only if the Servo are disabled.

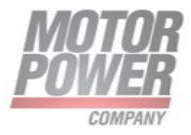

#### **Start Bootloader**

This parameter will force the drive to switch to Bootloader mode, and allow a new firmware to be loaded on the device.

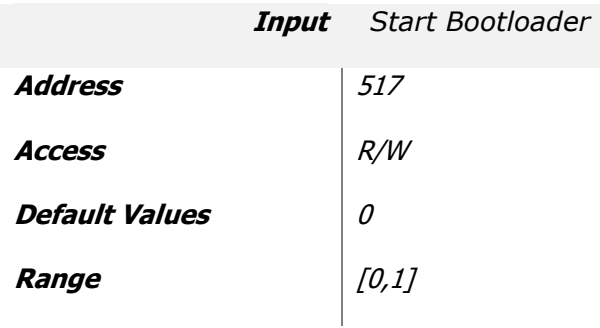

**Motor Power Company s.r.I.**<br>Via Leonardo Da Vinci, 4<br>42024 Castelnovo Sotto Reggio Emilia - Italia<br>Tel. +39 0522 682710 - Fax +39 0522 683552<br>info@motorpowerco.it - motorpowerco.com<br>Cap. Soc. 250.000.006 l.v. - R.E.A. di

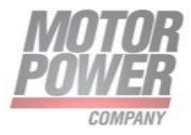

# **Axis Inputs**

With Axis input is possible to send command to each axis of the device and set the set point for all the mode of operation.

## **Control Word**

The internal state machine of each single axis is commanded from one single command that is the Control Word. The control word act as a CANOpen/EtherCAT Control Word, for more information on it's bits please refer to the device CANOpen/EtherCAT Manual.

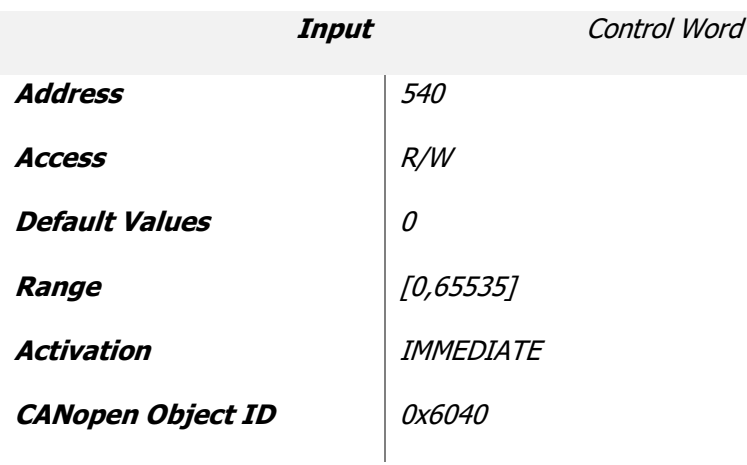

For faster and easyer use of the system, we took some important bit of the control word and we put into different inputs. Changing these inputs will immediately change the status of the Control Word.

## **Enable**

This input allow the user to turn of the servo.

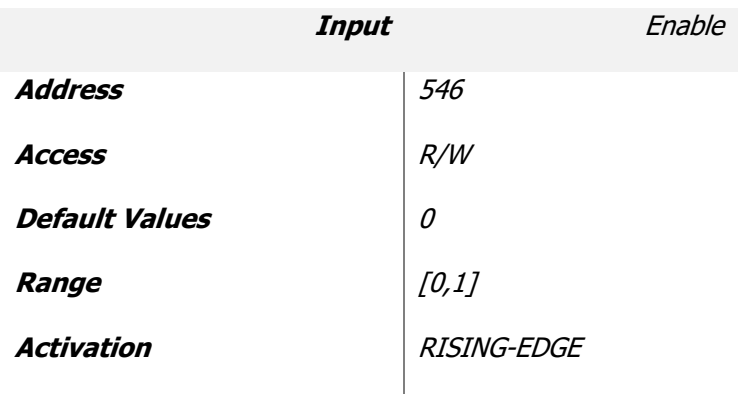

Note: All the parameter and the Control Filter must be correcly set befor the motor can move correctly.

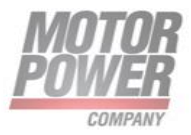

#### **Begin**

This input allow the user to commit one set point depending on the actual mode of operation.

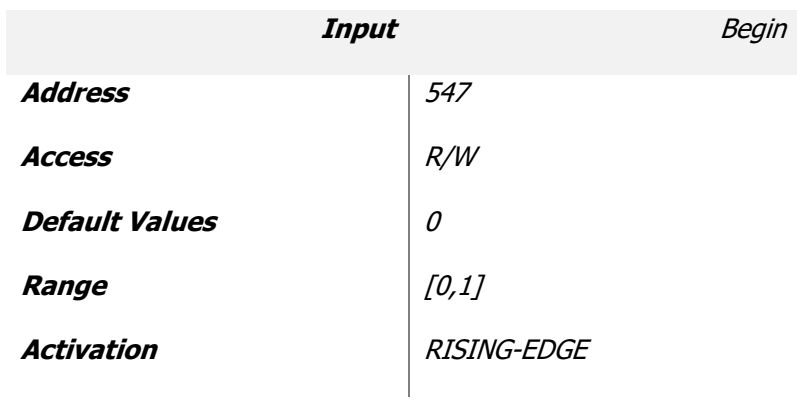

#### **Fault Reset**

This input allow to reset all the fault present on the system. If all the error are reset the changes will be visible both on the error register and the Status Word.

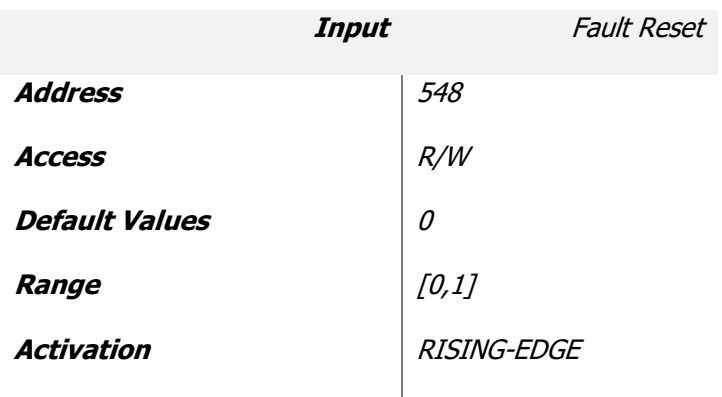

#### **Halt**

This input allow the user to stop the actual movement both in Position and Velocity mode. The axis will be stopped (0 Velocity) with the Stop Deceleration.

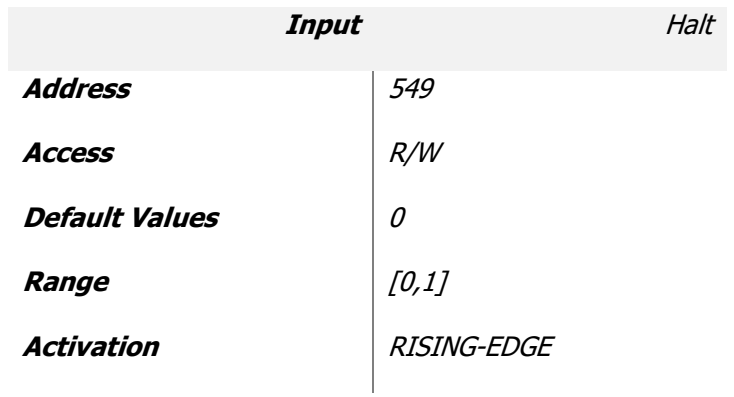

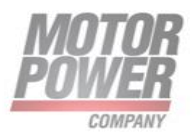

#### **Set immediately**

This input reflect exactly the Control Word bit and allow the user to define if the following command activated with the Begin bit will be executed immediately or it will wait the execution of a previuos command.

If this bit is set to 1 all the commands will be executed immediately.

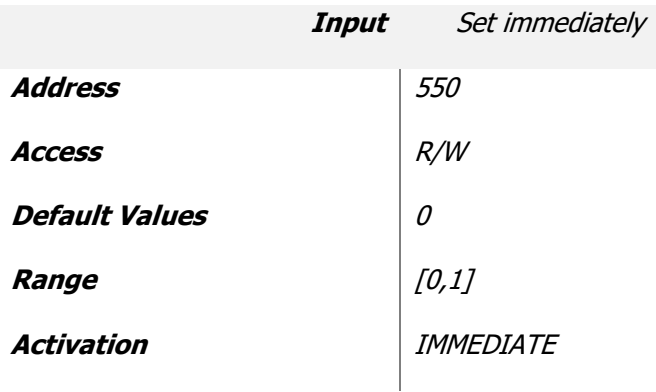

#### **Use Relative Position**

This input is necessary to define if the Position set point of the next position command is absolute or relative.

If this bit is set to 1 the next position command will be relative.

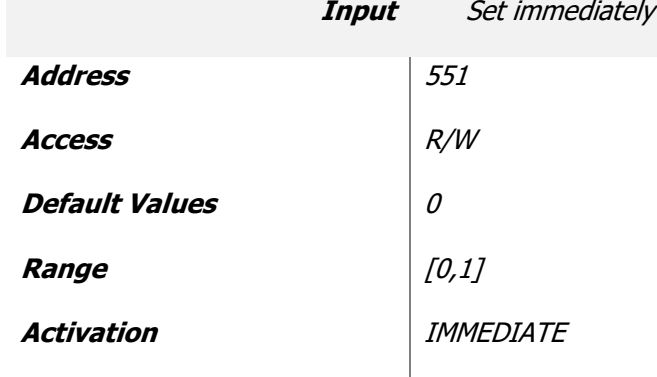

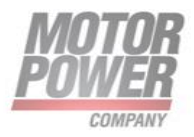

# **Targets**

## **Current Target**

This input define the Current Target in [mA] of the Current Loop. The new set point will be activated with the Begin command.

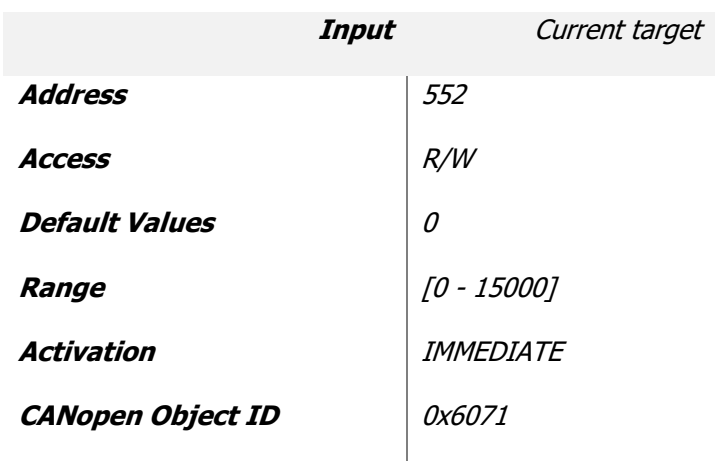

If the operation mode is Stepper Mode (-5) this will be the mandatory current command.

## **Speed Target**

This input define the speed target in [rpm]. The new set point will be activated with the Begin command. The speed target will be affected by Profile mode paramenter.

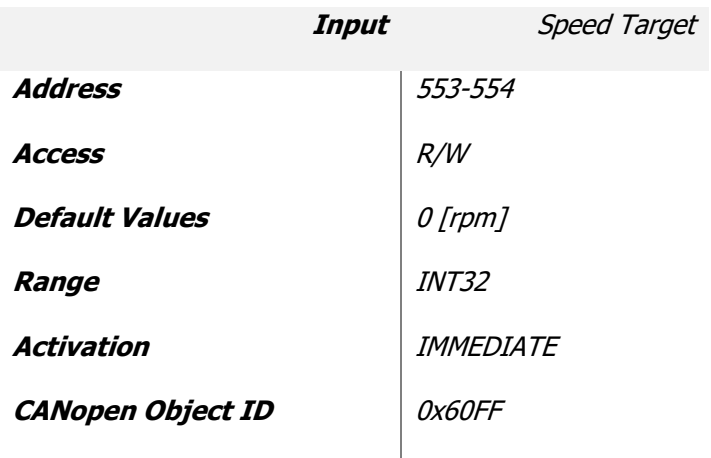

If the operation mode is Stepper Mode (-5) this will be the speed command . Please take care that all the calculation are done with the motor PPR and the conversion factor even if no feedback is connected.

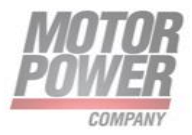

## **Position Target**

This input define the position target in [counts]. The new set point will be activated with the Begin command. The speed target will be affected by "Use relative position" bit of the Control Word.

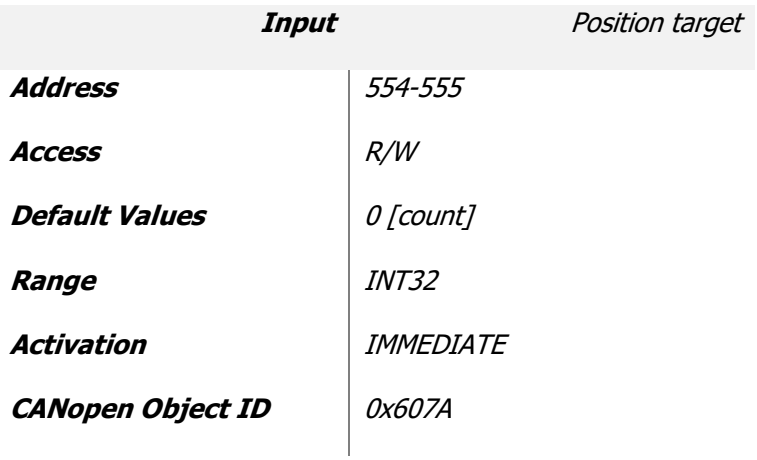

If the operation mode is Stepper Mode (-5) this will electrical angle where the motor has to move, and the range is between 0 and 36000.

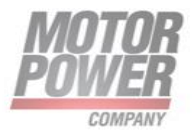
# **Generic Outputs**

These variable show the status of the servo drive, and the most important variables. These values are read only and are updated real time by the drive.

#### **Firmware Version**

This output value contain the firmware version of the device.

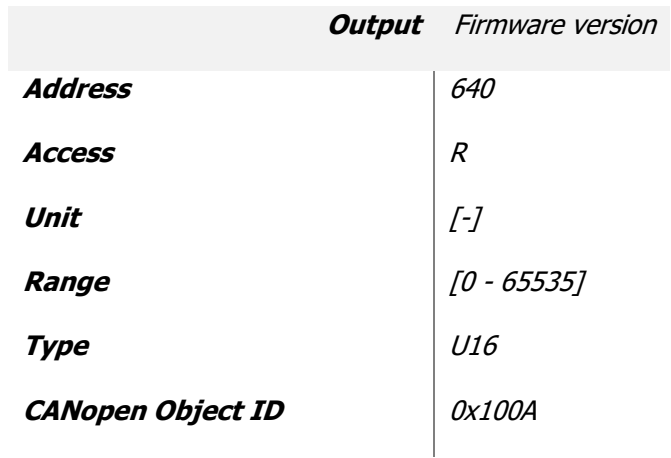

How to read Firmware Version: Take the 5 digit number of this Ouput and split as follows:

*aa.bb.c*

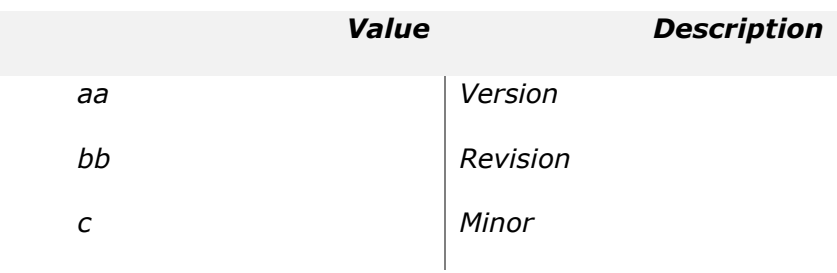

## **Bootloader Firmware Version**

This output value contain the bootloader firmware version of the device.

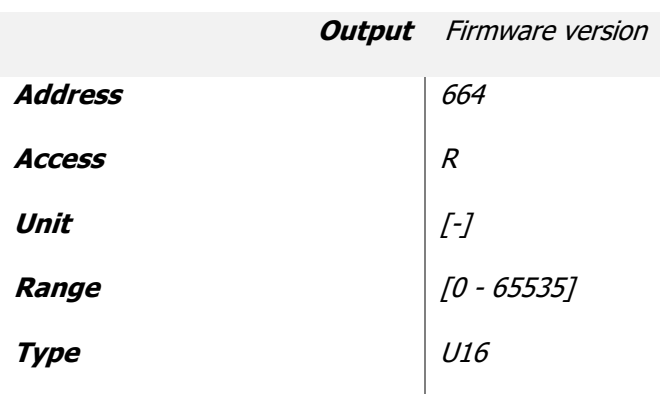

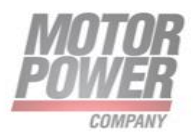

How to read Bootloader Firmware Version: Take the 5 digit number of this Ouput and split as follows:

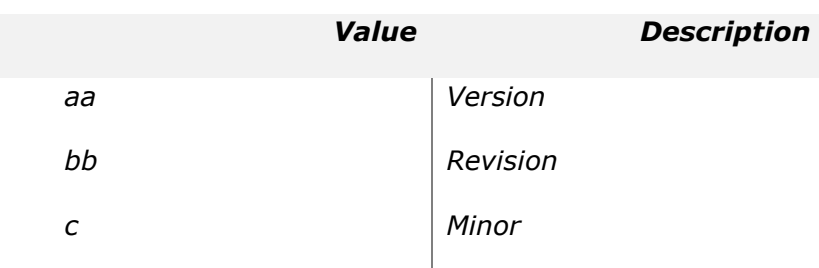

#### **Flash Status**

This output show if the status bits of the internal flash.

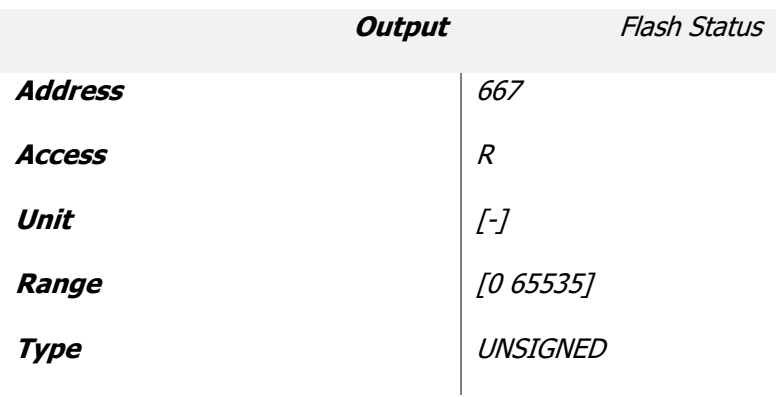

List of possible Values:

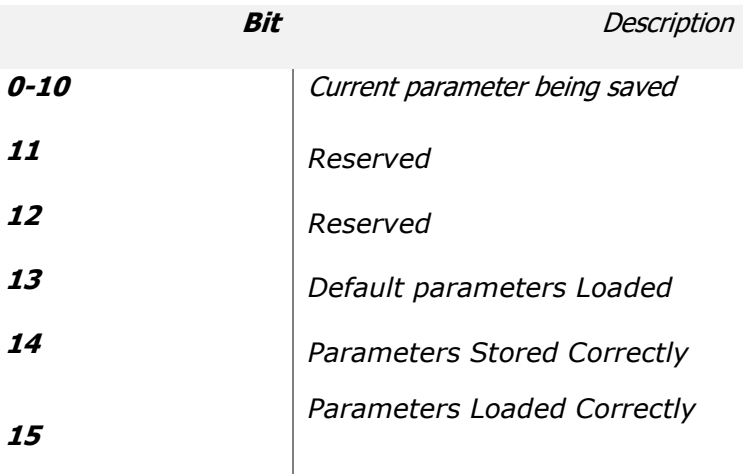

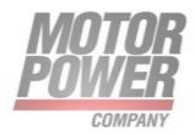

## **DC Bus Voltage**

This Value show the DC Bus Voltage expressed in [V].

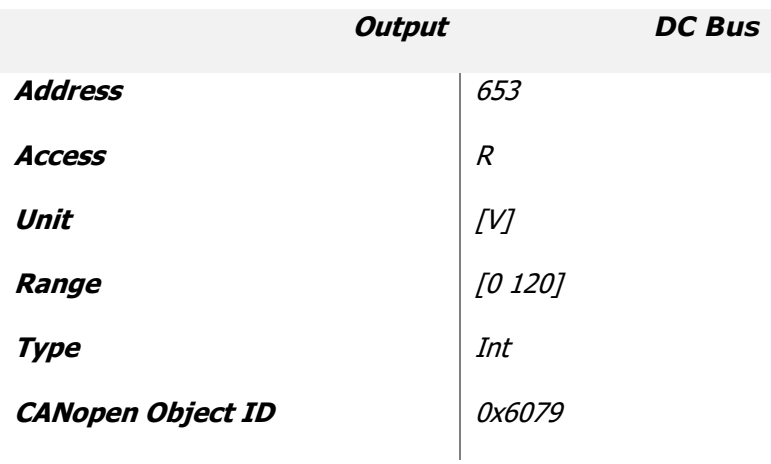

#### **Drive Temperature**

This Value show the drive board temperature in [C°/100].

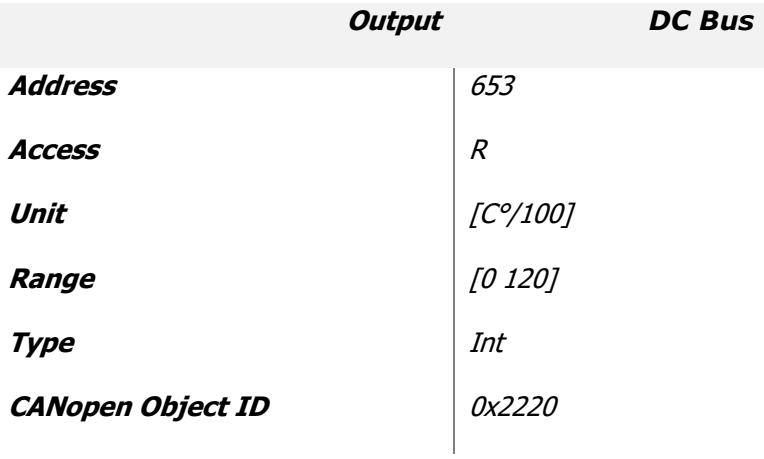

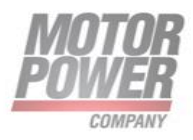

#### **Input bits**

This output show the status of the real input bit. Each bit of this word rapresent the status of each input pin.

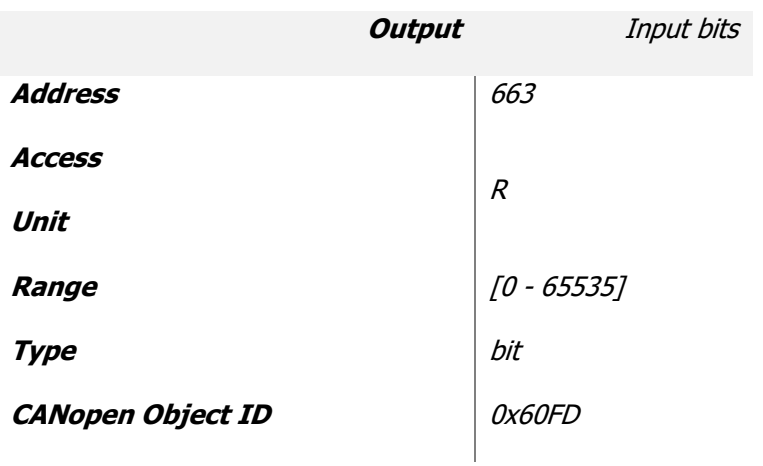

# **Output status**

This value show the status of the Digital Outputs. Each bit corresponds to an output.

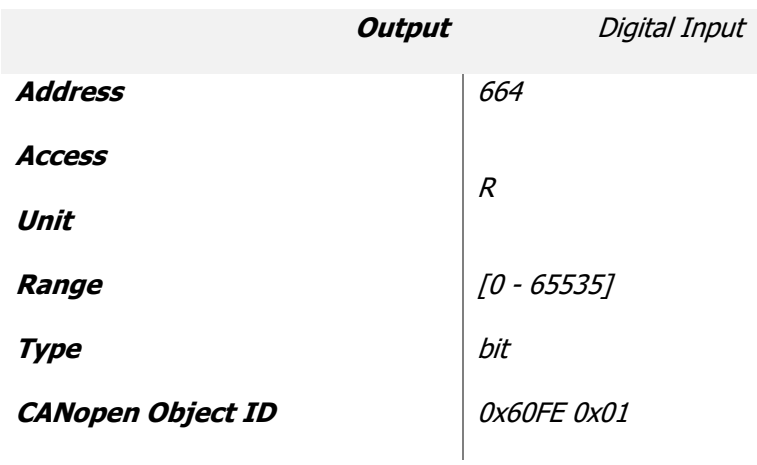

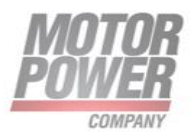

# **Can Bus Outputs**

The following output values show the status of the Can Variables and the Can Register of the DSP.

### **Vendor ID**

The vendor ID is a specific code given by Cia (Can in Automation [http://www.cancia.org/\).](http://www.can-cia.org/) This value is provided for CanOpen compatibility reasons.

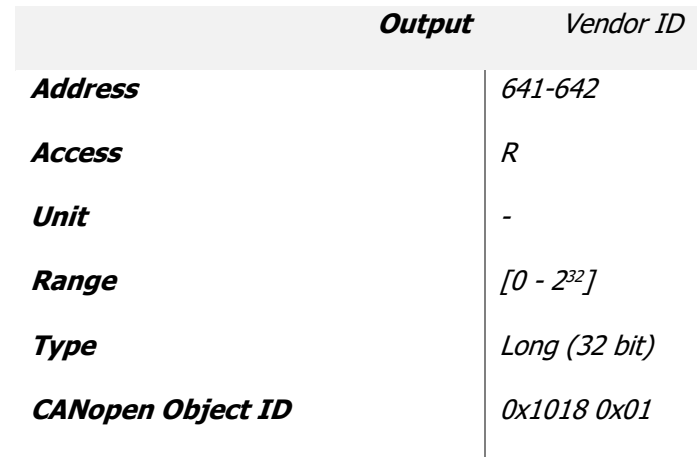

# **Product Code**

The Product Code is a specific identification given by Motor Power Company for this Device. This value is provided for CANOpen/EtherCAT compatibility reasons.

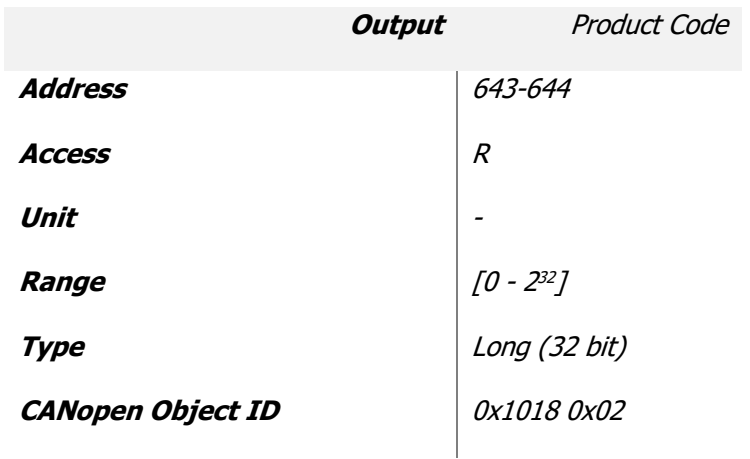

## **Revision Number**

The Revision Number is a specific code given by Motor Power Company for this Device. This value is provided for CANOpen/EtherCAT compatibility reasons.

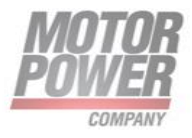

#### *DUET AD Installation Guide Pag. 78*

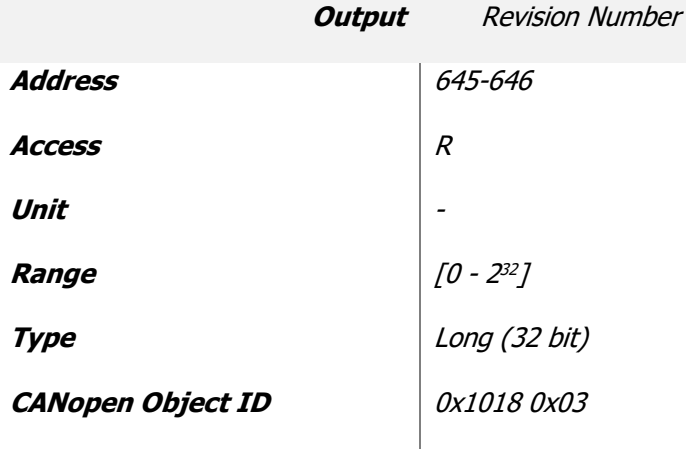

#### **Serial Number**

The Serial Number is a unique code given by Motor Power Company for this Device. This value is provided for CANOpen/EtherCAT compatibility reasons.

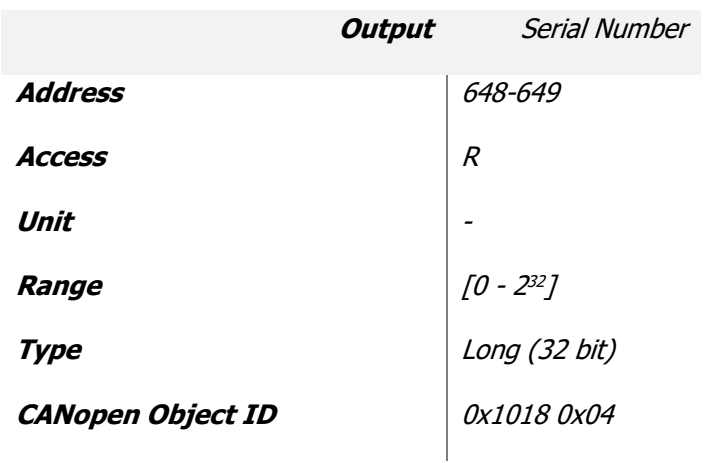

## **CAN Status Register**

Specific CAN Status register.

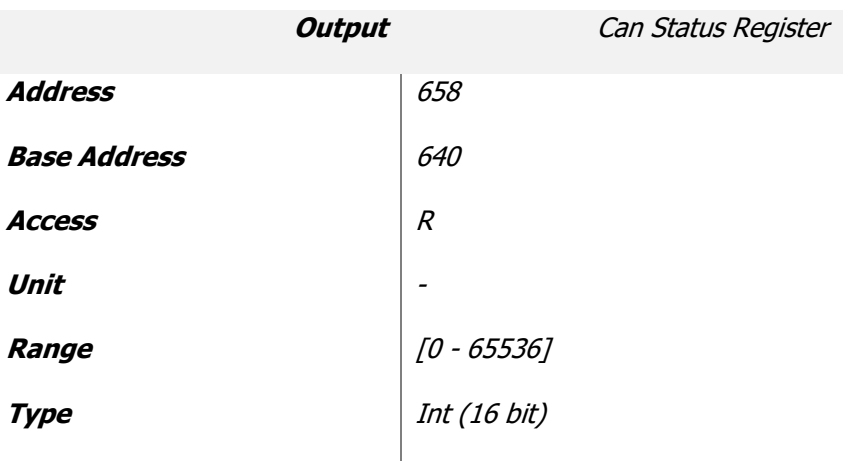

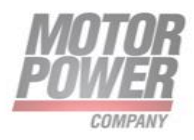

## **CAN Error Register**

Specific CAN Status register.

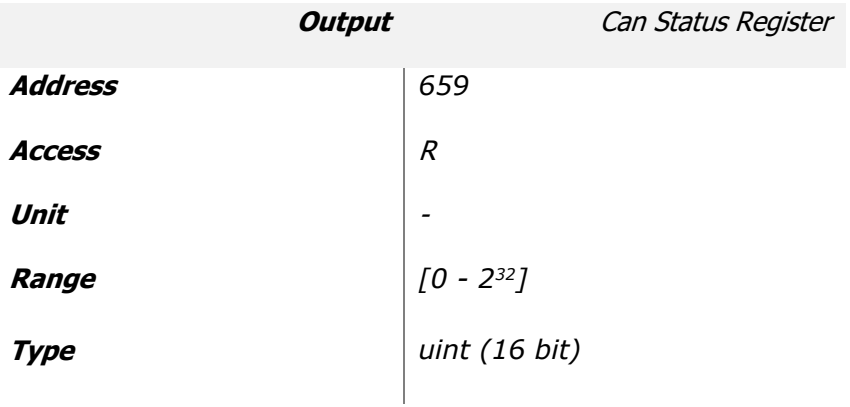

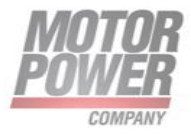

# **Axis Outputs**

### **Status Word**

This output report the status of the internal state machine of drive. Refer to CANOpen/EtherCAT Manual for more information.

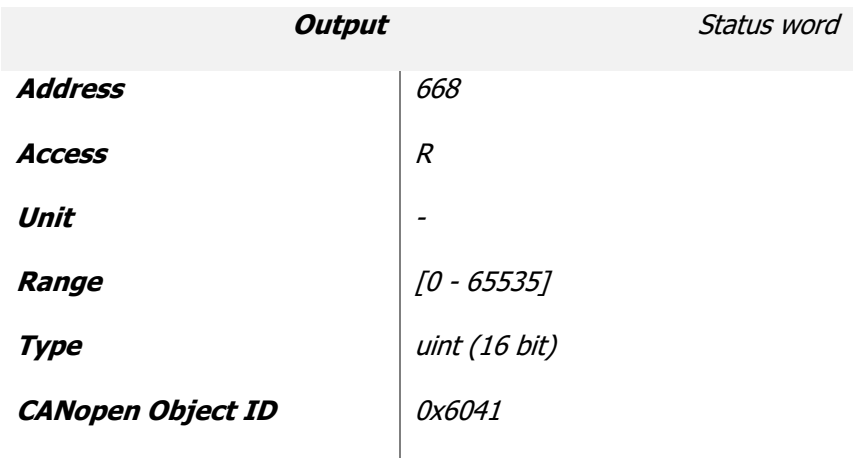

#### **Fault Register**

This output report if the Axis has one fault or is correctly running. Each bit of the Fault register rapresent a fault condition. It's possible to have one ore more fault condition activated.

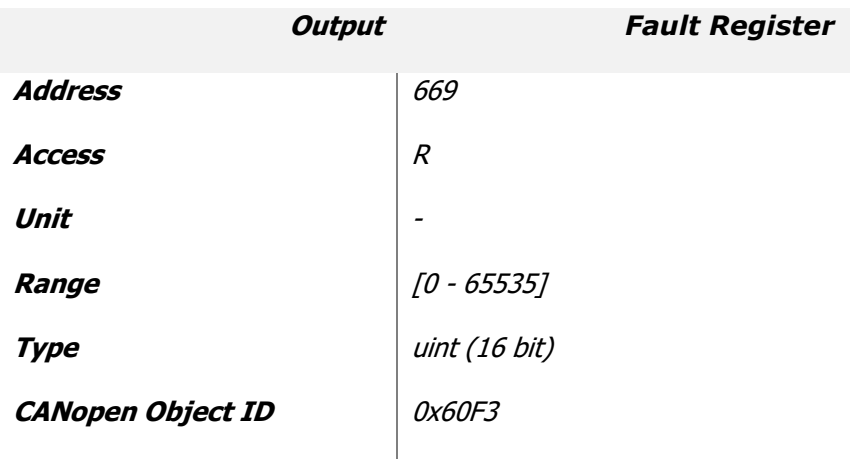

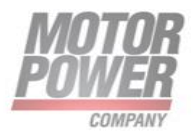

The following error are allowed on the drive system:

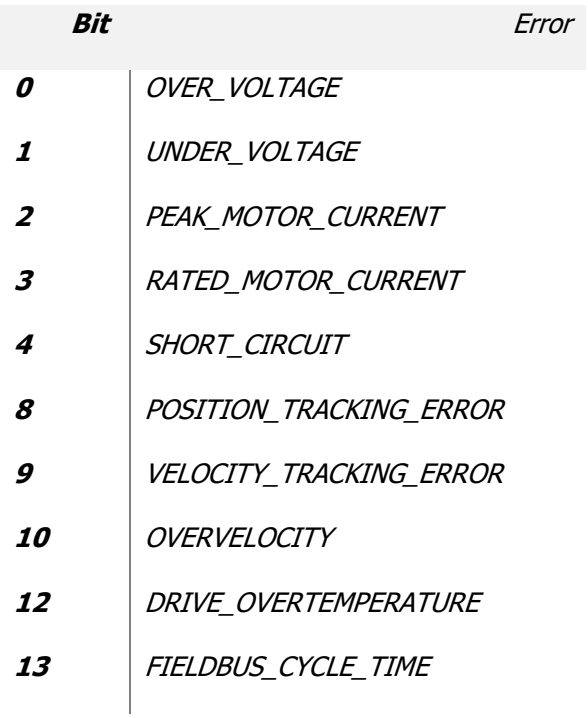

## **Control Mode Display**

This output show the actual mode of operation configured.

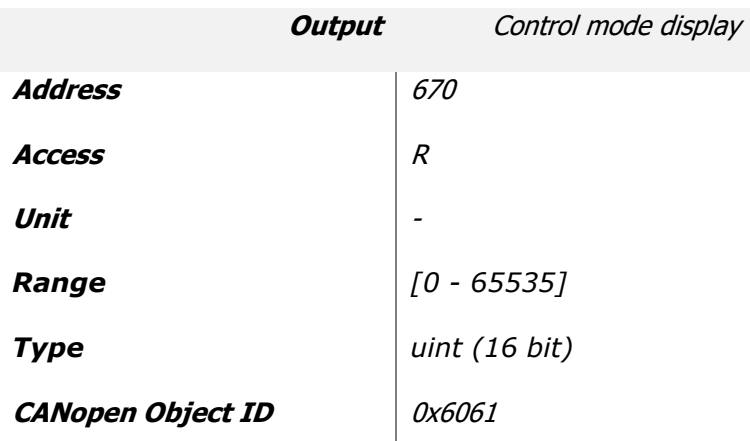

 $\overline{\phantom{a}}$ For a list of possible value check Modes of Operation parameter.

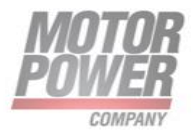

# **Analog Input**

This output show the value that the ADC read from the Axis Analog Input in [mV].

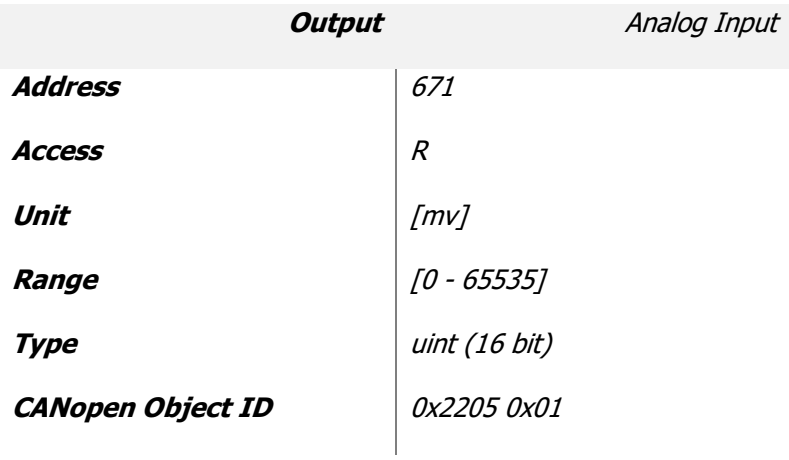

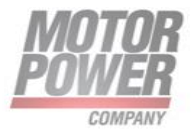

# **Current Output**

The following outputs are all the important value for the current controller.

# **Iq Target**

This value is the IQ Current set point in [A/100]*.*

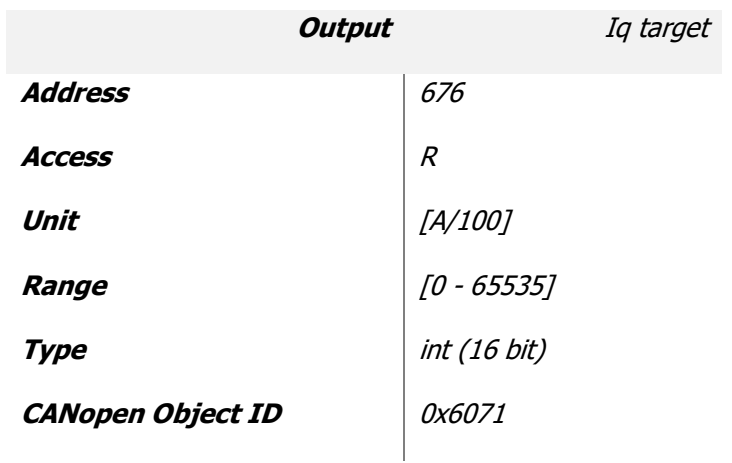

# **Actual Iq**

This value is the IQ Current value [A/100].

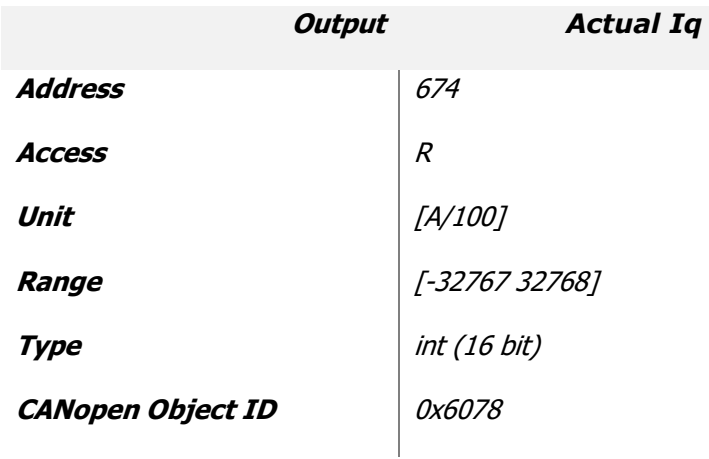

# **Iq Error**

This value is the difference between IqTarget and Actual Iq value [A/100]. This value will feed the Current Profiler to generate a IqDemand.

**Output** *Iq error*

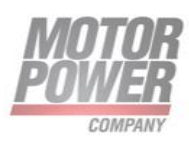

#### *DUET AD Installation Guide Pag. 84*

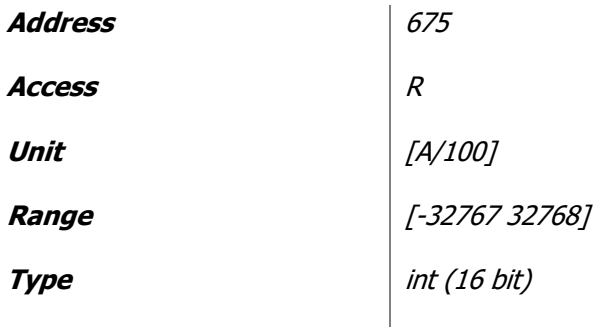

Actually the Current Interpolator is not active so IqTarget will feed immediately the Iq Demand.

## **Iq Demand**

This value is the Actual Iq Demand. This is the real actual current demand.

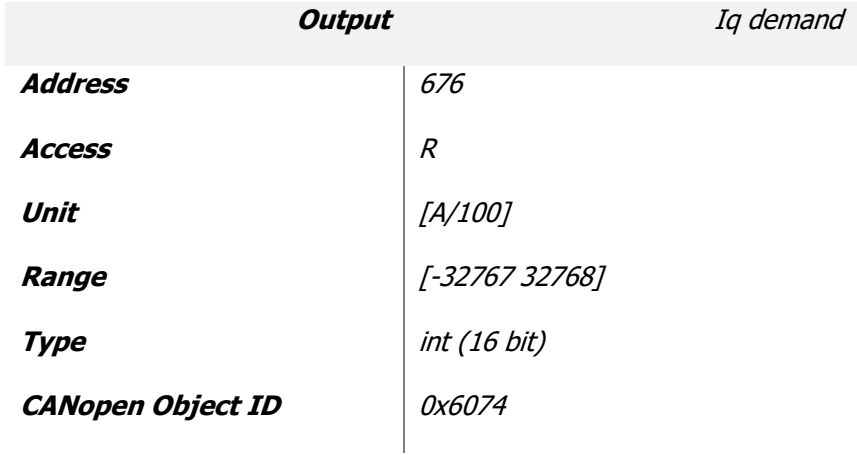

## **Iq Tracking Error**

This value is the difference between IqDemand and Actual Iq value [A/100], ence the real error that is present on the current controller.

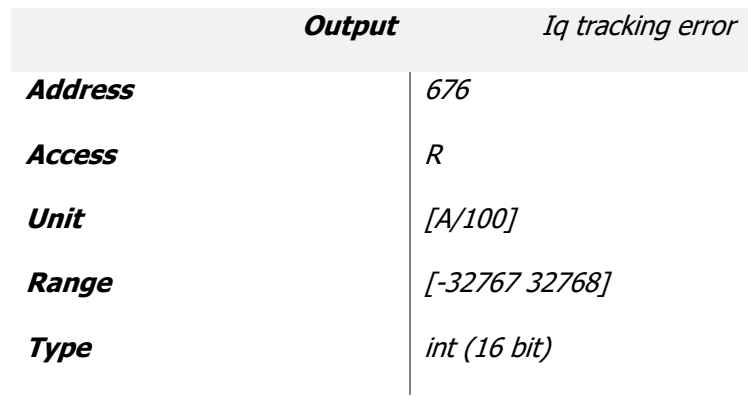

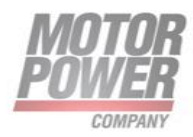

# **Velocity Outputs**

The following outputs represent all the important value for the speed controller.

# **Velocity Target**

This value is the Speed set-point that feed the speed profiler [rpm].

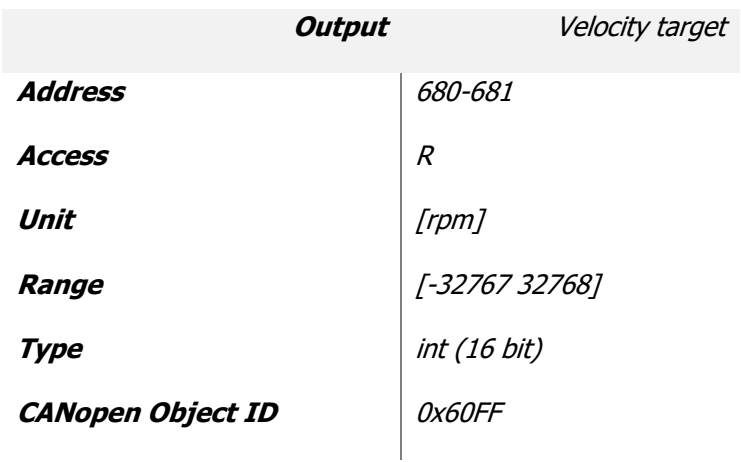

# **Actual Velocity**

This value represent the actual speed of the motor [rpm].

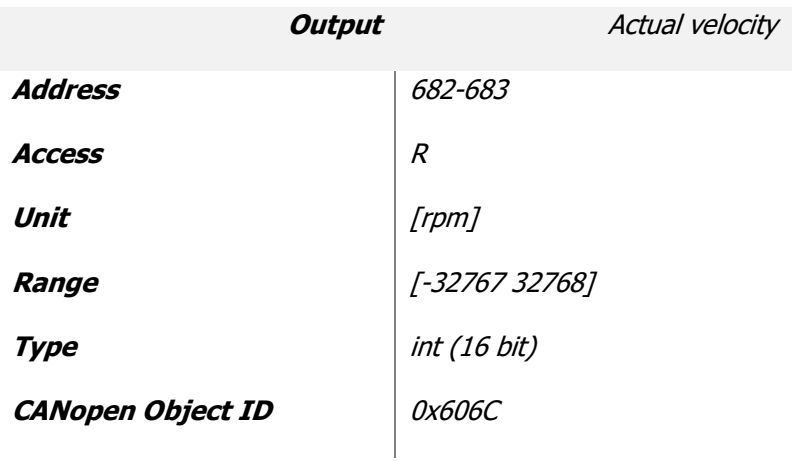

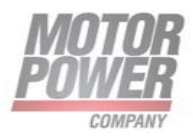

### **Velocity Error**

This value represent the difference between Velocity Target and Actual velocity [rpm].

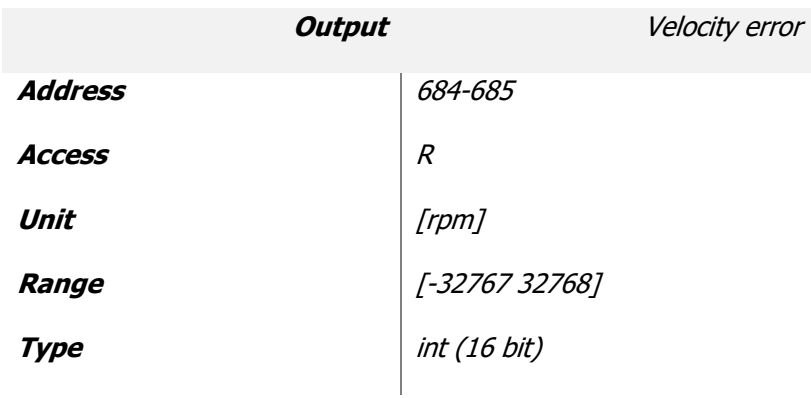

#### **Velocity Demand**

This value represent the actual velocity demand coming from the speed profiler.

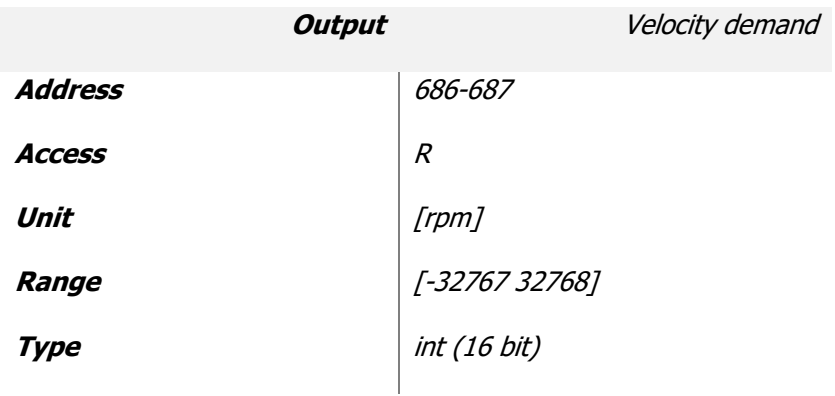

#### **Velocity Tracking Error**

This value rapresent the difference between Velocity Demand and Actual Velocity value [rpm], ence the real error that is present on the speed controller.

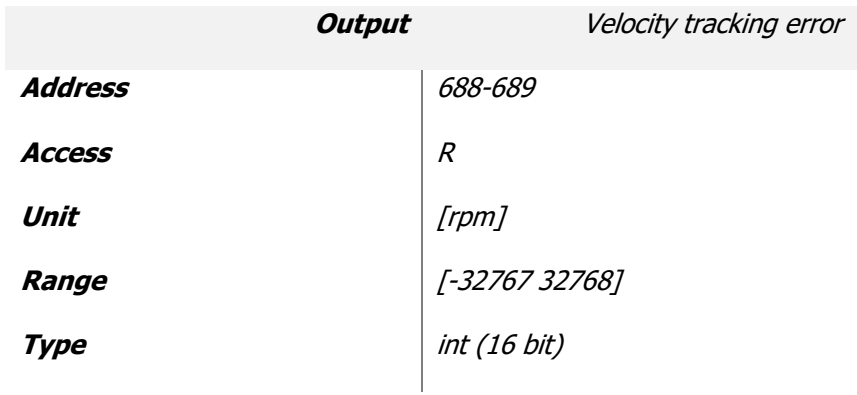

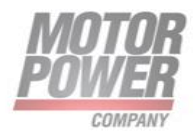

# **Position Outputs**

The following outputs represent all the important value for the position controller.

### **Position Target**

This value is the position set-point [Counts].

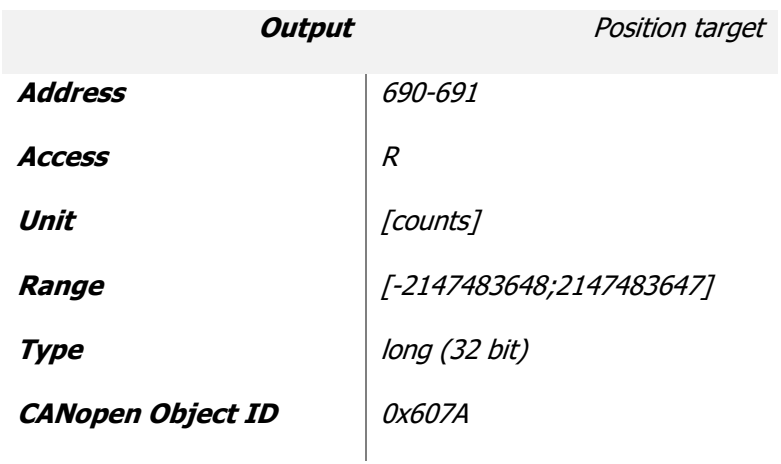

# **Actual Position**

This value is the position actual of the motor [Counts]

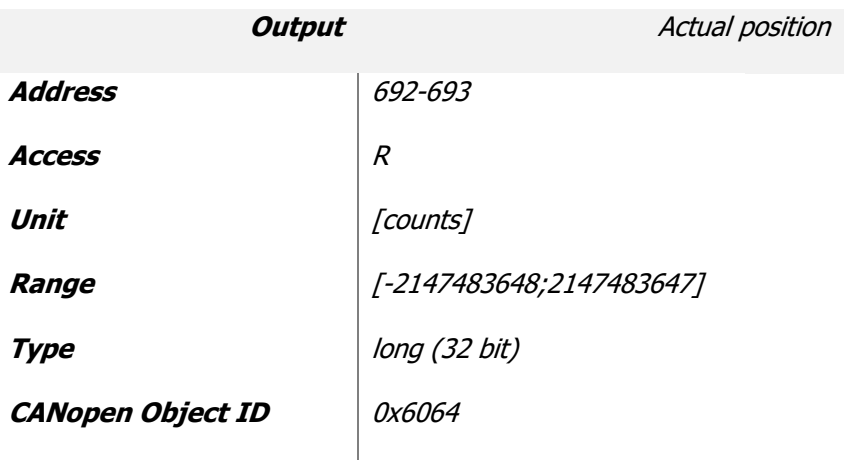

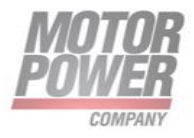

### **Position Error**

This value is the difference between Position Target and Actual Position [Counts]. This error will feed the Position Profiler.

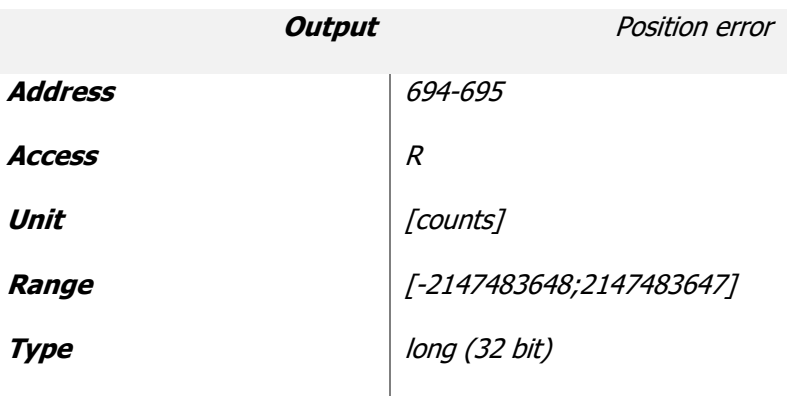

#### **Position Demand**

This value is the output of the Position Profiler, ence the Actual Position Demand [Counts]

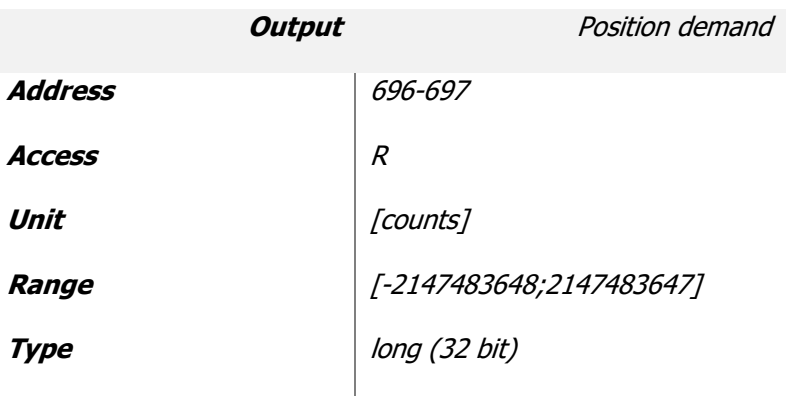

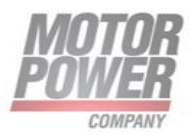

#### **Position Tracking Error**

This value is the difference between Position Demand and Actual Position [Counts]. This error of the Position Loop.

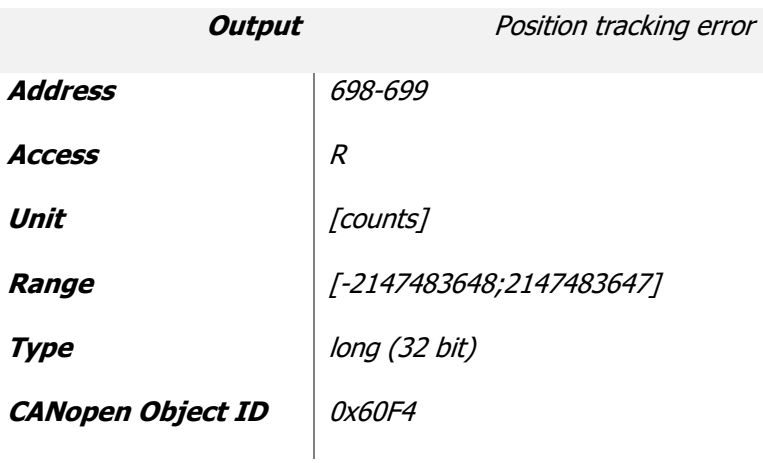

#### **In Position**

This value is a flag that report that the position of the the motor is within the limit, so the movement is completed.

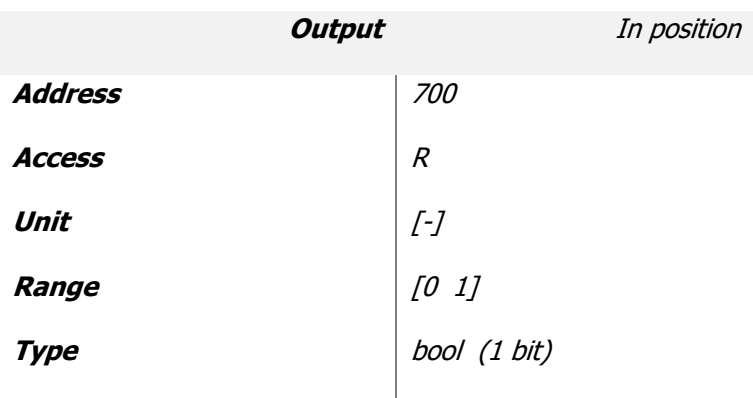

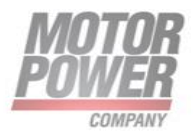

# **Other Output Parameters**

# **Homing Status**

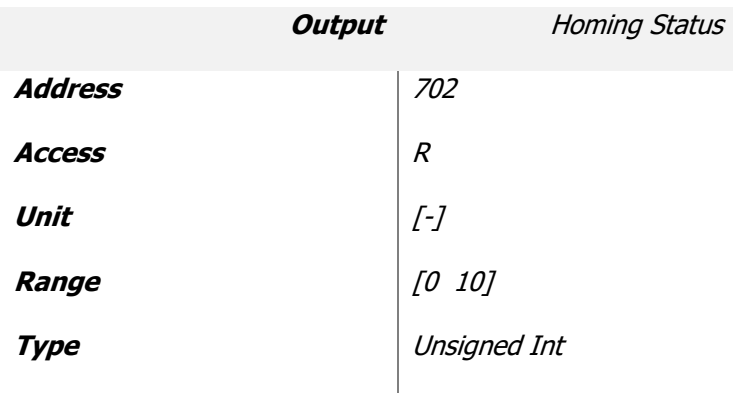

This parameter show the status of the homing process. The status can have the following values:

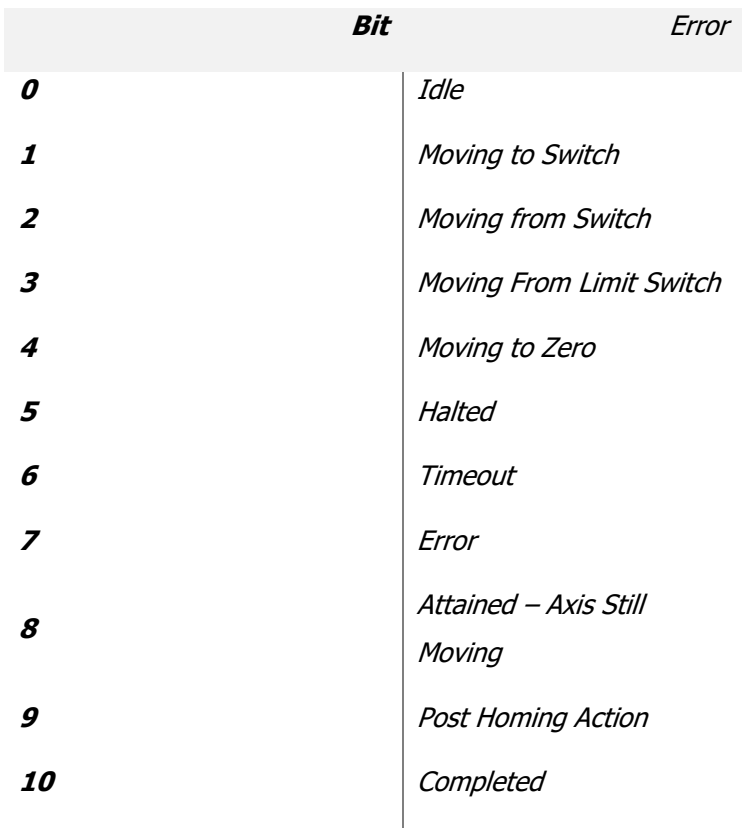

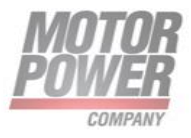

# **Motor Usage**

This value show the percentage use of the motor. If the value reach 100%, the motor will be stopped with I2T error.

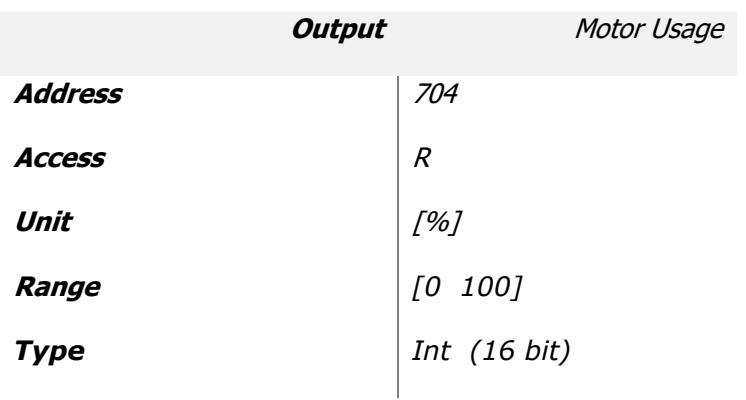

## **Axis Enabled**

This value is 1 when the servo is enabled. This parameter can be used in connection with Enable (Input) to create a safe protocol.

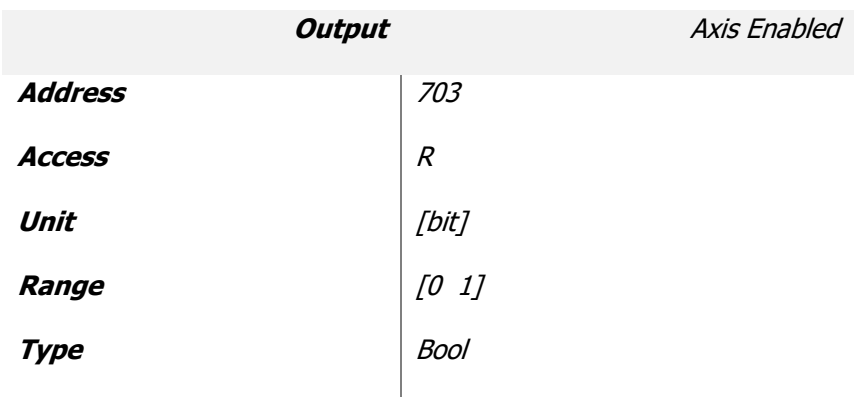

## **Input State**

Indicates the state of digital inputs. Each bit corresponds to a digital input (if present).

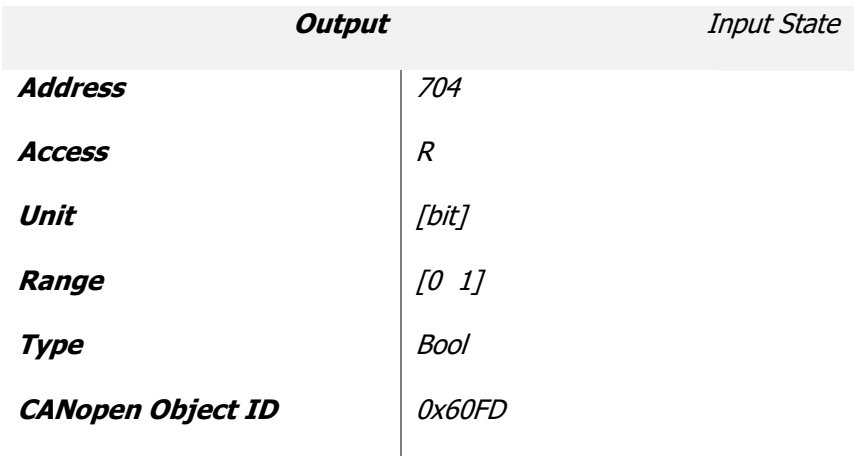

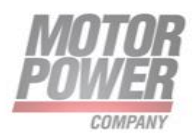

#### **NMT State**

This value show the actual status of the CANOpen/EtherCAT network on the axis.

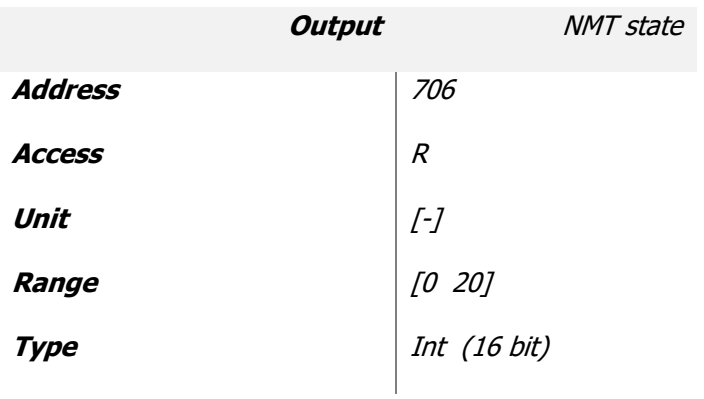

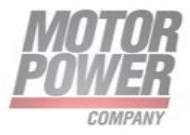

# **User Program Functionality**

In this Chapter are listed all the relevant user program Input output and parameter

#### **User Program Active-Enable User Program**

This parameter allow the start of the User Function

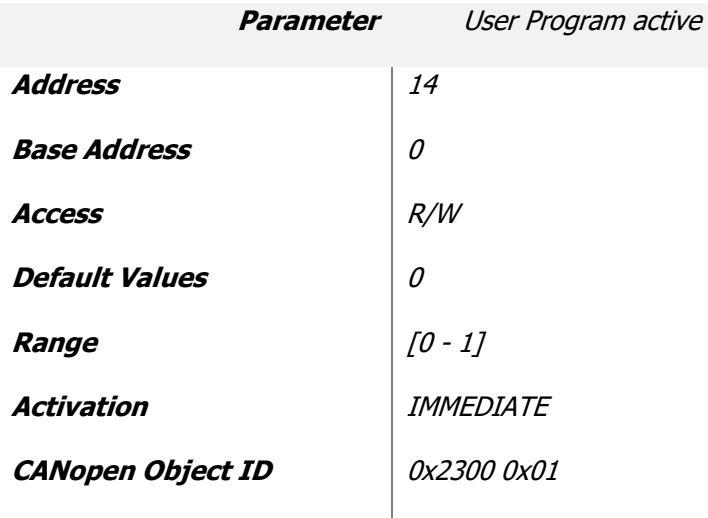

#### **User Program Type**

This parameter allow to pass one parameter to the user User Function.

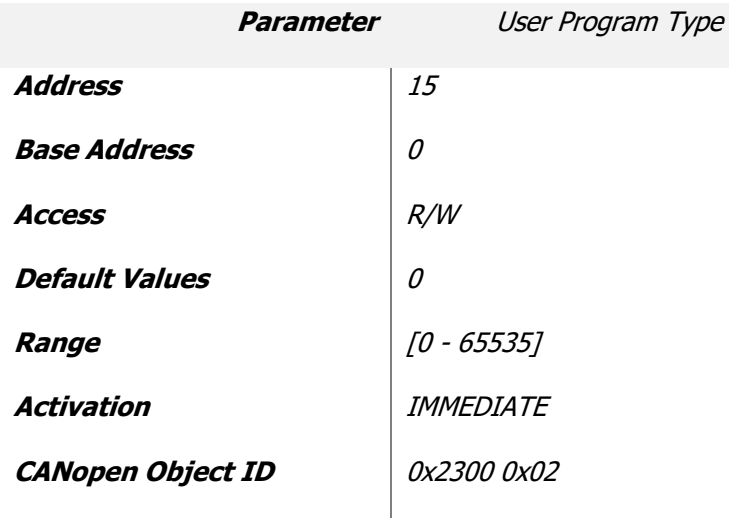

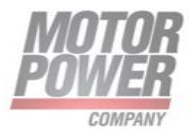

# **Ethernet Fieldbus Parameters**

#### **Industrial Ethernet Stack Firmware Version**

This output value contain the Ethernet Fieldbus Stack firmware version of the device.

#### **Only readable with MODBUS TCP/IP**

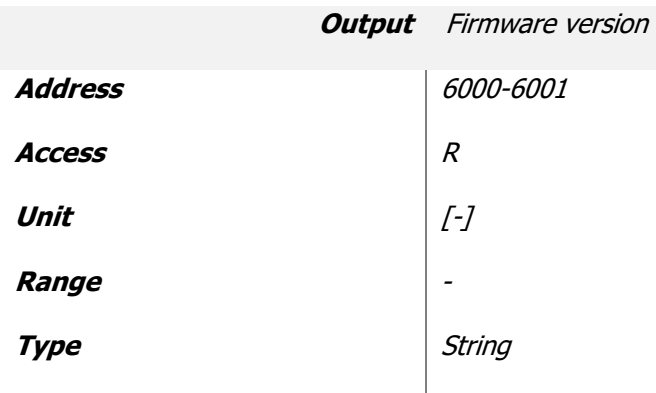

How to read Firmware Version: Take the bytes of this Ouput and split as follows in orders:

```
a.b.c.d
```
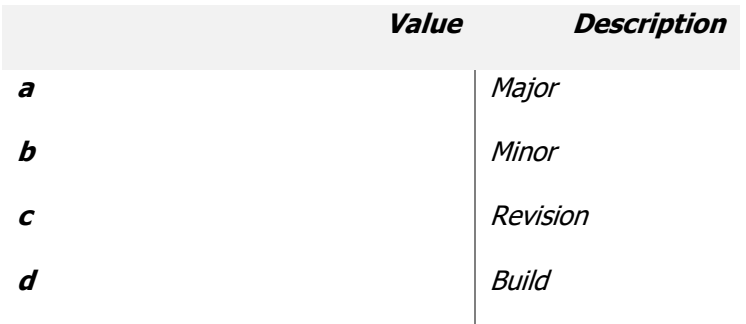

## **Industrial Ethernet Application Firmware Version**

This output value contain the Ethernet Fieldbus Application firmware version of the device.

## **Only readable with MODBUS TCP/IP**

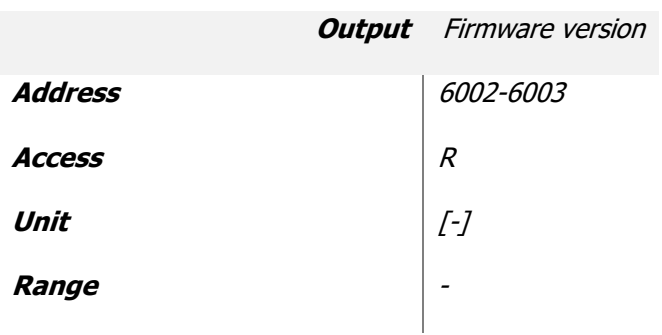

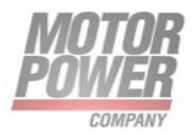

**Type** String

How to read Firmware Version: Take the bytes of this Ouput and split as follows in orders:

*a.b.c.d*

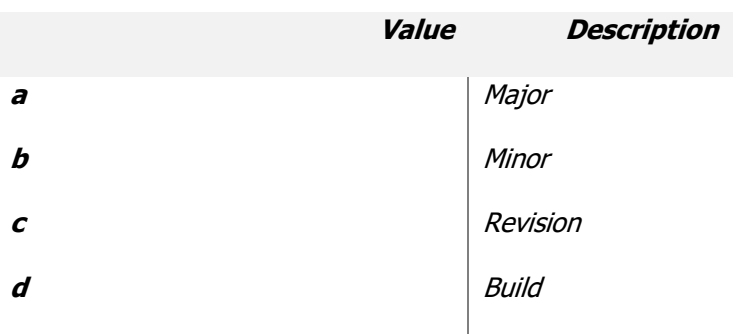

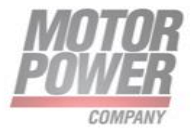

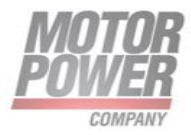